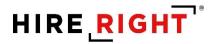

### I-9 and E-verify User Guide

These materials are provided for general informational purposes. They are not intended to be comprehensive and should not be construed as legal advice. HireRight does not warrant any statements in these materials. HireRight's products and services are provided under the terms and conditions of HireRight's screening services agreement and any applicable product-specific addenda, and pursuant to HireRight policies, guidelines and procedures. Please contact HireRight for more information. HireRight's private investigation licenses can be found at: https://www.hireright.com/legal/license-information/

# HIRE **RIGHT**<sup>®</sup>

### **Table of Contents**

| Accessing I-9 and E-verify Features                                        | 4  |
|----------------------------------------------------------------------------|----|
| Inviting the Employee to Complete Section 1 of the Form I-9                | 6  |
| Invite Employee                                                            | 6  |
| Invite Employee – Remote Order                                             | 8  |
| Invite Employee   Additional Features                                      | 11 |
| Hiring Manager                                                             | 11 |
| Notification Options                                                       | 11 |
| Invite Employee – Upload Documentation                                     | 12 |
| Reassign Requestor                                                         | 12 |
| Kiosk                                                                      | 13 |
| Employee Experience for Section 1 Completion (Emailed Invite)              | 14 |
| Employee Email Access                                                      | 14 |
| Employee I-9 Kiosk Access                                                  | 16 |
| Form I-9 Completion: Section 2                                             | 25 |
| Additional I-9 Features                                                    | 35 |
| Designating a Hiring Manager to Complete Section 2                         | 35 |
| To Set a Hiring Manager:                                                   |    |
| Hiring Manager Access and Completion of Section 2                          |    |
| Receipts for Lost, Stolen, or Damaged Documents                            |    |
| Upload a paper Form I-9 for Employee                                       | 40 |
| Upload Supporting I-9 Documents                                            | 43 |
| Form I-9 Corrections                                                       | 45 |
| Updating the I-9 with a Newly Issued SSN and Submitting for E-verify Check | 52 |
| Form I-9 Duplicate Search                                                  | 55 |
| E-verify                                                                   | 57 |
| Results                                                                    | 57 |
| E-Verify Photo Matching Tool                                               | 58 |
| E-Verify Photo Matching Process                                            | 61 |

These materials are provided for general informational purposes. They are not intended to be comprehensive and should not be construed as legal advice. HireRight does not warrant any statements in these materials. HireRight's products and services are provided under the terms and conditions of HireRight's screening services agreement and any applicable product-specific addenda, and pursuant to HireRight policies, guidelines and procedures. Please contact HireRight for more information. HireRight's private investigation licenses can be found at: https://www.hireright.com/legal/license-information/

# HIRE **RIGHT**<sup>®</sup>

| Tentative Non-Confirmation Status                           | 66  |
|-------------------------------------------------------------|-----|
| Refer Employee                                              | 67  |
| Take No Action                                              | 69  |
| Close Case                                                  | 70  |
| E-verify Late Reason                                        | 75  |
| E-Verify Duplicate Search                                   | 77  |
| Review E-Verify Information Process                         | 78  |
| Form I-9 Completion: Section 3 (Reverification and Rehires) | 81  |
| Start/Termination Date Batch                                | 85  |
| Delete I-9 Forms                                            | 91  |
| Management Reports                                          | 92  |
| Sample I-9 Management Report images                         | 99  |
| In the Case of a Government Audit                           | 104 |

These materials are provided for general informational purposes. They are not intended to be comprehensive and should not be construed as legal advice. HireRight does not warrant any statements in these materials. HireRight's products and services are provided under the terms and conditions of HireRight's screening services agreement and any applicable product-specific addenda, and pursuant to HireRight policies, guidelines and procedures. Please contact HireRight for more information. HireRight's private investigation licenses can be found at: https://www.hireright.com/legal/license-information/

### HIRE **RIGHT**<sup>\*</sup>

### **Accessing I-9 and E-verify Features**

HireRight provides access to our system for managing more complex tasks, reporting and account management. Log in to your HireRight account to utilize the full features of the solution.

Note: some customers may initialize the I-9 form and complete from an outside system.

#### **Navigation**

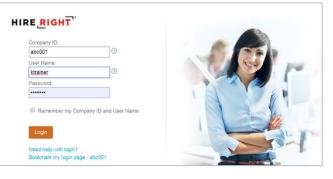

Click I-9 Forms on the left.

| HIRE, RIGHT                                                                                                    |                                                                                                    | Select Account: ABC Company   Dan Doss,   Sign Out Data Location: United States ()                                                               |
|----------------------------------------------------------------------------------------------------|----------------------------------------------------------------------------------------------------|----------------------------------------------------------------------------------------------------|
|                                                                                                    | Screening Manager                                                                                                    |                                                                                                    |
| E.g, Joe, Jo%, ab-1234567 Q                                                                                    | Orders and Reports   Maximize                                                                                                    | Announcements                                                                                                    |
| <ul> <li>I-9 Forms</li> <li>Manage I-9 Forms</li> <li>Delete I-9 Forms</li> <li>My Collection Sites</li> </ul> | New Order     Print     Download     Advanced Download     Note     More Options *       Current Account     •     Current User     •     Last 7 days     •     Refresheres every note       Invitations     Not Submitted     In Progress     Pending Adjudication     Completed     Cancelled     •       *     Last Name     First Name     Request Date     Status     Requestor     • | Welcome to<br>HireRight Global                                                                                                    |
| Employment Screening     Management Reports                                                                    | NOTE:                                                                                                    | Record Service Delay Notification<br>Nov 4, 2019 Update - Public Record Service Delay Notification<br>for California Power Outages and Wildfires |
| Price List                                                                                                    | If your account is used for background checks                                                                                                    | Nov 4, 2019 Update - Trumbull County, OH (Criminal) - Public<br>Record Service Delay Notification                                                |
| Billing                                                                                                    | and I-9 form completion, the Screening Manager                                                                                                    | Nov 1, 2019 HireRight Release Notes for November 1, 2019 -<br>Product Release 36,11 Nov Available                                                |
| <ul> <li>Data Contributions</li> </ul>                                                                         |                                                                                                    | Next apps Undets El Dorodo County CA (CrEM and Civil)                                                                                            |
| Managed Accounts                                                                                               | dashboard will allow right-click capability to Invite                                                                                                    |                                                                                                    |
| <ul> <li>Account Setup</li> </ul>                                                                              | <b>Employee</b> . You will see a blend of Background                                                                                                    | Recently Viewed Items                                                                                                    |
| Compliance Central                                                                                             | and I-9 form records here, if you have permission                                                                                                    | Crystal Calitri ***-**-5799 HE-072919-E398 1 day ago                                                                                             |
| <ul> <li>Forms &amp; Documents</li> </ul>                                                                      |                                                                                                    | Crystal Kendrick-Calit HA-100719-RT2J' 8 days ago                                                                                                |
| > Guidelines                                                                                                   | to view both types of records.                                                                                                    |                                                                                                    |
| > Help & Training                                                                                              | View the <b>TYPE</b> column to distinguish these                                                                                                    |                                                                                                    |
| la 🕤 🖸 🔁                                                                                                    | records.                                                                                                    |                                                                                                    |
|                                                                                                    | All other I-9 tasks are done in Manage I-9 Forms.                                                                                                    |                                                                                                    |
| ONLINE TRAINING                                                                                                | *                                                                                                    |                                                                                                    |

These materials are provided for general informational purposes. They are not intended to be comprehensive and should not be construed as legal advice. HireRight does not warrant any statements in these materials. HireRight's products and services are provided under the terms and conditions of HireRight's screening services agreement and any applicable product-specific addenda, and pursuant to HireRight guidelines and procedures. Please contact HireRight for more information. HireRight's private investigation licenses can be found at: https://www.hireright.com/legal/license-information/

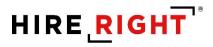

Click Manage I-9 Forms to open the Manage I-9 Forms dashboard.

| HIRE, RIGHT                              |                      |                          |                    |                    |                     |                     | Data Loc               | Sign Out<br>ation: United States (?) |
|------------------------------------------|----------------------|--------------------------|--------------------|--------------------|---------------------|---------------------|------------------------|--------------------------------------|
|                                          | Screening Manager    | COVID-19 Affecte         | Manage I-9 Fo      | rms ×              |                     |                     |                        |                                      |
| E.g, Joe, Jo%, ab-1234567 Q              | 🖉 New 🍷 📄 Print      |                          | More Options *     |                    |                     |                     |                        | 🖓 Refresh                            |
| <ul> <li>I-9 Forms</li> </ul>            | All Users 👻          | Last 7 days 👻            |                    |                    |                     |                     |                        | Refreshed 20 seconds ago             |
| Manage I-9 Forms                         | Sent to Employee Per | nding Employer Completed | E-Verify Duplicate | E-Verify Tentative | Pending Info Review | Pending Photo Match | Final Non-Confirmation |                                      |
| I-9 Forms Settings                       |                      |                          |                    |                    |                     |                     |                        | ion                                  |
| Delete I-9 Forms                         |                      |                          |                    |                    | _                   |                     |                        | /                                    |
| Start/Termination Date Batch             |                      |                          |                    |                    |                     |                     |                        |                                      |
| <ul> <li>Employment Screening</li> </ul> |                      |                          |                    |                    |                     |                     |                        |                                      |
| Management Reports                       | I-9 stat             | us tabs                  |                    | E-V                | erify statu         | e tahe              |                        |                                      |
| Price List                               | 10 5101              |                          |                    |                    | entry state         | 13 1005             |                        |                                      |
| Billing                                  |                      |                          |                    |                    |                     |                     |                        |                                      |
| <ul> <li>Account Setup</li> </ul>        |                      |                          |                    |                    |                     |                     |                        |                                      |
| Compliance Central                       |                      |                          |                    |                    |                     |                     |                        |                                      |
| > Forms & Documents                      |                      |                          |                    |                    |                     |                     |                        |                                      |
| > Help & Training                        |                      |                          |                    |                    |                     |                     |                        |                                      |
| ONLINE TRAINING                          |                      |                          |                    |                    |                     |                     |                        |                                      |
|                                          |                      |                          |                    |                    |                     |                     |                        |                                      |

These materials are provided for general informational purposes. They are not intended to be comprehensive and should not be construed as legal advice. HireRight does not warrant any statements in these materials. HireRight's products and services are provided under the terms and conditions of HireRight's screening services agreement and any applicable product-specific addenda, and pursuant to HireRight policies, guidelines and procedures. Please contact HireRight for more information. HireRight's private investigation licenses can be found at: https://www.hireright.com/legal/license-information/

### Inviting the Employee to Complete Section 1 of the Form I-9

NOTE: HireRight can enable up to four features for Form managing your I-9s in one online system.

- 1. Invite Employee: Used to send an emailed invitation to the employee to complete Section 1.
- Invite Employee Remote Order: Used to send an emailed invitation to the employee to complete Section 1 and queue our vendor, N3, to schedule a face-to-face appointment with your employee to complete Section 2 on your company's behalf.
- **3. Kiosk**: Used when employee either accesses personal email at work or needs to complete the form onsite.
- Upload I-9 Form: Used to upload and store a completed paper I-9. Creates an electronic record which now has the benefit of automated reminders, reporting and storage with your electronic I-9 records.

#### **Invite Employee**

- 1. Click the New pull-down menu on the Manage I-9 Forms dashboard.
- 2. Select the Invite Employee.
- **3.** Complete **Required** fields and click **Submit**. Note: Fields are required unless specified as optional.

| New 🔹 📄 Print 🛛 🔂 Additional          | Columns * |
|---------------------------------------|-----------|
| All User Invite Employee              | -         |
| E-Verify Check                        | Completed |
| Upload I-9 Form for Employee<br>Kiosk | Name      |

| mplovee Information                                                                                                    | First Name                                                                                                    |
|----------------------------------------------------------------------------------------------------|----------------------------------------------------------------------------------------------------|
| mpioyee mornauon                                                                                                    |                                                                                                    |
|                                                                                                    | Enter the employee's first name. The employee's first name is his or her given name.<br>Some examples of correctly entered first names include jessica, john-Paul, Tae Young, D'Shaun, Mai,                                                                                                    |
|                                                                                                    | зати вхетрива и солтаруу илияна пол летова половуувалык, ритотики, как токлу, к аллык, тикк                                                                                                    |
|                                                                                                    | Last Nome                                                                                                    |
|                                                                                                    | Enter the employee's last name. The employee's last name is his or her family name or sumame. If the employee has two last names or a hyphanaed last name, include both names in this field.                                                                                                    |
|                                                                                                    | Examples of correctly ensered last names include De La Cruz, O'Nelli, Garcia Lopez, Smith-Johnson, Nguyen.                                                                                                    |
|                                                                                                    | E-mail Address                                                                                                    |
|                                                                                                    | Enter the employee's e-mail address to send an invitation email to: Use one of the valid formats:                                                                                                    |
|                                                                                                    | userfälderans och när     userfälderans och när     userfälderans och näret konstraktivet domakn) or     userfälder domakn.com (bivo-ketar recond-kevel domakn).                                                                                                    |
|                                                                                                    |                                                                                                    |
| It is recommended to                                                                                                   |                                                                                                    |
| It is recommended to                                                                                                   | Employee Start Date (Optional)                                                                                                    |
|                                                                                                    | Entering a Start Date is optional. The Start Date controls when HireRight sends automated reminders (such as the reminder to employee to                                                                                                    |
| include the start date                                                                                                 |                                                                                                    |
| include the start date                                                                                                 | Entering a Start Date is optional. The Start Date controls when HireRight sends automated reminders (such as the reminder to employee to<br>autooming documents, and reminder to compare J-9 form on Day 31.                                                                                                    |
| include the start date<br>enabling HireRight to                                                                        | Enserve y Dans Dave to socional. The Dans Dave controls when Herelights and a uscanaead reminders (such as the reminder to employee to<br>supporting documents, and reminder to complexe 3-9 form on Day 3).<br>Usas Todarks Date                                                                                                    |
| include the start date<br>enabling HireRight to                                                                        | Browing a Dard Dare is approve. The Sard Dare portions when investigate and automated reminders but has the reminder to employe to<br>automating assumes and reminder to employe 3 from an Day (1).<br>Since Sard Zard.                                                                                                    |
| include the start date<br>enabling HireRight to<br>automatically send                                                  | Breing a Dart Den is spinnet. The Sam Dear particular was initialized and a submand reminident but in an evention to employee bit<br>association of proceeding and remove a strongers in the Day 37.<br>The Taken Cale of the Sam Dear Dear Dear Dear Dear Dear Dear Dear                                                                                                    |
| include the start date<br>enabling HireRight to<br>automatically send                                                  | Broning a Dard Dare is approve. The Sard Dare portpose when recallight and a wommend reminders but has the reminder to employe to a<br>Reconstruction of the second second s |
| include the start date<br>enabling HireRight to<br>automatically send                                                  | Broning a Dard Dare is approve. The Sard Dare concess when recallight and a scanneed reminders but has be reminder to employe to a<br>Reconstruction of the Sard Dare Sard Dare (Sard Dare Sard Dare Sard Dare Sard Dare Sard Dare Sard Dare Sard Dare Dare Dare Dare Dare Dare Dare Dare                                                                                                    |
| include the start date<br>enabling HireRight to<br>automatically send                                                  | Broning a Darc Dare is approve. The Start Dare portuges when relating the anoth automated reminders (but has the reminder to employe but<br>Dark Start Carlos Carlos (Darc Dare Dare Dare Dare Dare Dare Dare Dare                                                                                                    |
| include the start date<br>enabling HireRight to<br>automatically send                                                  | Broning a Darc Dare is approve. The Start Dare partners when relating the and a scanneed reminders (but here reminder to employe bit<br>The Start Dark Dark Dark Dark Dark Dark Dark Dark                                                                                                    |
| It is recommended to<br>include the start date<br>enabling HireRight to<br>automatically send<br>additional reminders. | Interne galant Den is approve. The face Dene persona when intelligits and it accorded reambles (buch as the reamber to employes but<br>Den. Vedera Data<br>Month<br>- Select From List -<br>Per<br>- Select From List -<br>Nearsonge Tempolate                                                                                                    |

These materials are provided for general informational purposes. They are not intended to be comprehensive and should not be construed as legal advice. HireRight does not warrant any statements in these materials. HireRight's products and services are provided under the terms and conditions of HireRight's screening services agreement and any applicable product-specific addenda, and pursuant to HireRight policies, guidelines and procedures. Please contact HireRight for more information. HireRight's private investigation licenses can be found at: https://www.hireright.com/legal/license-information/

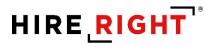

4. A confirmation message displays indicating the email was sent. Close window.

| I-9 Employment Eligibility Form                                                                                              |                                             |                                                           |
|----------------------------------------------------------------------------------------------------|---------------------------------------------|-----------------------------------------------------------|
| An email has been sent to the employee.<br>You will be notified by email once the employee has completed Section 1 of the I- | -9 form. At any time, you can check the sta | tus of the I-9 form under the Manage I-9 Forms menu item. |
|                                                                                                    | Close                                       |                                                           |
|                                                                                                    |                                             |                                                           |

These materials are provided for general informational purposes. They are not intended to be comprehensive and should not be construed as legal advice. HireRight does not warrant any statements in these materials. HireRight's products and services are provided under the terms and conditions of HireRight's screening services agreement and any applicable product-specific addenda, and pursuant to HireRight guidelines and procedures. Please contact HireRight for more information. HireRight's private investigation licenses can be found at: https://www.hireright.com/legal/license-information/

## HIRE **RIGHT**<sup>\*</sup>

#### Invite Employee – Remote Order

- 1. Click the **New** pull-down menu on the Manage I-9 Forms dashboard.
- 2. Select the Invite Employee Remote Order.
- **3.** Complete **Required** fields and click **Submit**. Note: Fields are required unless specified as optional.

| New 🔽 📄 Print 🛛 🐻 Additional C | Columns 🔻 |
|--------------------------------|-----------|
| A Invite Employee              |           |
| Invite Employee - Remote Order | ompleted  |
| E E-Verify greck               | me        |
| Upload I-9 Form for Employee   |           |

| nployee Information  | First Name                                                                                                    |
|----------------------|----------------------------------------------------------------------------------------------------|
| ]                    | Enter the employee's first name. The employee's first name is his or her given name.<br>Some examples of correctly entered first names include jessica, John-Paul, Tae Young, D'Shaun, Mai.       |
| Enter the            |                                                                                                    |
| employee's first     | Last Name                                                                                                    |
| name,                | Enter the employee's last name. The employee's last name is his or her family name or surname. If the<br>employee has two last names or a hyphenated last name, include both names in this field. |
| last name, and       | Examples of correctly entered last names include De La Cruz, O'Neill, Garcia Lopez, Smith-Johnson, Nguyen,                                                                                        |
| email address.       |                                                                                                    |
|                      | E-mail Address Enter the employee's e-mail address to send an invitation email to. Use one of the valid formats:                                                                                  |
|                      | user@qdomain.com gr<br>user@qdomain.com (single-letter second-level domain) or<br>user@qdomain.com (two-letter second-level domain).                                                              |
| Enter the            |                                                                                                    |
| MOBILE               | Phone Number                                                                                                    |
| phone number for     | Country Code                                                                                                    |
| the employee.        |                                                                                                    |
| the employee.        | Telephone Number                                                                                                    |
|                      | Employee Start Date                                                                                                    |
|                      | We cannot accommodate remote orders with less than 5 business days until the start date.                                                                                                    |
| Start date is        | Month                                                                                                    |
| required!            | - Select From List -                                                                                                    |
| Remote orders        | Day                                                                                                    |
| with less than 5     | - Select From List -                                                                                                    |
| business days        | Year                                                                                                    |
| until the start date | - Select From List -                                                                                                    |
| cannot be            | Message Template                                                                                                    |
| accommodated.        | Invitation to new hire can be customized once, or it can be saved as a template for all users in the<br>account going forward.                                                                    |
|                      | Default Remote Invitation Letter HTML                                                                                                    |
|                      | Preview/Edit                                                                                                    |

These materials are provided for general informational purposes. They are not intended to be comprehensive and should not be construed as legal advice. HireRight does not warrant any statements in these materials. HireRight's products and services are provided under the terms and conditions of HireRight's screening services agreement and any applicable product-specific addenda, and pursuant to HireRight policies, guidelines and procedures. Please contact HireRight for more information. HireRight's private investigation licenses can be found at: https://www.hireright.com/legal/license-information/

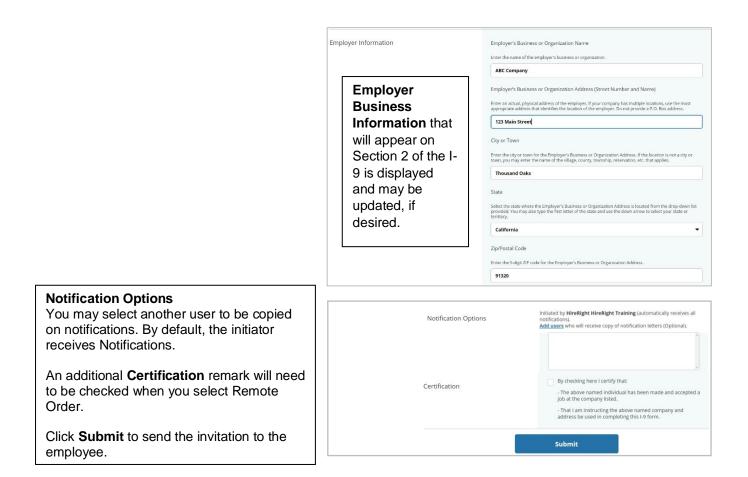

Confirmation message of email sent.

Click **Close** to return to the Manage I-9 Forms dashboard. (Note: Remote Order is not currently available with integrations)

| I-9 Employment Eligibility Form                                                         |                                                                                                    |  |
|-----------------------------------------------------------------------------------------|----------------------------------------------------------------------------------------------------|--|
| An email has been sent to the employee.<br>You will be notified by email once the emplo | has completed Section 1 of the I-9 form. At any time, you can check the status of the I-9 form under the Manage I-9 Forms menu item. |  |
|                                                                                         | Close                                                                                                    |  |

These materials are provided for general informational purposes. They are not intended to be comprehensive and should not be construed as legal advice. HireRight does not warrant any statements in these materials. HireRight's products and services are provided under the terms and conditions of HireRight's screening services agreement and any applicable product-specific addenda, and pursuant to HireRight guidelines and procedures. Please contact HireRight for more information. HireRight's private investigation licenses can be found at: https://www.hireright.com/legal/license-information/

Check the **Remote I-9** tab of the I-9 dashboard for the current status of the Employee's I-9 form. Rightclick to Resend to Employee, if applicable.

| HIRE RIGHT                                                                                                    | Screening Manager | COVID-19 Affecte Mai                                                                               | nage I-9 Forms × |                                                                            |                                                           |                                                                         |
|----------------------------------------------------------------------------------------------------|-------------------|----------------------------------------------------------------------------------------------------|------------------|----------------------------------------------------------------------------|-----------------------------------------------------------|-------------------------------------------------------------------------|
| E g. Joe, Joff, ab-1234597 Q<br>DHS Manager<br>• L9 Forms<br>Manage L9 Forms<br>Delete L9 Forms<br>Start/Termination Date<br>Batch | All Users 🗾 L     | Additional Columns * More Op<br>ast 90 days *<br>te Employee Pending Employer<br>rest Name<br>Test |                  | E-Verify Tentative Pend<br>SSN                                             | Ing Info Review Pending Photo Match<br>Date<br>09/20/2021 | Refree<br>Final Non-Confirmation<br>& Next Action<br>Complete Section 1 |
|                                                                                                    |                   | I-9 Employment Eligibility Forr                                                                    | m                | First Name tes Last Name testest E-Mail jr.delorreyes@hireright.com        |                                                           |                                                                         |
|                                                                                                    |                   | Notification                                                                                       |                  | Send message template Send text Message Template Default Invitation Letter |                                                           | •                                                                       |

Cancel

These materials are provided for general informational purposes. They are not intended to be comprehensive and should not be construed as legal advice. HireRight does not warrant any statements in these materials. HireRight's products and services are provided under the terms and conditions of HireRight's screening services agreement and any applicable product-specific addenda, and pursuant to HireRight guidelines and procedures. Please contact HireRight for more information. HireRight's private investigation licenses can be found at: https://www.hireright.com/legal/license-information/

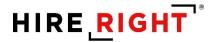

#### Invite Employee | Additional Features

#### **Hiring Manager**

This feature allows you to designate a non-system user access to complete Section 2 for the employee. If you or another system user will be completing Section 2, leave these fields blank.

NOTE: You may delegate the authority to complete Form I-9 to a responsible agent, however, you will retain liability for any errors.

| ▼ Hiring Manager (Optional) |                                                                                                    |
|-----------------------------|----------------------------------------------------------------------------------------------------|
|                             | You can use this feature to grant one-time access to an individual to sign Section 2 for this employee. |
|                             | First Name                                                                                              |
|                             |                                                                                                    |
|                             | Last Name                                                                                               |
|                             |                                                                                                    |
|                             | E-Mail                                                                                                  |
|                             |                                                                                                    |

#### **Notification Options**

If you would like to add someone from your account list of users who will receive notifications, you may click the <u>Add Users</u> link and make a selection from the list of users in your HireRight account.

| ▼ Notification Options |                                                                                                    |
|------------------------|----------------------------------------------------------------------------------------------------|
| -<br>Ir                | nitiated by <b>Kari Talmadge</b> (automatically receives all notifications).<br><u>Add users</u> who will receive copy of notification letters (Optional). |
|                        |                                                                                                    |
|                        |                                                                                                    |
|                        |                                                                                                    |
|                        | Submit                                                                                                    |

These materials are provided for general informational purposes. They are not intended to be comprehensive and should not be construed as legal advice. HireRight does not warrant any statements in these materials. HireRight's products and services are provided under the terms and conditions of HireRight's screening services agreement and any applicable product-specific addenda, and pursuant to HireRight guidelines and procedures. Please contact HireRight for more information. HireRight's private investigation licenses can be found at: https://www.hireright.com/legal/license-information/

#### Invite Employee – Upload Documentation

- 1. Click the **New** pull-down menu.
- 2. Select the Invite Employee Remote Order.

#### **Reassign Requestor**

Right-click on record to reassign to another account user. The newly assigned user will receive all further notifications related to the Form I-9.

| S | creening Manager | Manage I-9 Forms × Reassign × |                            |
|---|------------------|-------------------------------|----------------------------|
|   | I-9 Emplo        | yment Eligibility Form        |                            |
|   |                  | Employee                      | Test-Kari Test-Talmadge () |
|   |                  | Initiating Requestor          | Kari Talmadge              |
|   |                  | Created                       | 06/16/2020                 |
|   |                  | Reassign Requestor            |                            |
|   |                  | Reassign to                   | ·                          |
|   |                  |                               | Submit                     |

These materials are provided for general informational purposes. They are not intended to be comprehensive and should not be construed as legal advice. HireRight does not warrant any statements in these materials. HireRight's products and services are provided under the terms and conditions of HireRight's screening services agreement and any applicable product-specific addenda, and pursuant to HireRight guidelines and procedures. Please contact HireRight for more information. HireRight's private investigation licenses can be found at: https://www.hireright.com/legal/license-information/

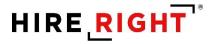

Kiosk

- 1) Click the New pull-down menu.
- 2) Select Kiosk.

| New 💌 📄          | Print    | 🐻 Additional | Columns 🔻 |
|------------------|----------|--------------|-----------|
| A User Invite Em | ployee   | Last 90 days | -         |
| E-Verify (       | Check    |              | Completed |
| Upload I-        | 9 Form f | for Employee | ie        |
| Kiosk            |          |              |           |

The reusable URL can be accessed via a desktop shortcut, browser bookmark or email.

| I-9 Employment Eligibility Form                                                           |                                                                                                    |
|-------------------------------------------------------------------------------------------|----------------------------------------------------------------------------------------------------|
| The kiosk link for this account is located below. You may either click on this link to la | aunch the kiosk website, or email the kiosk link to save for future reference.                                                                                                    |
| https://ows01.hireright.com/i9k2in.html?kiosk=2A0E9BA3A5FD9FC41D1205AC                    | ADE64BDF                                                                                                    |
| User Information                                                                          | First Name                                                                                                    |
|                                                                                           | Last Name                                                                                                    |
|                                                                                           | E-mail Address                                                                                                    |
| Notification                                                                              | Subject                                                                                                    |
|                                                                                           | L-9 2020 Version Test I-9 Employment Eligibility Klosk Link Text                                                                                                    |
|                                                                                           | Dear <-NAME->,         Below you will find a link to the I-9 Employment Eligibility Kiosk page for <-ACCOUNT_NAME->, This kiosk page may be used to allow employees to self register and complete Section 1 of the I-9 form.         This kiosk link may be emailed, stored in your browser, or stored as a shortcut on your desktop for easy access. |
|                                                                                           | All special tags like <- PASSWORD->, <-LINK->, etc. will be substituted by the real values. Send                                                                                                    |

NOTE: All notifications will be directed to the Super User until another person takes any action with the I-9, such as Section 2 completion.

These materials are provided for general informational purposes. They are not intended to be comprehensive and should not be construed as legal advice. HireRight does not warrant any statements in these materials. HireRight's products and services are provided under the terms and conditions of HireRight's screening services agreement and any applicable product-specific addenda, and pursuant to HireRight guidelines and procedures. Please contact HireRight for more information. HireRight's private investigation licenses can be found at: https://www.hireright.com/legal/license-information/

## HIRE **RIGHT**<sup>\*</sup>

### **Employee Experience for Section 1 Completion (Emailed Invite)**

The employee fills in the required information, checks the required authorization checkboxes, provides and electronic signature, and submits it to the HireRight system.

Following is an example of what that process looks like.

#### **Employee Email Access**

Employee uses the emailed information to access and complete Section 1 the Form I-9.

| 224 PM<br>t Customer Support <noreply@<br>sion Test Employment Eligibility (I-9) Form</noreply@<br> |                                                                                                    |   |
|----------------------------------------------------------------------------------------------------|----------------------------------------------------------------------------------------------------|---|
| HIRE RIGHT                                                                                          | ABC COMPANY LOGO                                                                                                    | • |
| We are here to                                                                                      | help you get hired.                                                                                                    |   |
| Employment Eligibility Form by the<br>complete Section 1 of the I-9 For                             | y federal law to complete Section 1 of an I-9<br>e first day of work for pay. Employees may<br>m at any time between acceptance of a job<br>pay. Please complete your I-9 Form as soon<br>portal listed below. |   |
| Questions about the I-9 Form                                                                        |                                                                                                    |   |
| If you have additional questions at<br>customerservice@hireright.com or                             | pout completing the I-9 Form, please contact<br>r call one of the numbers listed <b>here</b> .                                                                                                    |   |
| Sincerely,<br>HireRight Customer Support                                                            |                                                                                                    |   |
|                                                                                                    |                                                                                                    | • |

These materials are provided for general informational purposes. They are not intended to be comprehensive and should not be construed as legal advice. HireRight does not warrant any statements in these materials. HireRight's products and services are provided under the terms and conditions of HireRight's screening services agreement and any applicable product-specific addenda, and pursuant to HireRight guidelines and procedures. Please contact HireRight for more information. HireRight's private investigation licenses can be found at: https://www.hireright.com/legal/license-information/

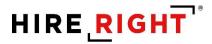

Login: Employee will be prompted to create a unique password for security and privacy purposes.

| HIRE <b>RIGHT</b> Applicant Center                        |                                                                                                    | Test Tes |
|-----------------------------------------------------------|----------------------------------------------------------------------------------------------------|----------|
| A warm welcome from HireRight.                            |                                                                                                    |          |
| Let's set up your account. All fields below are required. |                                                                                                    |          |
| Create New Password                                       | Enter Password<br>Your password requires:<br>1 Upper case letter<br>1 Number<br>more than 7 characters                                                 |          |
|                                                           | Confirm Password                                                                                                    |          |
|                                                           |                                                                                                    |          |
|                                                           | <ul> <li>Passwords match.</li> </ul>                                                                                                    |          |
| Text Notifications                                        | Would you like to subscribe to text messages for notifications and password resets?                                                                    |          |
|                                                           | O Yes<br>I acknowledge and agree that I may receive texts for notifications and<br>password resets, and that standard data and text charges may apply. |          |
|                                                           | No                                                                                                    |          |
|                                                           | I would like to receive emails only for notifications and password resets.                                                                             |          |
|                                                           | Next                                                                                                    |          |
| Copyright © 2004 - 202                                    | 21 HireRight, LLC. All Rights Reserved. <u>Privacy/Security</u>                                                                                        |          |

Employee will need to click the link to access the I-9 form.

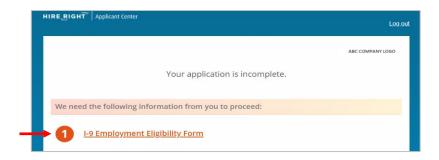

These materials are provided for general informational purposes. They are not intended to be comprehensive and should not be construed as legal advice. HireRight does not warrant any statements in these materials. HireRight's products and services are provided under the terms and conditions of HireRight's screening services agreement and any applicable product-specific addenda, and pursuant to HireRight policies, guidelines and procedures. Please contact HireRight for more information. HireRight's private investigation licenses can be found at: https://www.hireright.com/legal/license-information/

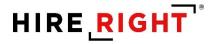

#### **Employee I-9 Kiosk Access**

The kiosk provides the employee access to a registration page.

After completing registration, the employee is directed to the Form I-9 to complete Section 1.

The next page addresses the employee experience for Section 1 completion.

| RE <u>R</u> IGHT"                                  | ypinan tener                                                                                                    |
|----------------------------------------------------|----------------------------------------------------------------------------------------------------|
| I-9 Kiosk                                          |                                                                                                    |
| Create Accoun                                      | nt Log In                                                                                                    |
|                                                    | reRight! Please complete the information below and register in order to complete your online I-9 form.<br>n account? Log in now. |
| Legal First Nam                                    |                                                                                                    |
| Legal Last Nam                                     | ie *                                                                                                    |
| E-mail Address                                     | *                                                                                                    |
|                                                    |                                                                                                    |
| Confirm E-mail                                     | Address *                                                                                                    |
| Password *                                         |                                                                                                    |
|                                                    | 8 characters with 1 number, 1 uppercase letter, 1 lowercase letter.                                                              |
| Confirm Passw                                      | ord *                                                                                                    |
|                                                    | to subscribe to text messages for notifications?                                                                                 |
| <ul> <li>Yes, I acknow<br/>standard dat</li> </ul> | vledge and agree that I may receive texts for notifications, and that<br>ta and text charges may apply.                          |
| O No, I would I                                    | like to receive emails for notifications and password resets.                                                                    |
| Verification Co                                    |                                                                                                    |
| yszvz                                              |                                                                                                    |
|                                                    | characters you see in the box below in all lowercase and without any<br>security purposes.                                       |
|                                                    |                                                                                                    |
| Regi                                               | ter                                                                                                    |
| Regi                                               |                                                                                                    |
|                                                    |                                                                                                    |

These materials are provided for general informational purposes. They are not intended to be comprehensive and should not be construed as legal advice. HireRight does not warrant any statements in these materials. HireRight's products and services are provided under the terms and conditions of HireRight's screening services agreement and any applicable product-specific addenda, and pursuant to HireRight guidelines and procedures. Please contact HireRight for more information. HireRight's private investigation licenses can be found at: https://www.hireright.com/legal/license-information/

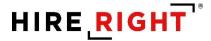

#### Form I-9 Completion: Section 1

#### Form Preparation:

Built-in I-9 Form Instructions, List of Acceptable Documents and Information on Receipts can be viewed before completing Section 1.

Indicate if the form is being completed by an individual other than the employee. Click **Next** to proceed to the Employee Worksheet.

| I-9 Section 1                                                            | <u>Live chat</u> <u>Help</u> <u>Pri</u>                                                                                                    |
|--------------------------------------------------------------------------|----------------------------------------------------------------------------------------------------|
| Individual Preparing Form                                                |                                                                                                    |
| All fields are required                                                  |                                                                                                    |
| USCIS Links                                                              | Below are links to official USCIS webpages that will always have the most<br>up to date information.<br>I-9 Form Instructions<br>List of Acceptable Documents |
|                                                                          | Information on Receipts                                                                                                    |
| Is this form being prepared by an<br>individual other than the employee? | Yes Please use this option for "Minors" and "Special Placement" situations as well No                                                                         |
|                                                                          | NEXT                                                                                                    |
|                                                                          | SAVE                                                                                                    |
| Employee Information Worksh                                              | eet                                                                                                    |
| Citizenship or Immigration Sta                                           | us Worksheet                                                                                                    |
| Worksheet Review                                                         |                                                                                                    |
| Attestation and E-Signature                                              |                                                                                                    |

These materials are provided for general informational purposes. They are not intended to be comprehensive and should not be construed as legal advice. HireRight does not warrant any statements in these materials. HireRight's products and services are provided under the terms and conditions of HireRight's screening services agreement and any applicable product-specific addenda, and pursuant to HireRight guidelines and procedures. Please contact HireRight for more information. HireRight's private investigation licenses can be found at: https://www.hireright.com/legal/license-information/

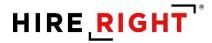

#### **Employee Information Worksheet**

#### Name of Employee

Full Legal Name, including Legal Middle Initial, if applicable. If not, click NO.

Other Last names used, if applicable. If not, click NO.

#### **Employee Home Address**

Employee Home (physical) Address.

| Individual Preparing Form      |                                                                                                    |
|--------------------------------|----------------------------------------------------------------------------------------------------|
| Employee Information Worksheet |                                                                                                    |
| Name of employee               | Legal first name (given name)                                                                                                    |
| nume of employee               | Enter your full legal first name. Your first name is your given name.                                                                                                    |
|                                | Some examples of correctly entered first names include jessica, john-Paul, Tae Your D'Shaun, Mai.                                                                                                    |
|                                | If you only have one name, enter it in the Last Name field, then enter "Unknown" in<br>this field. You may not enter "Unknown" in both this field and the Last Name field.                                                                                                    |
|                                | John                                                                                                    |
|                                | Legal last name (family name)                                                                                                    |
|                                | Enter your full legal lost name. Your last name is your family name or surname. If yo<br>have two last names or a hyphenated last name, include both names in this field.                                                                                                    |
|                                | Examples of correctly entered last names include De La Cruz, O'Neill, Garcia Lopez,<br>Smith-Johnson, Nguyen.                                                                                                    |
|                                | If you only have one name, enter it in this field, then enter "Unknown" in the First<br>Name field. You may not enter "Unknown" in both this field and the First Name field<br>                                                                                                    |
|                                | Doe                                                                                                    |
|                                | Do you have a legal middle initial?                                                                                                    |
|                                | Your middle initial is the first letter of your second given name, or the first letter of<br>your middle name, if any. If you do not have a middle name, check the box below.                                                                                                    |
|                                | O Yes                                                                                                    |
|                                | ○ No                                                                                                    |
|                                | Have used any other last names?                                                                                                    |
|                                | Provide all other last names used, if any (such as maiden name).<br>For example, if you legally changed your last name from Smith to jones, you should<br>enter the name Smith in this field.                                                                                                    |
|                                | enter the name smith in this field. Ves                                                                                                    |
|                                | No                                                                                                    |
| Employee home address          |                                                                                                    |
| emproyee nome address          | Do not provide a post office box address (P.O. Box). Only border commuters from<br>Canada or Mexico may use an international address.                                                                                                    |
|                                | Country                                                                                                    |
|                                | Select From List                                                                                                    |
|                                | Street number and name                                                                                                    |
|                                | Enter the street name and number of the current address of your residence. If you<br>a border commuter from Canada or Mexico, you may enter your Canada or Mexico<br>address in this field.                                                                                                    |
|                                | If your residence does not have a physical address, enter a description of the locati<br>of your residence, such as "2 miles southwest of Anytown post office near water<br>tower".                                                                                                    |
|                                |                                                                                                    |
|                                | Do you have an apartment or suite number?                                                                                                    |
|                                | Enter the number(s) or letter(s) that identify(ies) your apartment. If you do not live i<br>an apartment, check the box below.                                                                                                    |
|                                | Yes                                                                                                    |
|                                | 0 No                                                                                                    |
|                                | City or town                                                                                                    |
|                                | Enter your city, town or village in this field.                                                                                                    |
|                                | If your residence is not located in a city, town or village, enter your county, townshi<br>reservation, etc., in this field.                                                                                                    |
|                                |                                                                                                    |
|                                | State                                                                                                    |
|                                | Select your state/territory/province from the drop-down list. You may also type the<br>first letter of the state/territory/province and use the down arrow to select your<br>state/territory/province.                                                                                                    |
|                                | Please select country                                                                                                    |
|                                | Zip Code                                                                                                    |
|                                | Enter your 5-digit U.S. 2IP code, 5-digit Mexican postal code, or 6-digit Canadian po<br>code (ex. HOH 0H0) in this field.                                                                                                    |
|                                |                                                                                                    |
| Date of birth                  | Month                                                                                                    |
|                                | Select From List                                                                                                    |
|                                | Day                                                                                                    |
|                                | Select From List                                                                                                    |
|                                | Year - Select From List                                                                                                    |
|                                |                                                                                                    |
| Email address                  | Would you like to provide your email address?<br>Providing your e-mail address is optional on Form I-9. To enter your e-mail address<br>use one of the valid formets:                                                                                                    |
|                                | use one of the valid formats:<br>• user@domain.com or                                                                                                    |
|                                | Uner@domein.com or     User@domein.com (single-letter second-level domain) or     User@qd,domain.com (svo-letter second-level domain). One reases the Denarmer of Homeland Secure/(DHS) reas email you is if you is                                                                                                    |
|                                | <ul> <li>Learning-Quantanic cam (pain) more second view downam).</li> <li>Che reason the Degenement of I benefined documy (pill) (prove) enrell you is if your<br/>employee uses. K-Veridy and DHS learns of a paternial remarked hermonic the<br/>second provement of the second second second second second second<br/>contain information on how to begin to reasive the postcal instrated. Lears this<br/>field energy if you do not entry your e-mail address. You may use either your perso<br/>or work - anall address in this field.</li> </ul> |
|                                | field empty if you do not enter your e-mail address. You may use either your perso<br>or work e-mail address in this field.                                                                                                    |
|                                | ○ Yes                                                                                                    |
|                                | ⊖ No                                                                                                    |
| Telephone number               | Would you like to provide your telephone number?                                                                                                    |
|                                | Providing your telephone number is optional for Form I-9. Leave this field empty if<br>do not enter your telephone number.                                                                                                    |
|                                | ⊖ Yes                                                                                                    |
|                                | ○ No                                                                                                    |
|                                |                                                                                                    |
|                                | NEXT                                                                                                    |

HIRE RIGHT

These materials are provided for general informational purposes. They are not intended to be comprehensive and should not be construed as legal advice. HireRight does not warrant any statements in these materials. HireRight's products and services are provided under the terms and conditions of HireRight's screening services agreement and any applicable product-specific addenda, and pursuant to HireRight guidelines and procedures. Please contact HireRight for more information. HireRight's private investigation licenses can be found at: https://www.hireright.com/legal/license-information/

Copyright © 2020 HireRight, LLC. All Rights Reserved. Reproduction and distribution of this publication in any form without prior written permission is prohibited.

Date of Birth

**Email Address, optional** 

Phone Number, optional

Click Next to continue.

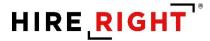

#### **Citizenship or Immigration Status**

Employee selects a Citizenship or Immigration Status.

Note: Provision of Social Security Number by an employee is ONLY required for customers who use E-verify. Employee clicks **Next** to proceed.

| I-9 Section 1                   | Live chat Help Pr                                                                                      |
|---------------------------------|----------------------------------------------------------------------------------------------------|
| Individual Preparing Form       |                                                                                                    |
| Employee Information Worksheet  |                                                                                                    |
| Citizenship or Immigration Stat | tus Worksheet                                                                                          |
| All fields are required         |                                                                                                    |
| Status                          | What is your citizenship or immigration status?         Select your citizenship or immigration status. |
| Social Security Number          | Enter your SSN Please enter your SSN again NEXT SAVE                                                   |
| Worksheet Review                |                                                                                                    |
| Attestation and E-Signature     |                                                                                                    |

Note: If there is flex field(s) configured to be provided by Employee, then they will be shown on an "Additional Information" page after "Citizenship" page.

These materials are provided for general informational purposes. They are not intended to be comprehensive and should not be construed as legal advice. HireRight does not warrant any statements in these materials. HireRight's products and services are provided under the terms and conditions of HireRight's screening services agreement and any applicable product-specific addenda, and pursuant to HireRight guidelines and procedures. Please contact HireRight for more information. HireRight's private investigation licenses can be found at: https://www.hireright.com/legal/license-information/

## HIRE **RIGHT**<sup>\*</sup>

#### Employee Upload Documentation Option (must be enabled)

- From a desktop, employee can click **Browse** to upload your document.
  - A mobile device will allow you to capture a document, real-time, and upload

| All fields are required |                                                                                                    |
|-------------------------|----------------------------------------------------------------------------------------------------|
| Status                  | What is your citizenship or immigration status?                                                                                                    |
|                         | A citizen of the United States                                                                                                    |
|                         | A noncitizen national of the United States                                                                                                    |
|                         | Noncitizen nationals of the United States are persons born in American Samoa,<br>certain former citizens of the former Trust Territory of the Pacific Islands, and<br>certain children of noncitizen nationals born abroad.                                                |
|                         | A lawful permanent resident                                                                                                    |
|                         | A lawful permanent resident is any person who is not a U.S. citizen and who<br>resides in the United States under legally recognized and lawfully recorded<br>permanent residence as an immigrant. The term "lawful permanent resident"<br>includes conditional residents. |
|                         | An alien authorized to work                                                                                                    |
|                         | Any person who is not a citizen or national of the United States or a lawful<br>permanent resident, but are authorized to work in the United States.                                                                                                    |
| Document Upload         | Please select a document to upload                                                                                                    |
|                         | Drivers license issued by state/territory                                                                                                    |
|                         | Please attach a picture of the selected document.                                                                                                    |
|                         | Browse<br>Mio file chosen                                                                                                    |
|                         | The document you selected also requires one of documents to be<br>included                                                                                                    |
|                         | Click here to select Document Title                                                                                                    |
| Social Security Number  | Enter your SSN                                                                                                    |
| Social Security Hamber  |                                                                                                    |
|                         | Please enter your SSN again                                                                                                    |

Supports List A or List B and List C documentation upload of PDF, PNG, or JPEG

| s your citizenship or immigration status?<br>citizen of the United States<br>noncitizen national of the United States<br>citizen of the object of the particle States<br>citizen former citizen of the former True Territory of the Pacific Islands, and<br>train children of noncitizen nationals born abroad.<br>Iawful permanent resident is any person who is not a U.S. citizen and who<br>diese in the United States under legally recognized and lawfully recorded<br>addes conditional residents.<br>Iawful permanent resident<br>lawful permanent resident is any person who is not a U.S. citizen and who<br>dues conditional residents.<br>In alien authorized to work.<br>Ty person who is not a citizen or national of the United States or a lawful<br>remanent resident, but are authorized to work in the United States. |
|----------------------------------------------------------------------------------------------------|
| citizen of the United States noncitizen national of the United States onditizen nationals of the United States onditizen nationals of the United States are persons born in American Samoa, train children of noncitizen nationals born abroad. Iawful permanent resident Iawful permanent resident is any person who is not a U.S. ditzen and who dives conditional residents. Iawful permanent resident is any person who is not a U.S. ditzen and who dives conditional residents. n allien authorized to work w person who is not a citizen or national of the United States or a lawful                                                                                                    |
| noncitizen national of the United States<br>oncitizen national as of the United States are persons born in American Samoa,<br>train former otxens of the former Trust Tentrory of the Pacific Islands, and<br>train children of noncitien nationals born abroad.<br>Iawful permanent resident to the person who is not a U.S. citizen and who<br>alides in the United States under legally recognized and lawfully recorded<br>trainer citizens as an immigrant. The term "lawful permanent resident"<br>unders conditional residents:<br>In alien authorized to work<br>wy person who is not a citizen or national of the United States or a lawful                                                                                                    |
| notitizen nationals of the United States are persons born in American Samoa,<br>train former citizen of the former Truz Territory of the Pacific Islands, and<br>train children of noncitizen nationals born abroad.<br>Iawful permanent resident<br>lawful permanent resident is any person who is not a U.S. citizen and who<br>adies in the United States under legally recognized and lawfully recorded<br>trumanent resident es an immigrant. The term Tawful permanent resident<br>adies conditional residents.<br>In allien authorized to work<br>wy person who is not a citizen or national of the United States or a lawful                                                                                                    |
| rrain former ottoene of the former Trust Teintrary of the Pacific Islands, and<br>rrain children of nonotizen nationals born abroad.<br>Iawful permanent resident<br>Bavful permanent resident is any person who is not a U.S. ottoen and who<br>adies in the Unice Sace under legally recognized and lawfully recorded<br>adies contiduont a eldence.<br>The teintraffect of the Sace and the teintraffect of the Sace<br>residence of the residence.<br>In alien authorized to work<br>wy person who is not a citizen or national of the United States or a lawful                                                                                                    |
| lawful permanent resident is any person who is not a U.S. otteen and who<br>sides in the United States under legally recognized and lawfully recorded<br>mannent residence an immigrant. The term "lawful permanent resident"<br>dudes conditional residents.<br>In alien authorized to work<br>hy person who is not a otteen or national of the United States or a lawful                                                                                                    |
| sides in the United States under legally recognized and lawfully recorded<br>immanent residences an immigrant. The term "lawful permanent residenc"<br>dudes conditional residents.<br>In allien authorized to work<br>hy person who is not a citizen or national of the United States or a lawful                                                                                                    |
| ny person who is not a citizen or national of the United States or a lawful                                                                                                    |
|                                                                                                    |
|                                                                                                    |
| select a document to upload                                                                                                    |
| ers license issued by state/territory 👻                                                                                                    |
| rs license issued by state/territory Remove                                                                                                    |
| ocument you selected also requires one of documents to be<br>ed                                                                                                    |
| here to select Document Title 🗸 🗸                                                                                                    |
| your SSN                                                                                                    |
|                                                                                                    |
| enter your SSN again                                                                                                    |
|                                                                                                    |

These materials are provided for general informational purposes. They are not intended to be comprehensive and should not be construed as legal advice. HireRight does not warrant any statements in these materials. HireRight's products and services are provided under the terms and conditions of HireRight's screening services agreement and any applicable product-specific addenda, and pursuant to HireRight guidelines and procedures. Please contact HireRight for more information. HireRight's private investigation licenses can be found at: https://www.hireright.com/legal/license-information/

#### Review

Employee then reviews the entered information and can make any edits, if needed, or confirm the information should be inserted into Section 1 of the form. Click **NEXT** to proceed.

| I-9 Section 1                                                         | <u>Live chat</u> Help Pri                                                                                                    |
|-----------------------------------------------------------------------|----------------------------------------------------------------------------------------------------|
| ✓ Individual Preparing Form                                           |                                                                                                    |
| USCIS Links                                                           | Below are links to official USCIS webpages that will always have the most<br>up to date information.<br>I-9 Form Instructions<br>List of Acceptable Documents<br>Information on Receipts                                                                                                    |
| Is this form being prepared by an individual other than the employee? | No                                                                                                    |
| Edit                                                                  |                                                                                                    |
| Employee Information Worksheet                                        |                                                                                                    |
| Name of employee                                                      | Legal first name (given name); Jahn<br>Legal asr name (family name); Dee<br>Do you have a legal middle initial? Ne<br>I certify that I do not have a middle initial<br>Have used any other last names?<br>I certify that I have not used any other last names (if checked "N/A" will be displayed in the<br>Other Lash Name Side field of Section 13. J |
| Employee home address                                                 | Country: USA<br>Street number and name: 111 Address Street<br>Do you have an apariment or Suite number? No<br>Norther field of Section 1): g<br>Norther field of Section 1): g<br>State: California<br>State: California<br>State: California                                                                                                    |
| Date of birth                                                         | Monthi <b>January</b><br>Dayi <b>01</b><br>Year: <b>1989</b>                                                                                                    |
| Email address                                                         | Would you like to provide your email address? No                                                                                                    |
| Telephone number                                                      | Would you like to provide your telephone number? No                                                                                                    |
| Edit                                                                  |                                                                                                    |
| <ul> <li>Citizenship or Immigration Status Worksh</li> </ul>          | reet                                                                                                    |
| Status                                                                | What is your citizenship or immigration status? A citizen of the United States                                                                                                    |
| Social Security Number                                                | Enter your SSN: <b>111-22-3333</b><br>Please enter your SSN again: <b>111-22-3333</b>                                                                                                    |
| Edit                                                                  |                                                                                                    |
| Worksheet Review                                                      |                                                                                                    |
| Please certify that the information is correct using the checkl       | box below in order to proceed.                                                                                                    |
| John Doe                                                              | I certify that the information that appears above should be inserted<br>into Section 1 of the Form I-9.                                                                                                    |
|                                                                       | NEXT                                                                                                    |
| Attestation and E-Signature                                           |                                                                                                    |

These materials are provided for general informational purposes. They are not intended to be comprehensive and should not be construed as legal advice. HireRight does not warrant any statements in these materials. HireRight's products and services are provided under the terms and conditions of HireRight's screening services agreement and any applicable product-specific addenda, and pursuant to HireRight guidelines and procedures. Please contact HireRight for more information. HireRight's private investigation licenses can be found at: https://www.hireright.com/legal/license-information/

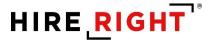

Employee clicks **Review** to review the electronic I-9.

| I-9 Section 1               | <u>Live chat</u> Help Prin                                                                                                    |
|-----------------------------|----------------------------------------------------------------------------------------------------|
| Attestation and E-Signature | - John Doe                                                                                                    |
| All fields are required     |                                                                                                    |
| Final Review                | Please review all the information on Section 1 of the I-9 Form.<br>Please click the Review button to preview the I-9 Form. You will not be |
| inal Review                 | able to proceed until you have clicked the Review button to view the form.                                                                 |
|                             | Review                                                                                                    |

Section 1 of the I-9 opens for final review. Once reviewed, employee can close the viewer and proceed to complete Section 1 of the Form I-9.

|                                                                                                    | IRERIGHT                                                                                                    | " Applicant                                                                                                    | Center                                                                                 |                                                |                |                   |                                                          |   | Log.c                                                                                            |
|----------------------------------------------------------------------------------------------------|----------------------------------------------------------------------------------------------------|----------------------------------------------------------------------------------------------------|----------------------------------------------------------------------------------------|------------------------------------------------|----------------|-------------------|----------------------------------------------------------|---|--------------------------------------------------------------------------------------------------|
|                                                                                                    | I-9 Secti                                                                                                    | on 1                                                                                                    |                                                                                        |                                                |                |                   |                                                          |   | <u>Live chat</u> <u>Help</u> Print                                                               |
| do;jsessionid=753E35                                                                                                    | 5DF63284185859D                                                                                                    | A83588545FB - (                                                                                                    | Soogle Chrome                                                                          |                                                |                |                   | - 🗆                                                      | × |                                                                                                  |
| ows01.hireright.co                                                                                                    | m/i9_form/7.do                                                                                                    | jsessionid = 753                                                                                                    | E35DF632B4185B                                                                         | 59DAA83588545FE                                | ?even          | t=i9_ac2_         | view_employe                                             | Q |                                                                                                  |
| 8                                                                                                    |                                                                                                    | Departn                                                                                                    | ent Eligibility Vo<br>ent of Homeland S<br>ship and Immigration                        | Security                                       |                | OM                | USCIS<br>Form 1-9<br>3 No. 1615-0047<br>tires 10/31/2022 | 2 | tion 1 of the I-9 Form.<br>w the I-9 Form. You will not be<br>le Review button to view the form. |
| Section 1. Empl<br>than the first day of<br>Last Name (Family Na<br>Doe<br>Address (Street Numbr<br>111 Address Street                            | employment, but )<br>ana)<br>er and Name)                                                                                                    | not before accepti                                                                                                    | ng a job offer.)<br>(Given Name)                                                       | ust complete and sign<br>Middle Initial<br>N/A |                |                   | Used (if any)                                            | , | the proper corrections now.                                                                      |
| Date of Birth (mm/dd/);<br>**/**/****<br>I am aware that fed<br>connection with the                                                               | U.S. Social<br>111-22-33<br>leral law provides<br>e completion of th                                                                                 | lor imprisonmen<br>is form.                                                                                             | Employee's E-mail Ade                                                                  | e statements or use                            | of fals        | Employee's<br>N/A | Telephone Number                                         |   | s for imprisonment and/or fines<br>documents in connection with the                              |
| 1. A citizen of the U     2. A noncitizen nati     3. A lawful permane     4. An alien authorize     Some aliens may     Aliens authorized to wir | United States<br>lonal of the United Sta<br>ant resident (Allen Reg<br>ed to work until (expire<br>v write "N(A" in the exp<br>ork must provide only | tes (See instruction<br>istration Number/US<br>tion date, if applicat<br>iration date field. (S<br>one of the following | ()<br>CIS Number) 31/<br>sle, mmidd/yyyy)<br>ee instructions/<br>document numbers to o | 'A<br>11/A<br>omplete Form I-9:                |                |                   | e - Section 1<br>a in This Space                         | y | , that I am: Citizen of the United                                                               |
| An Alien Registration I<br>1. Alien Registration N<br>OI<br>2. Form I-94 Admission<br>OF<br>3. Foreign Passport N.,<br>Country of Issue           | lumber/USCIS Numbe<br>R<br>n Number: <u>N/A</u><br>R<br>umber: <u>N/A</u>                                                                            | C N/A                                                                                                    | mission Number OR For                                                                  | eign Paasport Number.                          |                |                   |                                                          | · |                                                                                                  |
|                                                                                                    |                                                                                                    |                                                                                                    |                                                                                        |                                                | Enter<br>Signa | Last Nar          | ne                                                       |   |                                                                                                  |
|                                                                                                    |                                                                                                    |                                                                                                    |                                                                                        |                                                |                |                   |                                                          |   |                                                                                                  |

These materials are provided for general informational purposes. They are not intended to be comprehensive and should not be construed as legal advice. HireRight does not warrant any statements in these materials. HireRight's products and services are provided under the terms and conditions of HireRight's screening services agreement and any applicable product-specific addenda, and pursuant to HireRight guidelines and procedures. Please contact HireRight for more information. HireRight's private investigation licenses can be found at: https://www.hireright.com/legal/license-information/

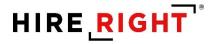

#### Attestation and E-signature

Review and **check** the boxes to complete the Attestation section, **complete e-signature section** and click **E-sign and Save**. Drawn signature is optional.

| I-9 Section 1                          | <u>Live chat</u> Help Pr                                                                                                    |
|----------------------------------------|----------------------------------------------------------------------------------------------------|
| Attestation and E-Signature - John Doe |                                                                                                    |
| All fields are required                |                                                                                                    |
| Final Review                           | Please review all the information on Section 1 of the I-9 Form.<br>Please click the Review button to preview the I-9 Form. You will not be<br>able to proceed until you have clicked the Review button to view the form.                                        |
|                                        | Review                                                                                                    |
|                                        | If you found any errors, please make the proper corrections now.<br><u>Edit Worksheet</u>                                                                                                    |
| Attestation                            | I am aware that federal law provides for imprisonment and/or fines<br>for false statements or use of false documents in connection with the<br>completion of this form.                                                                                         |
|                                        | I attest, under penalty of perjury, that I am: Citizen of the United States                                                                                                    |
| E-Signature                            | First Name                                                                                                    |
|                                        | Enter First Name                                                                                                    |
|                                        | Last Name                                                                                                    |
|                                        | Enter Last Name                                                                                                    |
|                                        | E-Signature                                                                                                    |
|                                        |                                                                                                    |
|                                        | Clear                                                                                                    |
|                                        | I understand that I am using electronic means to sign this agreement.<br>I have reviewed the following <u>electronic signature disclosure</u> , and I<br>consent to signing this agreement electronically and receiving<br>electronic disclosures as described. |
|                                        | I understand that by typing my information above, I am certifying that<br>I am the person identified by this information, and that my providing<br>this information and clicking the "Electronically Sign" button will<br>constitute my electronic signature.   |
|                                        | E-Sign and Save                                                                                                    |

These materials are provided for general informational purposes. They are not intended to be comprehensive and should not be construed as legal advice. HireRight does not warrant any statements in these materials. HireRight's products and services are provided under the terms and conditions of HireRight's screening services agreement and any applicable product-specific addenda, and pursuant to HireRight guidelines and procedures. Please contact HireRight for more information. HireRight's private investigation licenses can be found at: https://www.hireright.com/legal/license-information/

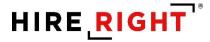

A confirmation message appears. The employee's task is complete. The employee can view Section 1 or the List of Acceptable Documents from this screen.

The initiator or designated Section 2 completer will receive an email notification that Section 1 is complete. The employee's completed Section 1 will now be viewable in HireRight under the Pending Employer tab on the Manage I-9 Forms dashboard of your HireRight account.

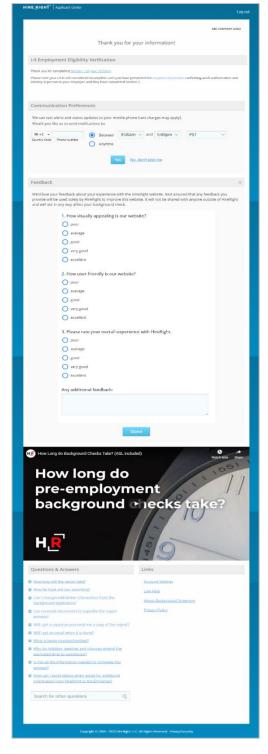

These materials are provided for general informational purposes. They are not intended to be comprehensive and should not be construed as legal advice. HireRight does not warrant any statements in these materials. HireRight's products and services are provided under the terms and conditions of HireRight's screening services agreement and any applicable product-specific addenda, and pursuant to HireRight guidelines and procedures. Please contact HireRight for more information. HireRight's private investigation licenses can be found at: https://www.hireright.com/legal/license-information/

### Form I-9 Completion: Section 2

Login to your account and click I-9 Forms > Manage I-9 Forms.

Click on the Pending Employer tab.

Click the employee record you wish to access.

Right-click on the employee record and select **Verify I-9 Docs** from the menu *or* click on the employee record and select **More Options** menu on the toolbar above.

| HIRE RIGHT                              |                   |                  |                |                |        |                      |      |                  |                     | Data Location                            | Sign Ou<br>United States ?   |
|-----------------------------------------|-------------------|------------------|----------------|----------------|--------|----------------------|------|------------------|---------------------|------------------------------------------|------------------------------|
| _                                       | Screening Manager | COVID-19 A       | ffecte         | Manage I-9     | Form   | ns ×                 |      |                  |                     |                                          |                              |
| E.g, Joe, Jo%, ab-1234567 Q             | New               |                  | olumns *       | More Options 🔻 |        |                      |      |                  |                     |                                          | Refresh<br>Refreshed just no |
| I-9 Forms<br>Manage I-9 Forms           | Sent to Employee  | Pending Employer | Completed      | E-Verify Dupli | cate   | E-Verify Tentative   | Pend | ding Info Review | Pending Photo Match | Final Non-Confirmation                   |                              |
| I-9 Forms Settings                      | First Name        |                  | Last Name      |                | Ť      | SSN                  |      | Date             | e                   | Next Action                              |                              |
| Delete I-9 Forms                        | Test              |                  | Brett          |                |        | ***-**-3333          |      | 02/0             | 5/2021              | Complete Section 2                       |                              |
| Start/Termination Date Batch            | DevTest           |                  | DevTest        |                | Verify | y I-9 Docs           |      | 03/0             | 1/2021              | Complete Section 2                       |                              |
| Employment Screening                    | John              |                  | Doe            |                | View   |                      |      | 03/1             | 8/2021              | Update SSN                               |                              |
| Ianagement Reports                      | Testiyy           |                  | Iname          |                |        | /Termination Dates   |      | 03/0             | 6/2021              | Complete Section 2                       |                              |
| Price List                              | mmm               |                  | mmm            |                |        | Form                 |      |                  | 5/2021              | Update SSN                               |                              |
| lilling                                 | mmm               |                  | mmm            |                |        | Flex Fields          |      |                  | 5/2021              | Update SSN                               |                              |
| ccount Setup                            | test              |                  | remote         | _              | Reas   | sian                 |      |                  | 6/2021              | Pending Correction                       |                              |
| 1 ( ) ( ) ( ) ( ) ( ) ( ) ( ) ( ) ( ) ( | calcen            |                  | remote         | _              | Corre  | ect I-9 Form         |      |                  | 6/2021<br>6/2021    | Complete Section 2                       |                              |
| ompliance Central                       | test<br>Sue       |                  | splash<br>Test |                | Set H  | liring Manager       |      |                  | 6/2021              | Complete Section 2<br>Complete Section 2 |                              |
| orms & Documents                        | lvar              |                  | Test           |                | Delet  | te I-9 form          |      |                  | 9/2020              | Complete Section 2                       |                              |
| lelp & Training                         | doc               |                  | test           |                |        | e To Another Account |      |                  | 6/2021              | Complete Section 2                       |                              |
| ONLINE TRAINING                         |                   |                  |                |                | Flag   |                      | •    |                  |                     |                                          |                              |

#### **Avoiding Discrimination**

Employees have the right to present any acceptable documentation to complete the I-9 Form. Employers may not require an employee to present a specific document. Employers must accept the documents the new employee chooses to present as long as they appear to be genuine and relate to the person presenting them. Otherwise, employers may violate federal law prohibiting discrimination in the verification process.

These materials are provided for general informational purposes. They are not intended to be comprehensive and should not be construed as legal advice. HireRight does not warrant any statements in these materials. HireRight's products and services are provided under the terms and conditions of HireRight's screening services agreement and any applicable product-specific addenda, and pursuant to HireRight policies, guidelines and procedures. Please contact HireRight for more information. HireRight's private investigation licenses can be found at: https://www.hireright.com/legal/license-information/

#### Section 2 Worksheet of the Form I-9 Opens

Ensure that any document the employee presents is on the Lists of Acceptable Documents or is an acceptable receipt. HireRight's form will only show acceptable documents for the Citizenship/Immigration Status indicated by the employee while completing Section 1. Physically examine each document to determine if it reasonably appears to be genuine and to relate to the employee presenting it. Additional guides, including the official I-9 Instructions and the List of Acceptable Documents are available within the form for your convenience.

Review **Employee Provided Information** to ensure you have accessed the desired employee's I-9 and it appears to be completed accurately and match provided documentation.

| I-9 Section 2 |                                              |                                                                                                    | Live chat | <u>Help</u> | Print |
|---------------|----------------------------------------------|----------------------------------------------------------------------------------------------------|-----------|-------------|-------|
|               | Name of employee                             | John Dee                                                                                                    |           |             |       |
|               | Citizenship or immigration status            | A citizen of the United States                                                                                                    |           |             |       |
| $\rightarrow$ |                                              |                                                                                                    |           |             |       |
|               | Name of employee                             | Legal for same (geno name) (block<br>Legal lat name (name) Alma<br>Dogo hone i legal minicie i namisi <b>Ne</b><br>Lorardy hat La long hate an muliel engal <b>u</b><br>Faler und any other last name? <b>Ne</b><br>Lorardy hat Linear social any other last name? <b>I</b> f decked "N/N" will be displayed in the Other Last Names Used field of Section 1). <b>u</b>                                                                                                    |           |             |       |
|               | Employee home address                        | Councy (MA)<br>Some of Application of Lances 111 Address Reset<br>Dayson base as apartment or number 11 Montess 1 Mo<br>Councy fruit (all only how any apartment number (of sheaked 110A° will be displayed in the Apt, Number field of Section 1). ↓<br>Councy (Address Address Addre<br>Ad |           |             |       |
|               | Date of birth                                | Month: January<br>Day Of<br>Vean 1989                                                                                                    |           |             |       |
|               | Email address                                | Would you like to provide your email address? No                                                                                                    |           |             |       |
|               | Telephone number                             | Would you like to provide your telephone number? No                                                                                                    |           |             |       |
|               | Status                                       | What is your citizenship or immigration status? A citizen of the United States                                                                                                    |           |             |       |
|               | Social Security Number                       | Fritter your SSN 111-22-3333<br>Please enter your SSN agent 111-22-3333                                                                                                    |           |             |       |
|               | I-9 2019 Version Test additional information | Location: Invine<br>Cost Center: Cost center                                                                                                    |           |             |       |
|               | Send Section 1 correction to Employee        | Option to send Section 1 back to employee for c                                                                                                    | orrec     | tior        | าร.   |

These materials are provided for general informational purposes. They are not intended to be comprehensive and should not be construed as legal advice. HireRight does not warrant any statements in these materials. HireRight's products and services are provided under the terms and conditions of HireRight's screening services agreement and any applicable product-specific addenda, and pursuant to HireRight policies, guidelines and procedures. Please contact HireRight for more information. HireRight's private investigation licenses can be found at: https://www.hireright.com/legal/license-information/

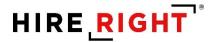

Enter Employee's first day of employment.

**Document Selection**. Select the Document Type(s) that most accurately represents the document(s) the employee provided. Use either the pull-down menu or typing in the document name. You will be prompted to select a second document when the system recognizes you have selected a document from List B or List C.

Enter the relevant document information such State, Document Title, Issuing Authority, Document Number(s) and Expiration Date (if any) from the original document(s) presented by the employee. If **Other** is selected, Document Title and Issuing Authority must be typed exactly as it appears on the face of the document and click **Next**.

| I-9 Section 2 |                                                                                  |                                                                                                    | Live chat Help Print |
|---------------|----------------------------------------------------------------------------------|----------------------------------------------------------------------------------------------------|----------------------|
|               | Name of employee                                                                 | John Doe                                                                                                    |                      |
|               | Citizenship or immigration status                                                | A citizen of the United States                                                                                                    |                      |
|               | Employee Provided Information                                                    |                                                                                                    |                      |
|               | Identity and Employment                                                          |                                                                                                    |                      |
| $\rightarrow$ | Employee's first day of employment                                               | The employee will be required to provide a valid list A/B/C document with an expiration date after the employee's first day<br>of employment.                                                                                                    |                      |
|               |                                                                                  | Date                                                                                                    |                      |
|               |                                                                                  | Month June                                                                                                    |                      |
|               |                                                                                  | Day 20 -                                                                                                    |                      |
|               |                                                                                  | Year<br>2022 •                                                                                                    |                      |
|               | Document Selection                                                               | Document A                                                                                                    |                      |
|               |                                                                                  | OR                                                                                                    |                      |
|               | DOCUMENT SELECTION                                                               | Document BSelect From List B                                                                                                    |                      |
|               | an type in the document type to find and                                         | AND                                                                                                    |                      |
|               | ct. Was a receipt provided? Select your ment type with the word 'Receipt' in the | Document C                                                                                                    |                      |
|               | document title.                                                                  | Select From List C                                                                                                    |                      |
|               |                                                                                  | Below are links to official USCIS webpages that will always have the most up to date information.<br>Is kindbook for Employers (M-224)<br>where the most of the second second |                      |
|               |                                                                                  | List of Acceptable Documents Who is issued this document: Information on Receipts                                                                                                    |                      |
|               |                                                                                  |                                                                                                    |                      |

These materials are provided for general informational purposes. They are not intended to be comprehensive and should not be construed as legal advice. HireRight does not warrant any statements in these materials. HireRight's products and services are provided under the terms and conditions of HireRight's screening services agreement and any applicable product-specific addenda, and pursuant to HireRight policies, guidelines and procedures. Please contact HireRight for more information. HireRight's private investigation licenses can be found at: https://www.hireright.com/legal/license-information/

## HIRE **RIGHT**<sup>®</sup>

**Employer or Authorized Representative**. Enter first name, last name and email as the Authorized Representative completing Section 2.

Employer's Business or Organization.

- Prefilled for users and Remote I-9 completers.
- Hiring Managers: designated representative may need to manually enter this information, depending on how your account has been configured.
- Click **NEXT**.

| I-9 Section 2 |                                                        |                                                                                                    | Live chat | Help | Print |
|---------------|--------------------------------------------------------|----------------------------------------------------------------------------------------------------|-----------|------|-------|
|               | Name of employee                                       | John Dee                                                                                                    |           |      |       |
|               | Citizenship or immigration status                      | A citizen of the United States                                                                                                    |           |      |       |
|               | Employee Provided Information                          |                                                                                                    |           |      |       |
|               | Identity and Employment                                |                                                                                                    |           |      |       |
|               | Employer or Authorized Representative                  |                                                                                                    |           |      |       |
|               | All fields are required                                |                                                                                                    |           |      |       |
|               | Employer or Authorized Representative                  | First Name of Employer or Authorized Representative<br>Finue the full legit first name of the person who physically examines the employee's original documents, completes, and signs Section 2.<br>First name refers to the given name.                                                                                                    |           |      |       |
|               |                                                        | Last Name of Employer or Authorized Representative<br>Enter the full legal last name of the person who physically examines the employee's original documents, completes and signs Section 2.<br>Last name refers to family name or surrame. If the person has two last names or a hyphreside last name, include both names.                                                                                                    |           |      |       |
|               |                                                        | Title of Employer or Authorized Representative Emprover's organic document(s), completes, and signs Section 2. Emprover's organic document(s), completes, and signs Section 2.                                                                                                    |           |      |       |
|               |                                                        | Email of Employer or Authorized Representative<br>Enter the e-mail address of the person-who-physically examines the employed's original document(s), complexes, and signs Section 2.<br>email@email.com                                                                                                    |           |      |       |
| $\rightarrow$ | Employer's Business or Organization                    | Employer's Business or Organization Name Ensur the name of the employer's business or organization. ABC Company                                                                                                    |           |      |       |
|               |                                                        | The company of the apost office box address (P.O. Box). Only border commuters from Canada or Mexico may use an international address.<br>Employer's Business or Organization Address (Breet Number and Name)<br>Even an acaust physical address of the employer. If your company has multiple locations, use the most appropriate address that Identifies the<br>location of the molyco. Do re provide a DD Box address of AD Box |           |      |       |
|               |                                                        | loaten a trat employer. Un not provide a X.O. Box a sorress.  123 Address                                                                                                    |           |      |       |
|               |                                                        | City<br>Enter the city or town for the Employer's Business or Organization Address. If the location is not a city or town, you may enter the name of the<br>village, county, townthip, reservation, etc. that applies.                                                                                                    |           |      |       |
|               |                                                        | Invine State State State State State and use the Employer's Business or Organization Address is located from the drup-down list provided. You may also type the first letter of the state and use the down arrow to addect your state or entratory.                                                                                                    |           |      |       |
|               |                                                        | california 🔹                                                                                                    |           |      |       |
|               |                                                        | Errer the 5-dgt 2P code for the Employer's Business or Organization Address.                                                                                                    |           |      |       |
|               |                                                        | NEXT<br>SAVE                                                                                                    |           |      |       |
|               | Additional Information                                 |                                                                                                    |           |      |       |
|               | Worksheet Review                                       |                                                                                                    |           |      |       |
|               | Attestation and E-Signature - Employer or Authorized R | Representative                                                                                                    |           |      |       |

These materials are provided for general informational purposes. They are not intended to be comprehensive and should not be construed as legal advice. HireRight does not warrant any statements in these materials. HireRight's products and services are provided under the terms and conditions of HireRight's screening services agreement and any applicable product-specific addenda, and pursuant to HireRight guidelines and procedures. Please contact HireRight for more information. HireRight's private investigation licenses can be found at: https://www.hireright.com/legal/license-information/

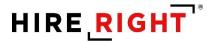

The **Additional Information** area is provided for employers to use in documenting any additional notes employers are required to document regarding provided document(s), such as an extension on a work visa.

Click the **Yes** to add additional information, if applicable, or **No**.

NOTE: Additional fields may appear for customers using flex fields to identify internal information for invoicing and reporting purposes.

Click **NEXT** to proceed.

| I-9 Section 2 |                                                                     |                                                                       | Live chat | Help | Print |  |  |
|---------------|---------------------------------------------------------------------|-----------------------------------------------------------------------|-----------|------|-------|--|--|
|               | Name of employee                                                    | John Doe                                                              |           |      |       |  |  |
|               | Citizenship or immigration status                                   | A citizen of the United States                                        |           |      |       |  |  |
|               | Employee Provided Information                                       |                                                                       |           |      |       |  |  |
|               | Identity and Employment                                             |                                                                       |           |      |       |  |  |
|               | Employer or Authorized Representative                               |                                                                       |           |      |       |  |  |
|               | Additional Information                                              |                                                                       |           |      |       |  |  |
|               | All fields are required unless specified                            |                                                                       |           |      |       |  |  |
| $\rightarrow$ | I-9 Additional Information Area                                     | Is there any additional information you need to document on this I-9? |           |      |       |  |  |
|               |                                                                     | ⊖ Yes                                                                 |           |      |       |  |  |
|               |                                                                     | O NO                                                                  |           |      |       |  |  |
|               |                                                                     | Location                                                              |           |      |       |  |  |
|               | Example of FLEX FIELD(S)                                            | Irvine -                                                              |           |      |       |  |  |
|               |                                                                     | Cost Center                                                           |           |      |       |  |  |
|               |                                                                     | Cost center                                                           |           |      |       |  |  |
|               |                                                                     | NEXT                                                                  |           |      |       |  |  |
|               |                                                                     | SAVE                                                                  |           |      |       |  |  |
|               | Worksheet Review                                                    |                                                                       |           |      |       |  |  |
|               | Attestation and E-Signature - Employer or Authorized Representative |                                                                       |           |      |       |  |  |

These materials are provided for general informational purposes. They are not intended to be comprehensive and should not be construed as legal advice. HireRight does not warrant any statements in these materials. HireRight's products and services are provided under the terms and conditions of HireRight's screening services agreement and any applicable product-specific addenda, and pursuant to HireRight guidelines and procedures. Please contact HireRight for more information. HireRight's private investigation licenses can be found at: https://www.hireright.com/legal/license-information/

**Worksheet Review**: Employer reviews the entered information and can make any edits, if needed, or confirm the information should be inserted into Section 2 of the form. Click **NEXT** to proceed.

| I-9 Section 2 |                                                                                              |                                                                                                    | Live ch | at <u>Help</u> | Print |
|---------------|----------------------------------------------------------------------------------------------|----------------------------------------------------------------------------------------------------|---------|----------------|-------|
|               | Name of employee                                                                             | John Dee                                                                                                    |         |                |       |
|               | Citizenship or immigration status                                                            | A citizen of the United States                                                                                                    |         |                |       |
|               | Employee Provided Information                                                                |                                                                                                    |         |                |       |
|               | Name of employee                                                                             | Legal for zerostar (provi namic) blan<br>Legal (set nami (provi namic) Ban<br>Do golo have i legal molicie (namic) Ban<br>Legardy (har cli oranizate an golder i prosit). «J<br>Faler und any other last named. Plan<br>Legardy that Linear naciade any gother that named. (If checked "NUN" will be displayed in the Other Last Names Used field of Scoton 1). «J                                                                                                    |         |                |       |
|               | Employee home address                                                                        | Contropy UBA<br>Source Constant Frames 111 Address Storest<br>Do gool Alexa an apartment or start mumber ()<br>Centrof mult clans that every spartment number () thatsked "NA" will be displayed in the Apt, Number field of Section 1). ✓<br>Centrof call clans that every spartment number () thatsked "NA" will be displayed in the Apt, Number field of Section 1). ✓<br>Centrof callfornia<br>Centrof callfornia                                                                                                    |         |                |       |
|               | Date of birth                                                                                | Month-January<br>Day 01<br>Vecn 1969                                                                                                    |         |                |       |
|               | Email address                                                                                | Would you like to provide your email eddress? No                                                                                                    |         |                |       |
|               | Telephone number                                                                             | Would you like to provide your telephone number? No                                                                                                    |         |                |       |
|               | Status                                                                                       | What is your attachship or immigration status? A citizen of the United States                                                                                                    |         |                |       |
|               | Social Security Number                                                                       | Finan your SSN 111-22-3333<br>Please enter your SSN again: 111-22-3333                                                                                                    |         |                |       |
|               | I-9 2019 Version Test additional Information                                                 | Location: Irvine<br>Cost Center Ost center                                                                                                    |         |                |       |
|               | Send Section 1 correction to Employee                                                        |                                                                                                    |         |                |       |
|               | ✓ Identity and Employment                                                                    |                                                                                                    |         |                |       |
|               | Employee's first day of employment                                                           | Danie<br>March Nevember<br>Day, 05<br>Fenz 200                                                                                                    |         |                |       |
|               | Document Selection                                                                           | Which document has the employee provided?; U.S. Passport                                                                                                    |         |                |       |
|               | U.S. Passport                                                                                | Insuing authority U.S. Department of State<br>Deciment Number 12036<br>Montry January<br>Day, 01<br>Montry January<br>Day, 01<br>Montry January                                                                                                    |         |                |       |
|               | Edit                                                                                         |                                                                                                    |         |                |       |
|               | Employer or Authorized Representative                                                        |                                                                                                    |         |                |       |
|               | Employer or Authorized Representative                                                        | Test News of Encoyer or Autorized Representation (R.<br>1990) A second second sec |         |                |       |
|               | Employer's Business or Organization                                                          | Employer's Duriness or Organization Name: <b>ABC Company</b><br>Stores number and name: <b>123 Address</b><br>Store California<br>Store California<br>De Code <b>9</b> 0%                                                                                                    |         |                |       |
|               | Edit                                                                                         |                                                                                                    |         |                |       |
|               | Additional Information                                                                       |                                                                                                    |         |                |       |
|               | I-9 Additional Information Area                                                              | is there any additional information you need to document on this 192. No                                                                                                    |         |                |       |
|               | I-9 2019 Version Test additional information                                                 | Location Invine<br>Cost Center Cost center                                                                                                    |         |                |       |
|               | Edit                                                                                         |                                                                                                    |         |                |       |
|               | Worksheet Review                                                                             |                                                                                                    |         |                |       |
|               | Please certify that the information is correct using the checkbox below in order to proceed. |                                                                                                    |         |                |       |
|               | Employer or Authorized Representative                                                        | I certify that the information that appears above should be inserted into Section 2 of the Form I-9.                                                                                                    |         |                |       |
|               |                                                                                              | NEXT                                                                                                    |         |                |       |
|               | Attestation and E-Signature - Employer or Authorized I                                       | Representative                                                                                                    |         |                |       |

These materials are provided for general informational purposes. They are not intended to be comprehensive and should not be construed as legal advice. HireRight does not warrant any statements in these materials. HireRight's products and services are provided under the terms and conditions of HireRight's screening services agreement and any applicable product-specific addenda, and pursuant to HireRight guidelines and procedures. Please contact HireRight for more information. HireRight's private investigation licenses can be found at: https://www.hireright.com/legal/license-information/

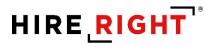

If Employee has uploaded documentation, it will be visible in the Employee Provided Information section while completing Section 2.

| I-9 Section 2 |                                              |                                                                                                    | Live chat | Help | Print |
|---------------|----------------------------------------------|----------------------------------------------------------------------------------------------------|-----------|------|-------|
|               | Name of Employee                             | License Format                                                                                                    |           |      |       |
|               | Citizenship or immigration status            | A citizen of the United States                                                                                                    |           |      |       |
|               | Employee Provided Information                |                                                                                                    |           |      |       |
|               | Name of Employee                             | Lagd Then Norma (Samo Kamo), <b>Licenses</b><br>Lagd Las Norma (Samo Kamo), <b>Samo La</b><br>De you have a legal molds in most <b>P No</b><br>Lorently that I do not have any middle initial of decided "NUK" will be displayed in the Middle Initial field of Section 13. V<br>Here used any other has named. <b>No</b><br>Lorently that I have no used any other has names (if checked "NUK" will be displayed in the Oher Las Names Used field of Section 13: V |           |      |       |
|               | Employee Home Address                        | Country: USA<br>Aldress (Direct Humber and None) + 123 Anywhere Street :<br>Direct None in patriment or solite Humber' No<br>Construction in patriment number (if checked "N/A" will be displayed in the Apr. Number field of Section 1). J<br>Corport turns (Free March and<br>Some Maryland<br>Some Maryland                                                                                                    |           |      |       |
|               | Date of Birth                                | Monte **<br>Dage **<br>Yean: ****                                                                                                    |           |      |       |
|               | E-mail Address                               | Would you like to provide your e-mail address? No                                                                                                    |           |      |       |
|               | Telephone Number                             | Would you like to provide your telephone number? No                                                                                                    |           |      |       |
|               | Status                                       | What is your citizenship or immigration status? A citizen of the United States                                                                                                    |           |      |       |
|               | Document Upload                              | Drivers licence issued by statisticerritory<br>Social Security Cand Unrestricted)                                                                                                    |           |      |       |
|               | Social Security Number                       | Enter your SSN ##################################                                                                                                    |           |      |       |
|               | I-9 2020 Version Test additional information | Lexation (Optional) :<br>Cost Center (Optional) : NIA                                                                                                    |           |      |       |
|               | Send Section 1 correction to Employee        |                                                                                                    |           |      |       |

These materials are provided for general informational purposes. They are not intended to be comprehensive and should not be construed as legal advice. HireRight does not warrant any statements in these materials. HireRight's products and services are provided under the terms and conditions of HireRight's screening services agreement and any applicable product-specific addenda, and pursuant to HireRight guidelines and procedures. Please contact HireRight for more information. HireRight's private investigation licenses can be found at: https://www.hireright.com/legal/license-information/

# HIRE **RIGHT**<sup>®</sup>

Final Review: Review the Section 2 electronic I-9 with the inserted worksheet information.

| I-9 Section 2 |                                                                     |                                                                                                    | Live chat | Help | Print |
|---------------|---------------------------------------------------------------------|----------------------------------------------------------------------------------------------------|-----------|------|-------|
|               | Attestation and E-Signature - Employer or Authorized Representative |                                                                                                    |           |      |       |
|               | All fields are required                                             |                                                                                                    |           |      |       |
|               | Final Review                                                        | Please review all the information on Section 2 of the I-9 Form.<br>Please click the Review button to preview the I-9 Form. You will not be able to proceed until you have clicked the Review<br>button to view the form. |           |      |       |
|               |                                                                     | Review                                                                                                    |           |      |       |
|               |                                                                     |                                                                                                    |           |      |       |
|               |                                                                     |                                                                                                    |           |      |       |
|               |                                                                     |                                                                                                    |           |      |       |
|               |                                                                     |                                                                                                    |           |      |       |
|               |                                                                     |                                                                                                    |           |      |       |
|               |                                                                     |                                                                                                    |           |      |       |
|               |                                                                     |                                                                                                    |           |      |       |
|               |                                                                     |                                                                                                    |           |      |       |

#### Review for accuracy and close.

|                                      | _                                                                                  |                                                                                                    |                                                                                                    |                                       |   |
|--------------------------------------|------------------------------------------------------------------------------------|----------------------------------------------------------------------------------------------------|----------------------------------------------------------------------------------------------------|---------------------------------------|---|
| Attortation and E. Cionaturo - Emple | 8.dojsessionid=647EDF67DEFBC4C3A84B2                                               |                                                                                                    |                                                                                                    | ×                                     |   |
|                                      | ows01.hireright.com/i9_form/8.do;);                                                | essionid=6A7EDF67DEF8C4C3A848240C801                                                                                                    |                                                                                                    |                                       |   |
| All fields are required              | 8.do;jsessionid=6A7EDF67DEFBC4C                                                    | 3A848240C801 1 / 1                                                                                                    | ¢ ± 👼                                                                                               |                                       | - |
| Final Review                         | 8                                                                                  | Employment Eligibility Verification<br>Department of Homeland Security<br>U.S. Citizenship and Immigration Services                                                | USCIS<br>Form 1-9<br>OMB No. 1615.0047<br>Expires 10/31/2022                                        | eed until you have clicked the Review |   |
|                                      | must physically examine one document from L<br>of Acceptable Documents: ")         | ted Representative Review and Verificati<br>nucl complete and sign Section 2 within 3 business days of<br>at A OR a combination of one document from List B and on | ON<br>the employee's first day of employment. You<br>e document from List C as fisled on the "Lists |                                       |   |
|                                      | Employee Info from Section 1: Last Name                                            | (Family Name) First Name (Given Name)<br>John                                                                                                    | M.I. Citizenship/Immigration Status<br>N/A 1                                                        |                                       |   |
|                                      | List A<br>Identity and Employment Authorization<br>Document Title<br>U.S. Pakeport | OP         List B<br>Identity         AND           Document Title         D           N/A         N                                                               | List C<br>Employment Authorization<br>occument Title                                                |                                       |   |
|                                      | Issuing Authority<br>U.S. Department of State                                      | Issuing Authority Is                                                                                                    | suing Authority                                                                                     |                                       |   |
| Attestation                          | Document Number<br>123456                                                          | Document Number D                                                                                                    | ocument Number                                                                                      |                                       |   |
| According                            | Expiration Date (if any)(mmobilityyy)<br>01/01/2025<br>Document Title              | Expiration Date (if any)/mmioblyggy/ E                                                                                                    | spiration Date (# any)(mm/dd/)yyy)<br>/A                                                            | e,                                    |   |
|                                      | N/A<br>Issuing Authority                                                           | Additional Information                                                                                                    | QR Code - Sections 2.4.3<br>Do Not Write in This Space                                              | ployee named, and                     |   |
|                                      | N/A<br>Document Number                                                             | 11/А                                                                                                    | Do Not Write in This Space                                                                          | ted States.                           |   |
|                                      | N/A<br>Expiration Date (# any)(mmschilyyyy)<br>N/A                                 |                                                                                                    | _                                                                                                   |                                       |   |
| E-Signature                          | Document Title                                                                     |                                                                                                    |                                                                                                    |                                       |   |
|                                      | Issuing Authority                                                                  | Enter First Name                                                                                                    |                                                                                                    | Ŀ                                     |   |
|                                      |                                                                                    |                                                                                                    |                                                                                                    |                                       |   |
|                                      |                                                                                    | Last Name                                                                                                    |                                                                                                    |                                       |   |
|                                      |                                                                                    | Enter Last Name                                                                                                    |                                                                                                    |                                       |   |
|                                      |                                                                                    | E-Signature                                                                                                    |                                                                                                    |                                       |   |
|                                      |                                                                                    |                                                                                                    |                                                                                                    |                                       |   |

These materials are provided for general informational purposes. They are not intended to be comprehensive and should not be construed as legal advice. HireRight does not warrant any statements in these materials. HireRight's products and services are provided under the terms and conditions of HireRight's screening services agreement and any applicable product-specific addenda, and pursuant to HireRight guidelines and procedures. Please contact HireRight for more information. HireRight's private investigation licenses can be found at: https://www.hireright.com/legal/license-information/

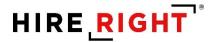

#### Attestation and E-signature

Review and **check** the boxes to complete the Attestation section, **complete e-signature section** and click **E-sign and Save (I-9 only or Remote Order completion) or E-sign, Save & Run E-Verify** (as shown here) button to finish. The Form I-9 is electronically stored in your account.

**NOTE**: Some accounts will NOT have the mouse signature functionality enabled, however, by clicking the attestation buttons and the **E-Sign & Save** button, the document will be considered "SIGNED."

| I-9 Section 2 |                                                             |                                                                                                    | Live chat | Help | Print |
|---------------|-------------------------------------------------------------|----------------------------------------------------------------------------------------------------|-----------|------|-------|
|               | Attestation and E-Signature - Employer or Authorized Repres | entative                                                                                                    |           |      |       |
|               | Alf fields are required<br>Final Review                     | Please review all the information on Section 2 of the I-9 Form.<br>Please click the Review button to preview the I-9 Form. You will not be able to proceed until you have clicked the Review<br>button to view the form.                                                                                    |           |      |       |
|               |                                                             | Review                                                                                                    |           |      |       |
|               |                                                             | If you found any errors, please make the proper corrections now.<br><u>Edit Worksheet</u>                                                                                                    |           |      |       |
|               | Attestation                                                 | I attest, under penalty of perjury, that (1) I have examined the document(s) presented by the above-named employee. (2) the above-listed document(s) appear to be genuine and to relate to the employee named, and (3) to the best of my knowledge the employee is authorized to work in the United States. |           |      |       |
| $\rightarrow$ | E-Signature                                                 | First Name<br>Enter First Name                                                                                                    |           |      |       |
|               |                                                             | Last Name Enter Last Name                                                                                                    |           |      |       |
|               |                                                             | E-Signature                                                                                                    |           |      |       |
|               |                                                             | Clear                                                                                                    |           |      |       |
|               |                                                             | I understand that I am using electronic means to sign this agreement. I have reviewed the following <u>electronic</u><br><u>signature disclosure</u> , and I consent to signing this agreement electronically and receiving electronic disclosures as<br>described.                                         |           |      |       |
|               |                                                             | I understand that by typing my information above. I am certifying that I am the person identified by this information,<br>and that my providing this information and clicking the "Electronically Sign" button will constitute my electronic<br>signature.                                                  |           |      |       |
|               |                                                             | E-Sign, Save and Run E-Verify                                                                                                    |           |      |       |

These materials are provided for general informational purposes. They are not intended to be comprehensive and should not be construed as legal advice. HireRight does not warrant any statements in these materials. HireRight's products and services are provided under the terms and conditions of HireRight's screening services agreement and any applicable product-specific addenda, and pursuant to HireRight guidelines and procedures. Please contact HireRight for more information. HireRight's private investigation licenses can be found at: https://www.hireright.com/legal/license-information/

#### NOTE FOR E-VERIFY CUSTOMERS:

If E-Verify is part of your I-9 solution, the following will also occur:

- Employee data is automatically sent to the E-Verify Check system for verification.
- E-Verify Check will respond with a case number.
- I-9 form will display a unique E-Verify case number and E-verify Report will reflect the status.
- E-Verify Check will typically provide a response within 5 minutes, with one of two types of results:
  - i. Authorized (SSA Authorized or Employment Authorized)
  - **ii. Tentative Non-Confirmation** requires additional steps for verifying employee's authorization to work

Here's an interim message that appears, after the Form I-9 is complete, to confirm the E-verify check is in progress.

| Processing Request                                                   |        |
|----------------------------------------------------------------------|--------|
| Please wait while your request is being pro                          | cessed |
| Processing Results                                                   | ]      |
|                                                                      |        |
|                                                                      |        |
| HIRE RIGHT                                                           |        |
| customerservice@hireright.com                                        |        |
| Phone: 866-521-6995, 949-428-5804<br>Fax: 877-797-3442, 949-224-6020 |        |
|                                                                      |        |

Within a few moments, a confirmation message appears.

| Phanels Maria |                    |                                   |                             |
|---------------|--------------------|-----------------------------------|-----------------------------|
| Thank You     |                    | Order details                     |                             |
|               |                    | Thank you for your submission fo  | r John Doe.                 |
|               |                    | Electronic I-9 Form: Created Succ | essfully                    |
|               |                    | E-Verify Case Status: Employment  | Authorized                  |
|               |                    |                                   |                             |
| VI            | ew E-Verify Report | View I-9 Form                     | Upload Supporting Documents |

### Shortcut buttons can be used to View E-verify Report, View I-9 Form or Upload Documents to store with the employee's I-9 form.

These materials are provided for general informational purposes. They are not intended to be comprehensive and should not be construed as legal advice. HireRight does not warrant any statements in these materials. HireRight's products and services are provided under the terms and conditions of HireRight's screening services agreement and any applicable product-specific addenda, and pursuant to HireRight policies, guidelines and procedures. Please contact HireRight for more information. HireRight's private investigation licenses can be found at: https://www.hireright.com/legal/license-information/

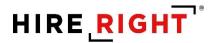

### **Additional I-9 Features**

#### **Designating a Hiring Manager to Complete Section 2**

Federal law requires that the employee completes Section 1 of the Form I-9 on their first day of work for pay. Employees in some states may complete Section 1 at any time between acceptance of a job offer and their first day of work for pay.

The Hiring Manager feature enables an employer to designate a trusted individual to review the employee's document(s) and complete Section 2 of the Form I-9 within three (3) business days of the first day of work for pay.

EXAMPLE: If the employee begins work on Monday, you MUST complete Section 2 by Thursday.

The term Hiring Manager is used as a generic term for the person who will be validating the employee's I-9 Section 2 documentation (from Lists A or B and C). When a user invites an employee to complete Section 1, the Hiring Manager option will display, if the permission is enabled for the account.

The Hiring Manager field allows you to grant a **non-user** direct access to complete a specific employee's Form I-9.

| Hiring Manager (Optional) | You can use this feature to grant one-time access to an individual to sign Section 2 for this employee. |
|---------------------------|----------------------------------------------------------------------------------------------------|
|                           | First Name                                                                                              |
|                           | Last Name                                                                                               |
|                           |                                                                                                    |
|                           | E-mail Address                                                                                          |
|                           |                                                                                                    |

Enter the first and last name and email address in the Hiring Manager fields; the named person will be sent a notification once the employee has completed Section 1 of the electronic Form I-9. The Hiring Manager will then use the information provided in the email to securely access and complete Section 2 of the electronic I-9.

For user visibility, you can track the status of the I-9 form in HireRight's I-9 Manager dashboard.

In certain circumstances, a user may wish to designate a Hiring Manager to complete a Form I-9 later after the Form I-9 process has been initiated or change the Hiring Manager, as needed.

These materials are provided for general informational purposes. They are not intended to be comprehensive and should not be construed as legal advice. HireRight does not warrant any statements in these materials. HireRight's products and services are provided under the terms and conditions of HireRight's screening services agreement and any applicable product-specific addenda, and pursuant to HireRight policies, guidelines and procedures. Please contact HireRight for more information. HireRight's private investigation licenses can be found at: https://www.hireright.com/legal/license-information/

If the Hiring Manager needs to be changed, right-click on the employee's I-9 record in HireRight and select **Set Hiring Manager**. Update with the new hiring manager information and click Submit to send an email to the new designee. The previous email will no longer be valid for access.

#### To Set a Hiring Manager:

5. Right-click on the desired record and select Set Hiring Manager.

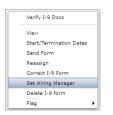

6. Enter a Hiring Manager name and E-Mail address. If one has been designated, you can update the information to send to another designee. (This will make the previous email inactive for a previous recipient).

| Set Hiring Manage     | f                 |  |
|-----------------------|-------------------|--|
| Employee:             | Sarah Sanders     |  |
| Initiating Requestor: | Kari Talmadge     |  |
| Created:              | 12/08/2021        |  |
| First Name:           | Andrew            |  |
| Last Name:            | Kupstas           |  |
| E-mail:               | andrewk@abcco.com |  |
|                       |                   |  |

7. Click Submit.

These materials are provided for general informational purposes. They are not intended to be comprehensive and should not be construed as legal advice. HireRight does not warrant any statements in these materials. HireRight's products and services are provided under the terms and conditions of HireRight's screening services agreement and any applicable product-specific addenda, and pursuant to HireRight guidelines and procedures. Please contact HireRight for more information. HireRight's private investigation licenses can be found at: https://www.hireright.com/legal/license-information/

### Hiring Manager Access and Completion of Section 2

The Hiring Manager receives an email that the employee has completed Section 1 of the electronic Form I-9. The Hiring Manager uses the information provided in the email to access and complete Section 2 of the electronic I-9 when they meet with the employee.

| Dear Steve Martin,<br>Test Brett has completed Section 1 of the I-9 Employment Eligibility Form for I-9 2020 Version Test.<br>Please go to<br>https://ows01.hireright.com//9 form/entry?key=FA07012775CE0EFD4527861DABAC33F2<br>to log in to the HireRight system to review Section 1 of the I-9 Form and complete and sign Section 2.<br>Login: krogers@hireright.com<br>Password: 40781261 (a user-defined password will be established after login)<br>You will need to view the employee's work eligibility documentation in order to complete Section 2.<br>When you login to the system, you will see instructions on the left finand side that can essist your mompleting this form.<br>Our objective is to complete this process quictly and within the employee's first 3 days of employment. Please make every effort to accurately provide all of the requested information. If you need support,<br>HireRight Customer Service is available 5/days a week from-Sunday 3 p.m. until Friday 7 p.m. Pacific Standard Time by phone (toll free in the U.S.) at (866) 521-6995, or by a toll call elsewhere at +1 (949) 428-<br>5804.<br>Additional HireRight Training |                                                                                                    |
|----------------------------------------------------------------------------------------------------|----------------------------------------------------------------------------------------------------|
| Please go to<br>https://ows01.hireright.com/i9_form/entry?key=FA07012775CE0EFD4527861DABAC33F2<br>to log in to the HireRight system to review Section 1 of the I-9 Form and complete and sign Section 2.<br>Login: krogers@hireright.com<br>Password: 40781261 (a user-defined password will be established after login)<br>You will need to view the employee's work eligibility documentation in order to complete Section 2.<br>When you login to the system, you will see instructions on the left hand side that can essist you in completing this form.<br>Our objective is to complete this process guitely and within the employee's first 3 days of employment. Please make every effort to accurately provide all of the requested information. If you need support,<br>HireRight Customer Service is available 5/days a week from Sunday 3 p.m. until Friday 7 p.m. Pacific Standard Time by phone (toll free in the U.S.) at (866) 521-6995, or by a toll call elsewhere at +1 (949) 428-<br>5804.<br>Additional HireRight toll free numbers from many countries: https://www.hireright.com/customer-service<br>Thank You,                                        | Dear Steve Martin,                                                                                                    |
| https://ows01.hireright.com/i9_form/entry?key=FA07012775CE0EFD4527861DABAC33F2<br>to log in to the HireRight system to review Section 1 of the I-9 Form and complete and sign Section 2.<br>Login: krogers@hireright.com<br>Password: 40781261 (a user-defined password will be established after login)<br>You will need to view the employee's work eligibility documentation in order to complete Section 2.<br>When you login to the system, you will see instructions on the left hand side that can assist you in completing this form.<br>Our objective is to complete this process quickly and within the femployee's first 3 days of employment. Please make every effort to accurately provide all of the requested information. If you need support,<br>HireRight Customer Service is available 5 days a week from Sunday 3 p.m. until Friday 7 p.m. Pacific Standard Time by phone (toll free in the U.S.) at (866) 521-6995, or by a toll call elsewhere at +1 (949) 428-<br>5804.<br>Additional HireRight toll free numbers from many countries: https://www.hireright.com/customer-service<br>Thank You,                                                       | Test Brett has completed Section 1 of the I-9 Employment Eligibility Form for I-9 2020 Version Test.                                                                                                    |
| HireRight Customer Service is available 5 days a week from Sunday 3 p.m. until Friday 7 p.m. Pacific Standard Time by phone (toll free in the U.S.) at (866) 521-6995, or by a toll call elsewhere at +1 (949) 428-<br>5804.<br>Additional HireRight toll free numbers from many countries: https://www.hireright.com/customer-service<br>Thank You,                                                                                                    | https://ows01.hireright.com/i9_form/entry?key=FA07012775CE0EFD4527861DABAC33F2<br>to log in to the HireRight system to review Section 1 of the I-9 Form and complete and sign Section 2.<br>Login: krogers@hireright.com<br>Password: 40781261 (a user-defined password will be established after login)<br>You will need to view the employee's work eligibility documentation in order to complete Section 2. |
| Additional HireRight toll free numbers from many countries: https://www.hireright.com/customer-service                                                                                                    | HireRight Customer Service is available 5 days a week from 50 nd 3 p.m. until Friday 7 p.m. Pacific Standard Time by phone (toll free in the U.S.) at (866) 521-6995, or by a toll call elsewhere at +1 (949) 428-                                                                                                    |
|                                                                                                    |                                                                                                    |
|                                                                                                    |                                                                                                    |
|                                                                                                    |                                                                                                    |

The Hiring Manager accesses the form using the login information contained in the email.

| Login                |                                                                                                    |
|----------------------|----------------------------------------------------------------------------------------------------|
| Hiring Manager Login | Please enter your e-mail and password and then press the Log In button. The password assigned to you is temporary, so please login as soon as possible and select your permanent password for the form completion. Please refer to our <u>Privacy Policy</u> , if you have any questions about how your information will be used. E-mail E-mail E-mail Forgot your password? This sectam is for authorized users only all artivities on this system may |
|                      | This system is for authorized users only. All activities on this system may<br>be monitored and/or recorded by HireRight security personnel.<br>Unauthorized use is strictly prohibited.<br>If this temporary password has wrongly reached you, please close this<br>page now.                                                                                                    |
|                      | Log In                                                                                                    |
| Cop                  | yright © 2004 - 2021 HireRight, LLC, All Rights Reserved.                                                                                                    |

These materials are provided for general informational purposes. They are not intended to be comprehensive and should not be construed as legal advice. HireRight does not warrant any statements in these materials. HireRight's products and services are provided under the terms and conditions of HireRight's screening services agreement and any applicable product-specific addenda, and pursuant to HireRight guidelines and procedures. Please contact HireRight for more information. HireRight's private investigation licenses can be found at: https://www.hireright.com/legal/license-information/

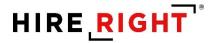

The Hiring Manager creates a password to securely access and complete the Employer section of the form.

| Login           |                                                                                          |
|-----------------|------------------------------------------------------------------------------------------|
| Change Password | Please change your password to prevent your login credentials from<br>being compromised. |
|                 | Registered user<br>krogers@hireright.com                                                 |
|                 | New password                                                                             |
|                 | Confirm password                                                                         |
|                 | For security purposes, a strong password must:                                           |
|                 | Have at least 8 characters                                                               |
|                 | Use at least 1 upper case letter                                                         |
|                 | Use at least 1 lower case letter                                                         |
|                 | Use at least 1 number<br>Not contain your email address                                  |
|                 | Log In                                                                                   |

## The Employer Review & Verification Worksheet Opens for Section 2 completion

The Hiring Manager will have access to reference materials and Live Chat, for additional assistance in completion.

These materials are provided for general informational purposes. They are not intended to be comprehensive and should not be construed as legal advice. HireRight does not warrant any statements in these materials. HireRight's products and services are provided under the terms and conditions of HireRight's screening services agreement and any applicable product-specific addenda, and pursuant to HireRight guidelines and procedures. Please contact HireRight for more information. HireRight's private investigation licenses can be found at: https://www.hireright.com/legal/license-information/

## **Receipts for Lost, Stolen, or Damaged Documents**

When an employee is unable to present a live document (or documents), the employee can present an acceptable "receipt" in lieu of a document from the Lists of Acceptable Documents.

This functionality only covers a receipt showing that the employee has applied to replace a document that was lost, stolen, or damaged per USCIS guidelines. Please refer to the "Information on Receipts" link within Section 2 or Section 3 for additional guidelines.

Receipts for a replacement of lost, stolen, or damaged documents can be presented by all employees. A receipt fulfills the verification requirements of the document for which the receipt was issued (can be List A, List B, or List C) and is valid 90 days from date of hire or, for reverification, the date employment authorization expires. At the end of the receipt validity period, the employee must present the actual document for which the receipt was issued.

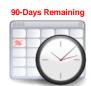

When a receipt is used for completing the I-9, a timer is started. The employee now has 90 days to bring in a hard copy of an original acceptable document.

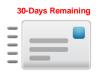

After 60 days, a reminder email message will be sent to the employer and employee as a reminder to present the live document, once obtained.

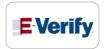

Once 90 days is up, the employer will need to <u>Correct the I-9 form</u>, indicating the live document was presented.

NOTE: If your company participates in E-Verify, and if the employee presents a receipt showing that he or she applied to replace a document that was lost, stolen or damaged, a case **cannot** be created in E-Verify. You must wait until the employee presents the actual document for which the receipt was presented before you can create a case in E-Verify for the employee.

These materials are provided for general informational purposes. They are not intended to be comprehensive and should not be construed as legal advice. HireRight does not warrant any statements in these materials. HireRight's products and services are provided under the terms and conditions of HireRight's screening services agreement and any applicable product-specific addenda, and pursuant to HireRight policies, guidelines and procedures. Please contact HireRight for more information. HireRight's private investigation licensees can be found at: https://www.hireright.com/legal/license-information/

## Upload a paper Form I-9 for Employee

The HireRight I-9 Solution can store scanned images of the Form I-9, however, you must have a completed Form I-9 before uploading the form to your HireRight account.

You will need to scan and save the paper Form I-9 (document) as a PDF, PNG or JPEG in order to upload.

Click the New button.

Click **Upload I-9 Form for Employee**. The **Upload I-9 Form** screen displays.

| A User Invite Employee Last 90 days<br>E-Verify Check | -         |                    |                    |                     |                     |                      |
|-------------------------------------------------------|-----------|--------------------|--------------------|---------------------|---------------------|----------------------|
|                                                       | Completed | E-Verify Duplicate | E-Verify Tentative | Pending Info Review | Pending Photo Match | Final Non-Confirmati |
| Upload I-9 Form for Employee<br>Kiosk                 | P First N | ame                | Last               | Name                | SSN                 |                      |
| NIOSK                                                 | James     |                    | Cobb               | )                   | -                   |                      |
| -                                                     | George    |                    | Wasl               | hington             |                     |                      |
| -                                                     | Test      |                    | Uplo               | ad                  | ***-**-11           | 11                   |
| -                                                     | John      |                    | Doe                |                     | ***_**-33           | 33                   |
|                                                       | Whitney   | /                  | Test               |                     | ***_**_33           | 33                   |

Enter the associated Employee Information data from the paper form in the provided fields.

| -               |                                |                                                                                                    |
|-----------------|--------------------------------|----------------------------------------------------------------------------------------------------|
| Upload I-9 Form |                                |                                                                                                    |
|                 | Employee Information Worksheet |                                                                                                    |
|                 | All fields are required        |                                                                                                    |
|                 | Name of Employee               | Legal First Name (Given Name)                                                                                                    |
|                 |                                | Enter your full legal first name. Your first name is your given name.                                                                                                    |
|                 |                                | Some examples of correctly entered first names include Jessica, John-Paul, Tae Young, D'Shaun, Mai.                                                                                   |
|                 |                                | If you only have one name, enter it in the Legal Last Name field, then enter "Unknown" in this field. You may not enter "Unknown" in both this field and the Legal Last Name field.   |
|                 |                                |                                                                                                    |
|                 |                                | Legal Last Name (Family Name)                                                                                                    |
|                 |                                | Enter your full legal last name. Your last name is your family name or surname. If you have two last names or a hyphenated last name, include<br>both names in this field.            |
|                 |                                | Examples of correctly entered last names include De La Cruz, O'Neill, Garcia Lopez, Smith-Johnson, Nguyen.                                                                            |
|                 |                                | If you only have one name, enter it in this field, then enter "Unknown" in the Legal First Name field. You may not enter "Unknown" in both this field and the Legal First Name field. |
|                 |                                |                                                                                                    |
|                 |                                | Do you have a legal middle initial?                                                                                                    |
|                 |                                | Your middle initial is the first letter of your second given name, or the first letter of your middle name, if any.                                                                   |
|                 |                                | ⊖ Yes                                                                                                    |
|                 |                                | ⊖ No                                                                                                    |
|                 |                                | Have used any other last names?                                                                                                    |
|                 |                                | Provide all other last names used, if any (such as maiden name).                                                                                                    |
|                 |                                | For example, if you legally changed your last name from Smith to Jones, you should enter the name Smith in this field.                                                                |
|                 |                                | ⊖ Yes                                                                                                    |
|                 |                                | ○ No                                                                                                    |

These materials are provided for general informational purposes. They are not intended to be comprehensive and should not be construed as legal advice. HireRight does not warrant any statements in these materials. HireRight's products and services are provided under the terms and conditions of HireRight's screening services agreement and any applicable product-specific addenda, and pursuant to HireRight policies, guidelines and procedures. Please contact HireRight for more information. HireRight's private investigation licenses can be found at: https://www.hireright.com/legal/license-information/

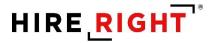

Indicate if the upload is for a New Employee or Existing Employee.

Enter Employee's first day of employment.

| Upload I-9 Form |                                    |                                                                                                    |
|-----------------|------------------------------------|----------------------------------------------------------------------------------------------------|
|                 | Employee Information Worksheet     |                                                                                                    |
|                 | Employee Type                      |                                                                                                    |
|                 | All fields are required            |                                                                                                    |
|                 | USCIS Links                        | Below are links to official USCIS webpages that will always have the most up to date information.                                             |
|                 |                                    | I-9 Handbook for Employers (M-274)                                                                                                    |
|                 |                                    | List of Acceptable Documents                                                                                                    |
|                 |                                    | Who is issued this document?                                                                                                    |
|                 |                                    | Information on Receipts                                                                                                    |
|                 | New Employee or Existing Employee  | Are you uploading the I-9 Form for a New Employee or an Existing Employee?                                                                    |
|                 |                                    | New Employee                                                                                                    |
|                 |                                    | Existing Employee                                                                                                    |
|                 | Employee's first day of employment | The employee will be required to provide a valid list A/B/C document with an expiration date after the employee's first day<br>of employment. |
|                 |                                    | Date                                                                                                    |
|                 |                                    | Use Today's Date                                                                                                    |
|                 |                                    | Month                                                                                                    |
|                 |                                    | Select From List 🔻                                                                                                    |
|                 |                                    | Day                                                                                                    |
|                 |                                    | - Select From List                                                                                                    |
|                 |                                    | Year                                                                                                    |
|                 |                                    | Select From List 👻                                                                                                    |

Upload a scanned image of the completed paper I-9 form.

Indicate if you want to create an E-verify case for the employee.

Click Next to continue.

| Employee's termination date | Would you like to provide the employee's termination date?           Yes           No                                                                                                    |
|-----------------------------|----------------------------------------------------------------------------------------------------|
| Upload I-9 Form             | Please attach the I-9 Form for a New Employee or an Existing Employee. Select .pdf file Warning: The document you upload will be transferred and stored in our secure document storage. This process may take up to several minutes. As soon as your document is uploaded it will be available for downloading wa "View" action. |
| Create an E-Verify Case     | Do you want to create an E-Verify case for this employee? Ves No Warring: You must not use E-Verify to verify your current workforce unless your company has been awarded a federal contract that contains the FAR E-Verify clause. E-Verify does not allow any other type of employer to verify its current workforce.          |
|                             | NEXT<br>SAVE                                                                                                    |

These materials are provided for general informational purposes. They are not intended to be comprehensive and should not be construed as legal advice. HireRight does not warrant any statements in these materials. HireRight's products and services are provided under the terms and conditions of HireRight's screening services agreement and any applicable product-specific addenda, and pursuant to HireRight guidelines and procedures. Please contact HireRight for more information. HireRight's private investigation licenses can be found at: https://www.hireright.com/legal/license-information/

## HIRE **RIGHT**<sup>\*</sup>

**Worksheet Review**: Employer reviews the entered information and can make any edits, if needed, or Confirm the information that appears above is correct and matches exactly the uploaded form. Click **Submit**.

| Citizenship or Immigration Status Worksheet                                                  |                                                                                                    |
|----------------------------------------------------------------------------------------------|----------------------------------------------------------------------------------------------------|
| Status                                                                                       | What is your citizenship or immigration status? A citizen of the United States                                                                                                   |
| Document Upload                                                                              |                                                                                                    |
| Social Security Number                                                                       | Would you like to provide your Social Security Number (SSN)? No                                                                                                    |
| Edit                                                                                         |                                                                                                    |
| ▼ Identity and Employment                                                                    |                                                                                                    |
| Document Selection                                                                           | Which document has the employee provided?: U.S. Passport                                                                                                    |
| U.S. Passport                                                                                | Document Title: U.S. Passport<br>Issuing Authonity, U.S. Department of State<br>Document Numer Cellstate<br>Expiration Deare:<br>Month: February<br>District Second<br>Ver: 2024 |
| Edit                                                                                         |                                                                                                    |
| ✓ Additional Information                                                                     |                                                                                                    |
| I-9 Additional Information Area                                                              | is there any additional information you need to document on this I-9? No                                                                                                    |
| I-9 2020 Version Test additional information                                                 | Location: Irvine                                                                                                    |
| Edit                                                                                         |                                                                                                    |
| Worksheet Review                                                                             |                                                                                                    |
| Please certify that the information is correct using the checkbox below in order to proceed. |                                                                                                    |
| Employer                                                                                     | I certify that the information that appears above is correct and matches exactly the uploaded Form I-9.                                                                          |
|                                                                                              | Submit                                                                                                    |

Data and form will be uploaded to your HireRight account. If your account is setup with E-Verify, and you selected E-verify, the employee data will be sent to the DHS for verification. Otherwise, only the I-9 form record is created.

| I-9 Employment Eligibility I | orm                                                                                                    |
|------------------------------|----------------------------------------------------------------------------------------------------|
| Thank You                    | Order details                                                                                               |
|                              | Thank you for your submission for George Washington.<br>Scanned Paper I-9 Form: <b>Created Successfully</b> |
|                              | View I-9 Form Upload Supporting Documents                                                                   |

These materials are provided for general informational purposes. They are not intended to be comprehensive and should not be construed as legal advice. HireRight does not warrant any statements in these materials. HireRight's products and services are provided under the terms and conditions of HireRight's screening services agreement and any applicable product-specific addenda, and pursuant to HireRight policies, guidelines and procedures. Please contact HireRight for more information. HireRight's private investigation licenses can be found at: https://www.hireright.com/legal/license-information/

## **Upload Supporting I-9 Documents**

You can store scanned images of I-9 supporting documents. Simply scan the documents and use this feature to upload and store the files with HireRight.

Right-click on the record and select Manage Supporting Docs.

| New 🔻 📄 Print 📑 Additional        | Columns * More Opti | ions *                                                                                                    |                                               |                     |                        |
|-----------------------------------|---------------------|----------------------------------------------------------------------------------------------------|-----------------------------------------------|---------------------|------------------------|
| All Users                         | •                   |                                                                                                    |                                               |                     |                        |
| Sent to Employee Pending Employer | Completed E-Verify  | Duplicate E-Verify Tentative                                                                                              | Pending Info Review                           | Pending Photo Match | Final Non-Confirmation |
| E-Verify Status                   | First Name          | Last                                                                                                    | Name                                          | SSN                 |                        |
| -                                 | James               | Cobb                                                                                                    |                                               | -                   |                        |
| -                                 | George              | Wash                                                                                                    | ington                                        | -                   |                        |
| -                                 | Test                | Uploa                                                                                                    | d                                             | ***-**-11           | 11                     |
| •                                 | John<br>Whitney     | View<br>Order E-Verify<br>Start/Terminal<br>Manage Supp<br>Reassign<br>Move To Anot<br>Edit Flex Field<br>Re-verify 1-9 F | tion Dates<br>orting Docs<br>ter Account<br>s | *******33           |                        |
|                                   |                     | Correct I-9 Fo<br>Send Form<br>Delete I-9 forr<br>Flag                                                                    | rm                                            |                     |                        |

At the **Upload Supporting Documents** page, click **Browse** to locate the file on your computer you want to upload.

Select the type of document you are uploading by choosing it from the **Document Type** menu.

| I-9 Employment Eligibility Form |                                                                                                    |
|---------------------------------|----------------------------------------------------------------------------------------------------|
| Upload Supporting Documents     | The documents you upload will be transferred and stored in our secure document storage. This process may take<br>up to several minutes. As soon as your document is uploaded it will appear in the list.<br>Each document should be smaller than 30MB.<br>Each document should be a PDF, PNG, or JPEG.<br>Document Type<br>Please Select Document Type |
|                                 | Browse                                                                                                    |
| List of Supporting Documents    | Document Type U.S. Passport Remove                                                                                                    |

Acceptable file formats for uploading employee documentation to store with the electronic I-9 are PDF, PNG or JPEG. The opportunity to upload documentation will appear in the confirmation message that appears after Section 2 is complete.

These materials are provided for general informational purposes. They are not intended to be comprehensive and should not be construed as legal advice. HireRight does not warrant any statements in these materials. HireRight's products and services are provided under the terms and conditions of HireRight's screening services agreement and any applicable product-specific addenda, and pursuant to HireRight guidelines and procedures. Please contact HireRight for more information. HireRight's private investigation licenses can be found at: https://www.hireright.com/legal/license-information/

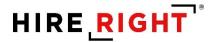

If the document type you are uploading is not listed, choose **Other Document** and add a description in the **Document Description** field that appears.

Click the **Upload** button.

When you are finished, click Close.

If you would like to see the new document in the list, click the **Refresh** button. Uploaded supporting docs can be viewed by double-clicking the record and click the **Supporting Documents** tab.

| Print/D  | ownload Manage Sup    | oporting Docs |                     |               |
|----------|-----------------------|---------------|---------------------|---------------|
| 9 Form   | Annotations/Notes     | Audit Trail   | Supporting Document | 5             |
| Docum    | ent Type              |               | Uploaded by         | Date Uploaded |
| I-94 Doc | ument                 |               | James Cobb          | Apr 12, 2021  |
| FSM Pas  | ssport with Form I-94 |               | James Cobb          | Apr 12, 2021  |

These materials are provided for general informational purposes. They are not intended to be comprehensive and should not be construed as legal advice. HireRight does not warrant any statements in these materials. HireRight's products and services are provided under the terms and conditions of HireRight's screening services agreement and any applicable product-specific addenda, and pursuant to HireRight guidelines and procedures. Please contact HireRight for more information. HireRight's private investigation licenses can be found at: https://www.hireright.com/legal/license-information/

## **Form I-9 Corrections**

Corrections to Section 1, Section 2 or Section 3 of the Form I-9

Locate the employee's record, right-click and select **Correct I-9 Form** to open the employee's Form I-9 and document the correction.

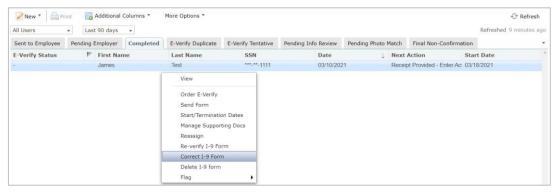

You will be prompted to indicate which section requires correction. Also, based on account configuration, Hiring Manager may also appear.

| I-9 Employment Eligibility Form |                                                             |
|---------------------------------|-------------------------------------------------------------|
| Form I-9 Correction Options     | What would you like to do with this form?                   |
|                                 | Correct Myself - Section 2                                  |
|                                 | Send Section 1 to Employee Send Section 2 to Hiring Manager |
|                                 | Submit                                                      |
|                                 | Cancel                                                      |

NOTE: Hiring Manager is an outside designee you trust to complete the correction but does not have access to your I-9 account.

These materials are provided for general informational purposes. They are not intended to be comprehensive and should not be construed as legal advice. HireRight does not warrant any statements in these materials. HireRight's products and services are provided under the terms and conditions of HireRight's screening services agreement and any applicable product-specific addenda, and pursuant to HireRight policies, guidelines and procedures. Please contact HireRight for more information. HireRight's private investigation licenses can be found at: https://www.hireright.com/legal/license-information/

## **Example of I-9 Section 2 Correction**

Go to section requiring correction(s) and make the necessary correction(s) and click Next.

| I-9 Section 2 - Corrections                                                                                                    |                                                |
|----------------------------------------------------------------------------------------------------|------------------------------------------------|
|                                                                                                    |                                                |
| Name of Employee Test Code                                                                                                    |                                                |
| Clitzenship or immigration status A citizen of the United States                                                                 |                                                |
| Employee Provided Information                                                                                                    |                                                |
| Identity and Employment                                                                                                    |                                                |
| Employee's first day of employment The employee will be required to provide a valid list A/B/C document with an e of employment. | expiration date after the employee's first day |
| Dete<br>Min.Toda/A.Date                                                                                                    |                                                |
| Manan                                                                                                    |                                                |
| March                                                                                                    | •                                              |
| Day                                                                                                    |                                                |
| 24                                                                                                    | •                                              |
| Vear                                                                                                    |                                                |
| 2021                                                                                                    | •                                              |
| Document Selection Which document has the employee provides?                                                                     |                                                |
| Receipt: Drivers license issued by state/territory                                                                               | •                                              |
| An additional document is required from the employee based on the previous                                                       | s selection.                                   |
| Social Security Card (Unrestricted)                                                                                              | •                                              |
| Below are links to official USCIS webpages that will always have the most u                                                      | up to date information.                        |
| 1-9 Handbook for Employers (M-274)                                                                                               |                                                |
| List of Acceptable Documents<br>Who is issued this document?                                                                     |                                                |
| who is issued this document?<br>Information on Receipts                                                                          |                                                |

Make the appropriate changes. In this example, a Driver's License is replacing the receipt for a Driver's License.

| Document Selection | Which document has the employee provided?           Drivers license issued by state/territory                                                                                                    |
|--------------------|----------------------------------------------------------------------------------------------------|
|                    | An additional document is required from the employee based on the previous selection.                                                                                                    |
|                    | Social Security Card (Unrestricted)                                                                                                    |
|                    | Below are links to official USCIS webpages that will always have the most up to date information.<br>I-9 Handbook for Employers (M-274)<br>List of Acceptable Documents<br>Who is issued this document?<br>Information on Receipts |

These materials are provided for general informational purposes. They are not intended to be comprehensive and should not be construed as legal advice. HireRight does not warrant any statements in these materials. HireRight's products and services are provided under the terms and conditions of HireRight's screening services agreement and any applicable product-specific addenda, and pursuant to HireRight guidelines and procedures. Please contact HireRight for more information. HireRight's private investigation licenses can be found at: https://www.hireright.com/legal/license-information/

# HIRE **RIGHT**<sup>®</sup>

You will be prompted to complete additional fields as relevant for completing the correction.

| Drivers license issued by state/territory                                                                                  | This employer participates in E-Verify. Any List B document presented to an employer participating in E-Verify must<br>contain a photo.                                                                                                    |  |
|----------------------------------------------------------------------------------------------------|----------------------------------------------------------------------------------------------------|--|
|                                                                                                    | Issuing Authority Enter the issuing authority of the provided document or its receipt. The issuing authority is the entity that issued the document.           California         •           Document Number         •           Enter the document number exactly as it appears on the provided document or its receipt.         •           •         Format Help |  |
| This example shows<br>the prompts include<br>selection of issuing<br>authority, document<br>number and expiration<br>date. | Dees this document have an expiration date?                                                                                                    |  |
|                                                                                                    | 2026                                                                                                    |  |

Review information and continue through the form prompts by clicking Next.

| I-9 Section 2 - Corrections |                                       |                                                                                                    |
|-----------------------------|---------------------------------------|----------------------------------------------------------------------------------------------------|
|                             | Name of Employee                      | Test Cobb                                                                                                    |
|                             | Citizenship or immigration status     | A citizen of the United States                                                                                                    |
|                             | Employee Provided Information         |                                                                                                    |
|                             | Identity and Employment               |                                                                                                    |
|                             | Employer or Authorized Representative |                                                                                                    |
|                             | All fields are required               |                                                                                                    |
|                             | Employer or Authorized Representative | First Name of Employer or Authorized Representative                                                                                          |
|                             |                                       | Enter the full legal first name of the person who physically examines the employee's original documents, completes, and signs Section 2.     |
|                             |                                       | First name refers to the given name.                                                                                                    |
|                             |                                       | Ann                                                                                                    |
|                             |                                       | Last Name of Employer or Authorized Representative                                                                                           |
|                             |                                       | Enter the full legal last name of the person who physically examines the employee's original documents, completes and signs Section 2.       |
|                             |                                       | Last name refers to family name or surname. If the person has two last names or a hyphenated last name, include both names.                  |
|                             |                                       | HireRight Training                                                                                                    |
|                             |                                       | Title of Employer or Authorized Representative                                                                                               |
|                             |                                       | Enter the title, position or role of the person who physically examines the employee's original document(s), completes, and signs Section 2. |
|                             |                                       | HireRight Training                                                                                                    |
|                             |                                       | Email of Employer or Authorized Representative                                                                                               |
|                             |                                       | Enter the e-mail address of the person who physically examines the employee's original document(s), completes, and signs Section 2.          |
|                             |                                       | kari.talmadge@hireright.com                                                                                                    |

These materials are provided for general informational purposes. They are not intended to be comprehensive and should not be construed as legal advice. HireRight does not warrant any statements in these materials. HireRight's products and services are provided under the terms and conditions of HireRight's screening services agreement and any applicable product-specific addenda, and pursuant to HireRight guidelines and procedures. Please contact HireRight for more information. HireRight's private investigation licenses can be found at: https://www.hireright.com/legal/license-information/

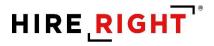

| I-9 Section 2 - Corrections |                                              |                                                                                                    |
|-----------------------------|----------------------------------------------|----------------------------------------------------------------------------------------------------|
|                             | Identity and Employment                      |                                                                                                    |
|                             | Employer or Authorized Representative        |                                                                                                    |
|                             | Additional Information                       |                                                                                                    |
|                             | Reason For Change                            |                                                                                                    |
|                             | All fields are required                      |                                                                                                    |
|                             | Instructions                                 | Please review the changes you have made carefully. Once you are sure you want to accept these changes and update this I-P form, click Next<br>proceed to the e-Signature page. |
|                             |                                              | If you do not wish to commit these changes, click Logout to quit without saving any changes.                                                                                   |
|                             |                                              | If you wish to make further changes and/or update your corrections, select the desired section above and click on the Edit button next to it.                                  |
|                             | Drivers license issued by state/territory    | Title changed                                                                                                    |
|                             |                                              | Original: Receipt: Drivers license issued by state/territory                                                                                                    |
|                             |                                              | New: Drivers license issued by state/territory                                                                                                    |
|                             |                                              | Correction Reason                                                                                                    |
|                             |                                              | Live document presented                                                                                                    |
|                             |                                              | Expiration Date changed                                                                                                    |
|                             |                                              | Original: 06/27/2021                                                                                                    |
|                             |                                              | New: 12/10/2025                                                                                                    |
|                             |                                              | Correction Reason                                                                                                    |
|                             |                                              | Added updated expiration date                                                                                                    |
|                             |                                              | NEXT                                                                                                    |
|                             | Worksheet Review                             |                                                                                                    |
|                             | Attestation and E-Signature - Employer or Au | thorized Representative                                                                                                    |

Indicate the reason for any updates you've made and click Next.

Review the corrected information and complete Worksheet Review step to apply information to the I-9.

| ▼ Reason For Change                                                                          |                                                                                                    |
|----------------------------------------------------------------------------------------------|----------------------------------------------------------------------------------------------------|
| Drivers license issued by state/territory                                                    | Title changed                                                                                                    |
|                                                                                              | Original: Receipt: Drivers license issued by state/territory                                                                                                    |
|                                                                                              | New: Drivers license issued by state/territory                                                                                                    |
|                                                                                              | Correction Reason: Live document presented                                                                                                    |
|                                                                                              | Expiration Date changed                                                                                                    |
|                                                                                              | Original: 06/27/2021                                                                                                    |
|                                                                                              | New: 12/10/2025                                                                                                    |
|                                                                                              | Correction Reason: Added updated expiration date                                                                                                    |
| Edit                                                                                         |                                                                                                    |
| Worksheet Review                                                                             |                                                                                                    |
| Please certify that the information is correct using the checkbox below in order to proceed. |                                                                                                    |
| Employer or Authorized Representative                                                        | I certify that the information that appears above should be inserted into Section 2 of the Form I-9.                                                                                             |
|                                                                                              | NEXT                                                                                                    |
| Attestation and E-Signature - Employer or Authorized Rep                                     | oresentative                                                                                                    |
|                                                                                              | Drivers license issued by states/territory<br>Edit Worksheet Review Research yhat the Information is correct using the dheaton before in order to proceed. Employer or Authorized Representative |

These materials are provided for general informational purposes. They are not intended to be comprehensive and should not be construed as legal advice. HireRight does not warrant any statements in these materials. HireRight's products and services are provided under the terms and conditions of HireRight's screening services agreement and any applicable product-specific addenda, and pursuant to HireRight guidelines and procedures. Please contact HireRight for more information. HireRight's private investigation licenses can be found at: https://www.hireright.com/legal/license-information/

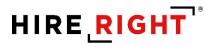

Click **Review** to review the electronic Form I-9.

| I-9 Section 2 - Corrections |                                                             |                                                                                                    |
|-----------------------------|-------------------------------------------------------------|----------------------------------------------------------------------------------------------------|
|                             | Attestation and E-Signature - Employer or Authorized Repres | sentative                                                                                                    |
|                             | All fields are required                                     |                                                                                                    |
|                             | Final Review                                                | Please review all the information on Section 2 of the 1-9 Form.<br>Please click the Review Dutation to preview the 1-9 Form. You will not be able to proceed until you have clicked the Review<br>button to view the form. |
|                             |                                                             | Review                                                                                                    |

The electronic I-9 form will display. Close the I-9 and finalize form.

| All fields are required |                                                                                                    |                             |
|-------------------------|----------------------------------------------------------------------------------------------------|-----------------------------|
| Final Review            | Please review all the information on Section 2 of the I-9 Form.                                                                                                    |                             |
| Final Review            | Please click the Beview button to preview the I-9 Form. You will not be able to proceed until you have clicked the Beview<br>button to view the form.                                                                                                    |                             |
|                         | Review #  10.doj:essionid=97C855E84A608DA182F718E315FEC383 - Google Chrome                                                                                                    | ×                           |
|                         | If you found any errors, please make (<br>Edit Workshest 10.dojseessionid=97C8555. 1 / 1 - 61% + 1 0 00                                                                                                    | vent=i9_ac2_view_employer 🤄 |
| Attestation             | I attest under penalty of perjury, tha     Weither State (1) have examined the document(s)     Units of the document(s)                                                                                                    | 1.9                         |
|                         | (2) the above-listed document(3) epp (3) to the basis of my knowledge the e (3) to the basis of my knowledge the e (4) to the basis of my knowledge the e (4) to the basis of my knowledge the e (4) to the basis of my knowledge the e (4) to the basis of my knowledge the e (4) to the basis of my knowledge the e (5) to the basis of my knowledge the e (5) to the basis of my knowledge the e (5) to the basis of my knowledge the e (5) to the basis of my knowledge the e (6) to the basis of my knowledge the e (7) to the basis of my knowledge the e (7) to the basis of my knowledge the e (7) to the basis of my knowledge the e (7) to the basis of my knowledge the e (7) to the basis of my knowledge the e (7) to the basis of my knowledge the e (7) to the basis of my knowledge the e (7) the basis of my knowledge the e (7) the  | allon Slatus                |
| E-Signature             | First Name First Name  | tricted)                    |
|                         | Last Name Last Name Last N | -                           |
|                         | Enter Last Name Last Name  |                             |
|                         | Lange Andrey                                                                                                    |                             |
|                         | Controllection Control and Control and     | yee is                      |
|                         | La fai bage at Andrand Mayana da Andrand Mayana da Andra at Singayar at Andrand Mayana da Andra at Singayar at Andrand Mayana da Andra at Singayar at Andrand Mayana da Andra at Singayar at Andrand Mayana da Andra at Singayar at Andrand Mayana da Andra at Mayana da Andra at Andra at Andra at Andra at Andra at Andra at Andra at Andra at Andra at Andra At Andra At A |                             |
|                         | Indextand that I am using electron     signature discourse, and consent     described                                                                                                    |                             |

These materials are provided for general informational purposes. They are not intended to be comprehensive and should not be construed as legal advice. HireRight does not warrant any statements in these materials. HireRight's products and services are provided under the terms and conditions of HireRight's screening services agreement and any applicable product-specific addenda, and pursuant to HireRight guidelines and procedures. Please contact HireRight for more information. HireRight's private investigation licenses can be found at: https://www.hireright.com/legal/license-information/

## HIRE **RIGHT**<sup>\*</sup>

Complete Attestation, enter your first and last name, drawn signature is optional. Review and indicate your understanding of the presented statements. Click the **E-Sign & Save or E-sign, Save and Run E-verify**, as applicable.

| Attestation | <ul> <li>I attest, under penalty of perjury, that</li> <li>(1) I have examined the document(s) presented by the above-named employee,</li> <li>(2) the above-listed document(s) appear to be genuine and to relate to the employee named, and</li> <li>(3) to the best of my knowledge the employee is authorized to work in the United States.</li> </ul>                                                                                                    |
|-------------|----------------------------------------------------------------------------------------------------|
| E-Signature | First Name An Last Name Unredget Training E-Signsture Understand that I am using electronic means to sign this agreement. I have reviewed the following electronic means to sign this agreement electronically and receiving electronic advances as described. I Understand that I am using electronic means to sign this agreement electronically and receiving electronic advances as described. I Understand that I am using electronic means to sign this agreement electronically and receiving electronic advances as described. I Understand that Jupping my information above, I am certifying that I am the person identified by this information, and that my providing this information and closing the "Bectronically Sign" button will constaute my electronic signature. |
|             | E-Sign, Save and Run E-Verify                                                                                                    |

### For E-verify customers

If applicable, such as with corrections for receipts, you will be prompted to indicate why the E-verify Check was not submitted within 3 business days of hire, if applicable.

| Reason                  |                                                                                                    |
|-------------------------|----------------------------------------------------------------------------------------------------|
| All fields are required |                                                                                                    |
| Reason                  | Please select the reason why this E-Verify Check has not been submitted within 3 business days of hire and then select<br>Submit I-9 Verification |
|                         | Other                                                                                                    |
|                         | Receipt provided for DL at time of hire.                                                                                                    |
|                         |                                                                                                    |
|                         |                                                                                                    |
|                         |                                                                                                    |
|                         | Continue                                                                                                    |

These materials are provided for general informational purposes. They are not intended to be comprehensive and should not be construed as legal advice. HireRight does not warrant any statements in these materials. HireRight's products and services are provided under the terms and conditions of HireRight's screening services agreement and any applicable product-specific addenda, and pursuant to HireRight guidelines and procedures. Please contact HireRight for more information. HireRight's private investigation licenses can be found at: https://www.hireright.com/legal/license-information/

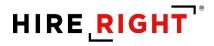

## Confirmation of completion of changes.

| I-9 Employment Eligibility Form                                |
|----------------------------------------------------------------|
| Your changes to the I-9 form have been successfully submitted. |
|                                                                |

Audit Trail will record everything. Double-click the record and click on Audit Trail tab to view.

| orm Annotations/Notes Audit |                              |                                                                                                    |                                                                                                    |                                                            |                                    |                                              |
|-----------------------------|------------------------------|----------------------------------------------------------------------------------------------------|----------------------------------------------------------------------------------------------------|------------------------------------------------------------|------------------------------------|----------------------------------------------|
| /29/2021 10:47:03 PST       | HireRight HireRight Training | Employer Signature Date 03/29/2021                                                                                                    |                                                                                                    |                                                            | IP Address:                        |                                              |
| /29/2021 10:47:03 PST       | HireRight HireRight Training | I understand that I am using electronic means to sign this agreement. I have re<br>receiving electronic disclosures as described.                              |                                                                                                    |                                                            | IP Address:                        |                                              |
| /29/2021 10:47:03 PST       | HireRight HireRight Training | I understand that by typing my information above, I am certifying that I am the<br>button will constitute my electronic signature.                             | person identified by this information, and that my providing this informatio                               | on and clicking the "Electronically Sign"                  | IP Address:                        |                                              |
| /29/2021 11:10:59 PST       | HireRight HireRight Training | Form viewed                                                                                                    |                                                                                                    |                                                            | IP Address:                        |                                              |
| /29/2021 12:37:00 PST       | JR De Los Reyes              | Form viewed                                                                                                    |                                                                                                    |                                                            | E-Mail Address:<br>IP Address:     |                                              |
| /29/2021 13:11:56 PST       | JR De Los Reyes              | Form viewed                                                                                                    |                                                                                                    |                                                            | E-Mail Address:<br>IP Address:     |                                              |
| /30/2021 08:57:43 PST       | HireRight HireRight Training | Reverification and Rehire                                                                                                    |                                                                                                    |                                                            | IP Address:                        |                                              |
|                             |                              | Field                                                                                                    | Old Value                                                                                                  | New Value                                                  |                                    | Reason/Change Summ                           |
|                             |                              | Rehire Date                                                                                                    |                                                                                                    | 03/30/2021                                                 |                                    |                                              |
| /30/2021 09:00:48 PST       | HireRight HireRight Training | Section 3 Worksheet Review                                                                                                    |                                                                                                    |                                                            | IP Address:                        |                                              |
| /30/2021 09:00:48 PST       | HireRight HireRight Training | I certify that the information that appears above should be inserted into Section                                                                              | n 3 of the Form I-8.                                                                                       |                                                            | IP Address:                        |                                              |
| /01/2021 08:19:05 PST       | JR De Los Reyes              | Form viewed                                                                                                    |                                                                                                    |                                                            | E-Mail Address:<br>IP Address:     |                                              |
| /07/2021 09:49:54 PST       | HireRight HireRight Training | Form Corrections Section 2 Input of A or B and C documents                                                                                                    |                                                                                                    |                                                            | IP Address:                        | ~                                            |
|                             |                              | Field                                                                                                    | Old Value                                                                                                  | New Value                                                  |                                    | Reason/Change Summ                           |
|                             |                              | Document B: Type                                                                                                    | Driver's license issued by a State or outlying possessi                                                    | ion of the Driver's license issued by a S                  | tate or outlying possession of the |                                              |
|                             |                              | Document B: Title                                                                                                    | United States<br>Receipt: Drivers license issued by state/territory                                        | United States<br>Drivers license issued by state           | altarritory                        |                                              |
|                             |                              | Document B: Expiration Date                                                                                                    | 06/27/2021                                                                                                 | 12/19/2028                                                 | ,                                  |                                              |
|                             |                              | Document C: Type                                                                                                    | Social Security Account Number card without restriction                                                    | ons Social Security Account Numb                           | ber card without restrictions      |                                              |
| 08/2021 12:52:48 PST        | HireRight HireRight Training | Form Corrections Section 2 Input of A or B and C documents                                                                                                    |                                                                                                    |                                                            | IP Address:                        |                                              |
|                             |                              | Field                                                                                                    | Old Value                                                                                                  | New Value                                                  |                                    | Reason/Change Sum                            |
|                             |                              | Document B: Type                                                                                                    | Driver's license issued by a State or outlying possessi<br>United States                                   | ion of the Driver's license issued by a S<br>United States | tate or outlying possession of the |                                              |
|                             |                              | Document B: Title                                                                                                    | Receipt: Drivers license issued by state/territory                                                         | Drivers license issued by state                            | e/territory                        |                                              |
|                             |                              | Document B: Expiration Date<br>Document C: Type                                                                                                    | 06/27/2021                                                                                                 | 12/10/2025                                                 |                                    |                                              |
|                             |                              | Document C: Type                                                                                                    | Social Security Account Number card without restriction                                                    | ons Social Security Account Numb                           | per card without restrictions      |                                              |
| 08/2021 12:55:57 PST        | HireRight HireRight Training | Form Corrections Section 2 Reason For Change provided                                                                                                    |                                                                                                    |                                                            | IP Address:                        |                                              |
|                             |                              | Field                                                                                                    | Old Value                                                                                                  | New Value                                                  |                                    | Reason/Change Summ                           |
|                             |                              | Document B: Title<br>Document B: Expiration Date                                                                                                    | Receipt: Drivers license issued by state/territory<br>08/27/2021                                           | Drivers license issued by state<br>12/10/2025              | e/territory                        | Live document presen<br>Added updated expira |
| 08/2021 13:00:22 PST        | HireRight HireRight Training | Form Corrections Section 2 Worksheet Review                                                                                                    |                                                                                                    |                                                            | IP Address:                        |                                              |
| 08/2021 13:00:22 PST        | HireRight HireRight Training | I certify that the information that appears above should be inserted into Section                                                                              | n 2 of the Form I-9.                                                                                       |                                                            | IP Address:                        |                                              |
| 08/2021 13:08:59 PST        | HireRight HireRight Training | Form Corrections Section 2 Worksheet Review                                                                                                    |                                                                                                    |                                                            | IP Address:                        |                                              |
| 08/2021 13:08:59 PST        | HireRight HireRight Training | I certify that the information that appears above should be inserted into Section                                                                              | n 2 of the Form I-9.                                                                                       |                                                            | IP Address:                        |                                              |
| 08/2021 13:21:41 PST        | HireRight HireRight Training | Employer Attestation                                                                                                    |                                                                                                    |                                                            | IP Address:                        |                                              |
| 08/2021 13:21:41 PST        | HireRight HireRight Training | I attest, under penalty of perjury, that (1) I have examined the document(s) pre<br>employee named, and (3) to the best of my knowledge the employee is author | sented by the above-named employee, (2) the above-listed document(s)<br>ized to work in the United States. | appear to be genuine and to relate to the                  | e IP Address:                      |                                              |
| 08/2021 13:21:41 PST        | HireRight HireRight Training | Section 2 correction signed                                                                                                    |                                                                                                    |                                                            | IP Address:                        |                                              |
| 08/2021 13:21:41 PST        | HireRight HireRight Training | Employer Signature Date 04/08/2021                                                                                                    |                                                                                                    |                                                            | IP Address:                        |                                              |
| 08/2021 13:21:41 PST        | HireRight HireRight Training | I understand that I am using electronic means to sign this agreement. I have re                                                                                | eviewed the following electronic signature disclosure and Loopsent to sig                                  | aning this agreement electronically and                    | IP Address:                        |                                              |
|                             |                              | receiving electronic disclosures as described.                                                                                                    |                                                                                                    |                                                            |                                    |                                              |
| 08/2021 13:21:41 PST        | HireRight HireRight Training | I understand that by typing my information above, I am certifying that I am the<br>button will constitute my electronic signature.                             | person identified by this information, and that my providing this informatio                               | on and clicking the "Electronically Sign"                  | IP Address:                        |                                              |
| 08/2021 13:23:51 PST        | HireRight HireRight Training | E-Verify Submitted                                                                                                    |                                                                                                    |                                                            |                                    |                                              |
| 08/2021 13:26:01 PST        | HireRight HireRight Training | LATE REASON: Audit revealed that new hire was not run through E-Verify yet                                                                                     |                                                                                                    |                                                            | IP Address:                        |                                              |
| 08/2021 13:26:26 PST        | HireRight HireRight Training | Form viewed                                                                                                    |                                                                                                    |                                                            | IP Address:                        |                                              |
|                             |                              |                                                                                                    |                                                                                                    |                                                            |                                    |                                              |

These materials are provided for general informational purposes. They are not intended to be comprehensive and should not be construed as legal advice. HireRight does not warrant any statements in these materials. HireRight's products and services are provided under the terms and conditions of HireRight's screening services agreement and any applicable product-specific addenda, and pursuant to HireRight policies, guidelines and procedures. Please contact HireRight for more information. HireRight's private investigation licenses can be found at: https://www.hireright.com/legal/license-information/

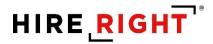

## Updating the I-9 with a Newly Issued SSN and Submitting for E-verify Check

This section only relates to customers who use E-verify and have Employees who do not have a Social Security Number issued to them prior to the start of employment.

Once the I-9 form is complete, the E-verify check process will return a Warning Message. Please note that an SSN is required on the Form I-9 in order to run an E-verify Check. If the employee has indicated on Section 1 that they do not yet have an SSN issued from the SSA (Social Security Administration), a notification will remind the employer and employee the document must be provided. When the employee receives his/her SSN, please use the **Correct I-9 Form** functionality to update the I-9 Form with the correct SSN value and then submit the E-verify check.

## **Correct I-9 Form AFTER the SSN is Issued**

Once the SSN is issued to the Employee, return to the employee's record, right-click and select **Correct I- 9 Form**.

Choose to Send Section 1 to Employee to make the correction.

Recommendation: Indicate what the action you need the Employee to take when they receive the Notification for Correction.

| I-9 Employment Eligibility Form |                                                       |
|---------------------------------|-------------------------------------------------------|
| Form I-9 Correction Options     | What would you like to do with this form?             |
|                                 | Correct Myself - Section 2                            |
|                                 | Correct Myself - Replace Uploaded I-9 Form            |
|                                 | Send Section 1 to Employee                            |
|                                 | Employee Name                                         |
|                                 | test recup                                            |
|                                 | Employee Email                                        |
|                                 | employee@noemail.com                                  |
|                                 | Correction Reason (Optional)                          |
|                                 | Please add your newly issued SSN number to Section 1. |
|                                 |                                                       |
|                                 |                                                       |
|                                 |                                                       |
|                                 | Send Section 2 to Hiring Manager                      |
|                                 |                                                       |
|                                 | Submit                                                |
|                                 | Cancel                                                |
|                                 | cancer                                                |

These materials are provided for general informational purposes. They are not intended to be comprehensive and should not be construed as legal advice. HireRight does not warrant any statements in these materials. HireRight's products and services are provided under the terms and conditions of HireRight's screening services agreement and any applicable product-specific addenda, and pursuant to HireRight policies, guidelines and procedures. Please contact HireRight for more information. HireRight's private investigation licensees can be found at: https://www.hireright.com/legal/license-information/

You will receive a notification when the Employee has completed the Correction, allowing you to Order E-verify check.

| Dear Kari Talmadge,                                                                                                    |
|----------------------------------------------------------------------------------------------------|
| Please note that James Cobb made changes to Section 1 of their I-9 Form on 07/10/2018.                                                                                                    |
| If you would like to review these changes, please login to the HireRight I-9 Dashboard and select View I-9 Form or View Audit Trail from the Actions menu.                                                                                    |
| If you need support, HireRight Customer Service is available 5 days a week from Sunday 3 p.m. until Friday 7 p.m. Pacific Standard Time by phone (toll free in the U.S.) at (866) 521-6995, or by a toll call elsewhere at +1 (949) 428-5804. |
| Additional HireRight toll free numbers from many countries: <a href="http://www.hireright.com/Contact-Us.aspx#tab2">http://www.hireright.com/Contact-Us.aspx#tab2</a>                                                                         |
|                                                                                                    |
| Thank you.                                                                                                    |
| HireRight Customer Service                                                                                                    |
| www.hireright.com                                                                                                    |

### Return to the **Completed** tab. Right-click on the Employee record and select **Order E-verify**.

| reening Manager      | Manage I-9 Form   | s ×                          |                    |                     |                     |                        |            |            |
|----------------------|-------------------|------------------------------|--------------------|---------------------|---------------------|------------------------|------------|------------|
| 🖉 New 🔻 📄 Print      | dditional Column  | s * More Options *           |                    |                     |                     |                        | 4          | 🤆 Refrest  |
| All Users 👻          | Last 90 days 👻    |                              |                    |                     |                     |                        | Refresh    | ned just n |
| Sent to Employee Pen | ding Employer Com | E-Verify Duplicate           | E-Verify Tentative | Pending Info Review | Pending Photo Match | Final Non-Confirmation |            |            |
| E-Verify Status      | First Name        | Last Name                    | SSN                |                     | Date                | Next Action            | Start Date |            |
| -                    | James             | Cobb                         | ***_**_            | 1111                | 07/10/2018          | -                      | 07/10/2018 |            |
| -                    | Jane              | View Smith<br>Order E-Verify | -                  |                     | 05/31/2018          | Update SSN             | 05/31/2018 |            |
|                      |                   | Send Form                    |                    |                     |                     |                        |            |            |
|                      |                   | Start/Termination Dat        |                    |                     |                     |                        |            |            |
|                      |                   | Manage Supporting D          | DCS                |                     |                     |                        |            |            |
|                      |                   | Reassign                     |                    |                     |                     |                        |            |            |
|                      |                   | Re-verify I-9 Form           |                    |                     |                     |                        |            |            |
|                      |                   | Correct I-9 Form             |                    |                     |                     |                        |            |            |
|                      |                   | Delete I-9 form              |                    |                     |                     |                        |            |            |
|                      |                   | Flag                         | •                  |                     |                     |                        |            |            |

Momentarily, an on screen verification of the E-Verify check status will display. If Authorized is returned, there are no additional steps.

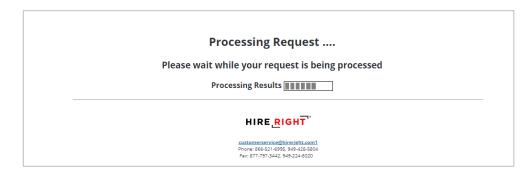

These materials are provided for general informational purposes. They are not intended to be comprehensive and should not be construed as legal advice. HireRight does not warrant any statements in these materials. HireRight's products and services are provided under the terms and conditions of HireRight's screening services agreement and any applicable product-specific addenda, and pursuant to HireRight policies, guidelines and procedures. Please contact HireRight for more information. HireRight's private investigation licenses can be found at: https://www.hireright.com/legal/license-information/

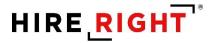

| I-9 Employment Eligibility Form |                                                                                                    |                             |
|---------------------------------|----------------------------------------------------------------------------------------------------|-----------------------------|
| Thank You                       | Order details<br>Thank you for your submission fo<br>Electronic I-9 Form: <b>Created Succ</b><br>E-Verify Case Status: Employment . | cessfully                   |
| View E-Verify Report            | View I-9 Form                                                                                                    | Upload Supporting Documents |

Within a few moments, a confirmation message appears.

Shortcut buttons can be used to View E-verify Report, View I-9 Form or Upload Documents to store with the employee's I-9 form.

Here's an example of a delay from E-verify. This may occur if e-verify is processing a high volume of requests at the time of submission. An emailed Notification is sent to the originator or Section 2 completer.

| I-9 Employment Eligibility Form |                                                                                                    |
|---------------------------------|----------------------------------------------------------------------------------------------------|
| Thank You                       | Order details                                                                                                    |
|                                 | E-Verify Case Status: In progress                                                                                                    |
| Warning                         | An E-Verify Check was not immediately completed because there was a connection issue with the E-Verify<br>service. No action is needed on your part at this time. HireRight will automatically save all E-Verify requests<br>and will re-submit them as soon as the connection with E-Verify is fully restored. Please access the<br>HireRight Dashboard periodically over the next 24 hours to check if any additional action is required to<br>complete the E-Verify Check for this employee. |
| View E-Verif                    | fy Report Upload Supporting Documents                                                                                                    |

These materials are provided for general informational purposes. They are not intended to be comprehensive and should not be construed as legal advice. HireRight does not warrant any statements in these materials. HireRight's products and services are provided under the terms and conditions of HireRight's screening services agreement and any applicable product-specific addenda, and pursuant to HireRight guidelines and procedures. Please contact HireRight for more information. HireRight's private investigation licenses can be found at: https://www.hireright.com/legal/license-information/

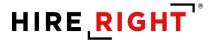

## Form I-9 Duplicate Search

### **Duplicate Search Criteria**

- Duplicate search criteria are common in different flows and pages.
- The system considers all existing forms with form type I-9 Form and I-9 Form Upload.
- List of duplicate search criteria (Employee data):
  - ✓ Email address
  - ✓ SSN
  - ✓ Combination of Name (First Name and Last Name only) & Start Date
  - ✓ Combination of Name (First Name and Last Name only) & DOB
    - ✓ Combination of DOB & Start Date
- If at least one of duplicate search criteria is matched, then the system shows duplicate search warning.
- User can ignore found duplicates and proceed with the form completion as usual.

### **Duplicate Search in Invite Dialog**

| I-9 Employment Eligibility Form |                                                                                                    |
|---------------------------------|----------------------------------------------------------------------------------------------------|
| Warning                         | An I-9 Form may have already been ordered for this employee. In most cases, only<br>one I-9 Form should be on file per employee. Please ensure that the I-9 Form that<br>you are trying to create is not a duplicate record. You can review the duplicates<br>below using the individual "Review" links or <u>click here</u> to delete this order that you<br>are creating. Alternatively, you can continue creating the I-9 Form. |
|                                 | Ann Smith<br>Employee's E-Mail: aaa@aa.com<br>Employee's SSN: none<br>Start Date: 04/13/2021<br>Termination Date: none<br>Order Type: I-9 Form<br>Form Requested by: EPAMTESTONEFN EPAMTESTONELN<br>Requested on: 04/13/2021<br>Review                                                                                                    |
| Employee Information            | First Name<br>Enter the employee's first name. The employee's first name is his or her given name.                                                                                                    |
|                                 | Some examples of correctly entered first names include Jessica, John-Paul, Tae Young, D'Shaun,<br>Mai.                                                                                                    |
|                                 | Ann                                                                                                    |
|                                 | Last Name                                                                                                    |
|                                 | Enter the employee's last name. The employee's last name is his or her family name or surname.                                                                                                    |

These materials are provided for general informational purposes. They are not intended to be comprehensive and should not be construed as legal advice. HireRight does not warrant any statements in these materials. HireRight's products and services are provided under the terms and conditions of HireRight's screening services agreement and any applicable product-specific addenda, and pursuant to HireRight policies, guidelines and procedures. Please contact HireRight for more information. HireRight's private investigation licenses can be found at: https://www.hireright.com/legal/license-information/

# HIRE **RIGHT**<sup>\*</sup>

### Duplicate Search in Invite Dialog – Review duplicate

| I-9 Employment Eligibility Form |                                                                                                    |                                                                                                    |                                                                                |                                                       |                                            |                |           |                                                          |
|---------------------------------|----------------------------------------------------------------------------------------------------|----------------------------------------------------------------------------------------------------|--------------------------------------------------------------------------------|-------------------------------------------------------|--------------------------------------------|----------------|-----------|----------------------------------------------------------|
| Warning                         | An I-9 Form may have alrea<br>one I-9 Form should be on:<br>you are trying to create is n<br>below using the individual '<br>are creating. Alternatively, y                                                                             | file per employee. Please e<br>not a duplicate record. You<br>"Review" links or <u>click her</u> e                             | nsure that the I-9<br>can review the du<br>to delete this ord                  | Form that<br>plicates                                 |                                            |                |           |                                                          |
|                                 | Ann Smith<br>Employee's E-Mail: <u>aaa@aa</u><br>Employee's SSN: none<br>Start Date: <b>04/13/2021</b><br>Termination Date: none<br>Order Type: I-9 Form<br>Form Requested by: EPAM<br>Requested on: <b>04/13/2021</b><br><u>Review</u> | ITESTONEFN EPAMTESTO                                                                                                    | NELN                                                                           |                                                       |                                            |                |           |                                                          |
| Employee Information            | First Name                                                                                                    |                                                                                                    |                                                                                |                                                       |                                            |                |           |                                                          |
|                                 | START HERE: Read Instru                                                                                                    | Depa                                                                                                    | ment Eligibili<br>artment of Home<br>izenship and Imm<br>leting this form. The | land Securi<br>iigration Ser                          | ty<br>vices                                | e, elther in p | OM<br>Exp | USCIS<br>Form I-9<br>B No. 1615-0047<br>pires 10/31/2022 |
|                                 | during completion of this for<br>ANTI-DISCRIMINATION M<br>document(s) an employee                                                                                                    | orm. Employers are llable for<br>NOTICE: It is illegal to discri<br>may present to establish er<br>cumentation presented has a | errors in the comple<br>minate against wor<br>nployment authoriz               | tion of this for<br>k-authorized in<br>ation and iden | m.<br>ndividuals. Emp<br>itity. The refusa | loyers CAN     | NOT :     | specify which                                            |
|                                 |                                                                                                    | e Information and Att                                                                                                    |                                                                                | vees must con                                         | mplete and sign                            | Section 1 d    | of Forn   | n I-9 no later                                           |
|                                 | Last Name (Family Name)<br>Smith                                                                                                    |                                                                                                    | ame <i>(Given Name)</i>                                                        |                                                       | Middle Initial                             | Other Last     | t Name    | s Used <i>(if any)</i>                                   |
|                                 | Address (Stroot Number and                                                                                                    | 1 Name)                                                                                                    | Apt. Number                                                                    | City or Town                                          |                                            | Stu            | ate       | ZIP Code                                                 |
|                                 | Date of Birth (mm/dd/yyyy)                                                                                                    | U.S. Social Security Number                                                                                                    | er Employee's E-<br>N/A                                                        | mail Address                                          |                                            | Emp<br>N/A     |           | Telephone Number                                         |
|                                 | connection with the con<br>I attest, under penalty of                                                                                                    | perjury, that I am (check on                                                                                                   |                                                                                |                                                       | ements or use                              | of false do    | cume      | nts in                                                   |
|                                 |                                                                                                    | 1. A citizen of the United States     N/A     2. A noncitizen national of the United States (See instructions)     N/A         |                                                                                |                                                       |                                            |                |           |                                                          |
|                                 |                                                                                                    | ident (Alien Registration Numb                                                                                                 |                                                                                | N/A                                                   |                                            |                |           |                                                          |
|                                 |                                                                                                    | work until (expiration date, if ap                                                                                             |                                                                                | N/A                                                   |                                            |                |           |                                                          |
|                                 | Some aliens may write                                                                                                    | "N/A" in the expiration date fiel                                                                                              | d. (See instructions)                                                          |                                                       |                                            |                |           | e - Section 1                                            |
|                                 | Aliens authorized to work m                                                                                                    | ust provide only one of the follo                                                                                              | wing document numb                                                             | ers to complete                                       | Form I-9:                                  | D:             | o Nat Wr  | te in This Space                                         |

These materials are provided for general informational purposes. They are not intended to be comprehensive and should not be construed as legal advice. HireRight does not warrant any statements in these materials. HireRight's products and services are provided under the terms and conditions of HireRight's screening services agreement and any applicable product-specific addenda, and pursuant to HireRight policies, guidelines and procedures. Please contact HireRight for more information. HireRight's private investigation licenses can be found at: https://www.hireright.com/legal/license-information/

## **E-verify**

- E-Verify will respond with a unique Case Number.
- The E-Verify report will display the Case Number and status.
- E-Verify will typically provide a response within 15 seconds.

If information from an employee's Form I-9 did not match government records, Employee may still be authorized to work and/or is lawfully present in the United States. Common reasons for TNC: SSN did not match, ID document could not be verified, Citizenship or immigration status changed, or Typographical errors.

## Results

E-Verify will respond with one of two types of results:

- **Tentative** requires additional steps for verifying an Employee's authorization to work
- Final E-Verify has made a final determination status

### **Possible Statuses**

- Final:
  - ✓ Employment Authorized
  - ✓ DHS/SSA Final Non-Confirmation
  - ✓ DHS/SSA Employment Non-Authorized
  - ✓ DHS/SSA No-Show
- Temporary:
  - ✓ DHS/SSA Tentative Non-Confirmation
    - Please reference the "How to Handle a Tentative Non-Confirmation Status" Job Aid for further instructions.
  - ✓ DHS/SSA Tentative Non-Confirmation Photo Mismatch
    - Please reference the "E-Verify Photo Tool" Job Aid for further instructions.
  - ✓ DHS/SSA Verification in Process
    - Note: This status means that additional time is needed from E-Verify to provide a final status. No action is needed on your part at this time in the process.
  - ✓ DHS/SSA Case in Continuance
    - Note: This status means that additional time is needed from E-Verify to provide a final status. No action is needed on your part at this time in the process.
  - ✓ DHS/SSA Institute Additional Verification
    - Note: This status means that E-Verify has instituted additional verification procedures to verify the Employee's employment eligibility and that resolution of the status may take some extra time. No action is needed on your part at this time in the process.

These materials are provided for general informational purposes. They are not intended to be comprehensive and should not be construed as legal advice. HireRight does not warrant any statements in these materials. HireRight's products and services are provided under the terms and conditions of HireRight's screening services agreement and any applicable product-specific addenda, and pursuant to HireRight policies, guidelines and procedures. Please contact HireRight for more information. HireRight's private investigation licensees can be found at: https://www.hireright.com/legal/license-information/

## **E-Verify Photo Matching Tool**

As mandated by the U.S. Department of Homeland Security, all customers using HireRight's E-Verify solution are required to conduct an E-Verify Photo Match when certain documents are provided.

## What does the E-Verify Photo Matching Tool do?

Using HireRight's E-Verify Photo Matching Tool, you will be verifying that the photo displayed in E-Verify is identical to the photo on the document that the employee presented to you. Once E-Verify is initiated, a window will appear that prompts users to compare the photo on the employee's documentation with a photo displayed on HireRight's E-Verify screen. This helps ensure that the documents provided are valid.

The photo matching prompt automatically occurs when an employee presents any of the following documents as proof of employment eligibility:

- U.S. Passport or U.S. Passport card active for HireRight customers on 4/29/2011
- Permanent Resident Card (Form I-551) active for HireRight customers on 12/3/2010
- Employment Authorization Document (Form I-766) active for HireRight customers on 12/3/2010

| Document Selection | Which document has the employee provided? U.S. Passport  Below are links to official USCIS webpages that will always have the most up to date information.  H handbeck for fimployers (M-Z26) List of Acceptable Documents Who is issued this document? Information on Receipts                                    |
|--------------------|----------------------------------------------------------------------------------------------------|
| U.S. Passport      | This document is subject to E-Verify Photo Matching. You must retain a copy of the employee's document.                                                                                                    |
|                    | Issuing Authority Enter the Issuing suthority of the provided document or its release. The Issuing suthority is the entry that Issued the document.  -Select Value-                                                                                                    |
|                    | Document Number<br>U.S. Passport Number contains 8-9 alphanumeric characters.                                                                                                    |
|                    | Expiration Date<br>Energination Date<br>Energination date of the document your selected in the Document. The field, A document is not acceptable if is has shady expired. An<br>unequired document includes a document, where the expiration date shows on the float of a document has been acceptably expired. An |
|                    | as for individual with Temporery Proseced Status.<br>Month                                                                                                    |
|                    | - Select From List                                                                                                    |
|                    | - setet from List                                                                                                    |
|                    | NEXT                                                                                                    |
|                    | SAVE                                                                                                    |

These materials are provided for general informational purposes. They are not intended to be comprehensive and should not be construed as legal advice. HireRight does not warrant any statements in these materials. HireRight's products and services are provided under the terms and conditions of HireRight's screening services agreement and any applicable product-specific addenda, and pursuant to HireRight guidelines and procedures. Please contact HireRight for more information. HireRight's private investigation licenses can be found at: https://www.hireright.com/legal/license-information/

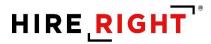

When the employee presents one of the documents and the I-9 Form information entered by the employer matches DHS records, the employee's photo automatically displays on HireRight's E-Verify Photo Match prompt/screen.

**NOTE**: If an employee presents a U.S. Passport (or Passport Card), Permanent Resident Card, or Employment Authorization Document, E-Verify requires that **the employer must make a copy both sides of the document and keep it on file with the I-9 Form.** If you prefer to not keep a paper copy, you may scan and upload to the record using the Manage Supporting Documents feature (provided this permission is activated for your account).

### **Avoiding Discrimination**

Employees have the right to present any acceptable documentation to complete the I-9 Form. Employers may not require an employee to present a specific document. Employers must accept the documents the new employee chooses to present as long as they appear to be genuine and relate to the person presenting them. Otherwise,

These materials are provided for general informational purposes. They are not intended to be comprehensive and should not be construed as legal advice. HireRight does not warrant any statements in these materials. HireRight's products and services are provided under the terms and conditions of HireRight's screening services agreement and any applicable product-specific addenda, and pursuant to HireRight guidelines and procedures. Please contact HireRight for more information. HireRight's private investigation licenses can be found at: https://www.hireright.com/legal/license-information/

## **Sample Document Images**

Note: Images may vary from documents shown here based on document issue date.

• U.S. Passport

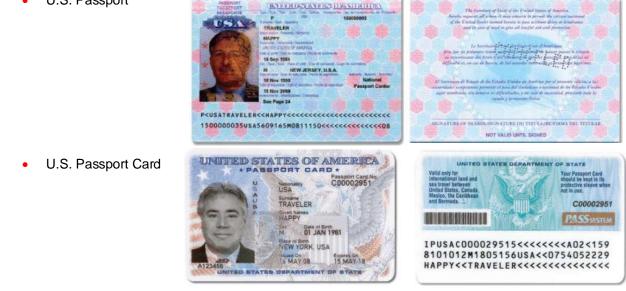

• I-551 (Permanent Resident Card)

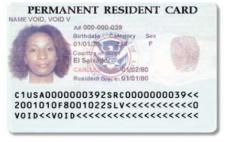

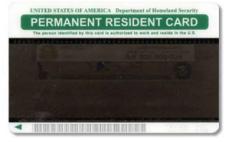

• Form I-766 (Employment Authorization Card)

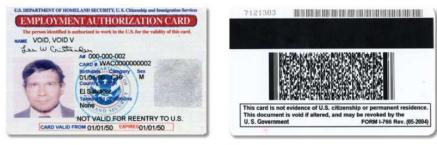

These materials are provided for general informational purposes. They are not intended to be comprehensive and should not be construed as legal advice. HireRight does not warrant any statements in these materials. HireRight's products and services are provided under the terms and conditions of HireRight's screening services agreement and any applicable product-specific addenda, and pursuant to HireRight guidelines and procedures. Please contact HireRight for more information. HireRight's private investigation licenses can be found at: https://www.hireright.com/legal/license-information/

## **E-Verify Photo Matching Process**

In HireRight's I-9 and E-Verify interface, photo matching may be required when an employee presents one of the following documents in Section 2:

- U.S. Passport or Passport card active for HireRight customers on 4/29/2011
- Permanent Resident Card (Form I-551) active for HireRight customers on 12/3/2010
- Employment Authorization Document (Form I-766) active for HireRight customers on 12/3/2010

**NOTE**: As of 12/3/2010, Alien number (#) will no longer be accepted as a Document number (#) for I-551 and I-766 documents that are entered within the HireRight E-Verify system.

## An E-Verify Photo Match is activated once you click "E-sign, Save and Run E-verify"

Once the E-Verify Check is initiated, a screen will return from E-Verify that includes a photograph (usually within 15 seconds). Simply compare the photo displayed by E-Verify to the photo on the employee's document and determine if the photos are reasonably identical. This means that the photos should be identical, but you should take into account minor variances in shading and detail between the two photos based upon the age and wear of the employee's document, the quality of your computer monitor, and the watermark on the photo in E-Verify to protect it from unlawful use.

Select **Yes** or **No** to the question: "Does the photograph above match the photograph on the documented presented by the employee?"

- Yes the photo on the employee's document matches the photo displayed by E-Verify. Clothing, hair style, facing direction and appearance on the card should be identical to the photo displayed by E-Verify.
- No the photo on the employee's document is not identical to the photo displayed in E-Verify.
- 10. No Photo Displayed.

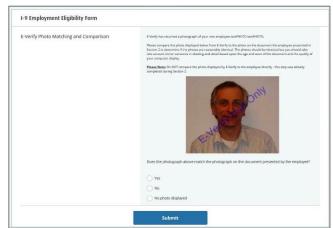

Do not compare the photo displayed by E-Verify to the employee directly. The direct comparison between the document and the individual happens during Section 2 of the I-9 Form completion, prior to using E-Verify.

These materials are provided for general informational purposes. They are not intended to be comprehensive and should not be construed as legal advice. HireRight does not warrant any statements in these materials. HireRight's products and services are provided under the terms and conditions of HireRight's creating services agreement and any applicable product-specific addenda, and pursuant to HireRight policies, guidelines and procedures. Please contact HireRight for more information. HireRight's private investigation licenses can be found at: https://www.hireright.com/legal/license-information/

Click **Submit** once you have verified that the photograph on the screen matches the photograph given to you.

## What if the Photo Match screen never appears or my browser crashes?

On occasion, the E-Verify service may be delayed in returning the photo. A message regarding a timeout could appear on the Thank You page, or an email notification may be sent to alert you of a Pending Photo Match that has not yet been completed.

There is a corresponding E-Verify "work queue" tab on the Manage I-9 Forms Dashboard; named **Pending Photo Match**.

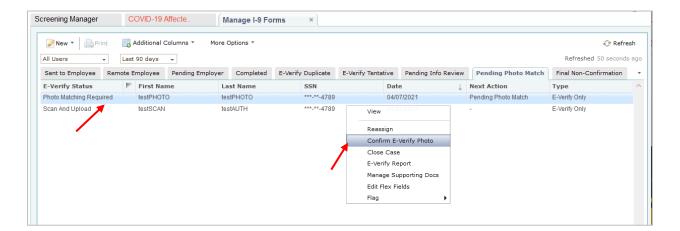

These materials are provided for general informational purposes. They are not intended to be comprehensive and should not be construed as legal advice. HireRight does not warrant any statements in these materials. HireRight's products and services are provided under the terms and conditions of HireRight's screening services agreement and any applicable product-specific addenda, and pursuant to HireRight policies, guidelines and procedures. Please contact HireRight for more information. HireRight's private investigation licenses can be found at: https://www.hireright.com/legal/license-information/

### **Pending Photo Match**

In order to continue processing the E-Verify check for the employee, right-click and select **Confirm E-Verify Photo** to complete the Photo Match process.

| ning Manager | COVID-19 Affecte.  | Manage I-9 Forms | × E-Verify Photo M ×                                                                                                    |
|--------------|--------------------|------------------|----------------------------------------------------------------------------------------------------|
| I-9 Employ   | ment Eligibility I | orm              |                                                                                                    |
| E-Verify Pho | oto Matching and C | omparison        | E-Verify has returned a photograph of your new employee testPHOTO testPHOTO. Besse compare the photo displayed below from E-Verify to the photo on the document the employee presented in into account minor variances in studing and deal based upon the age and waar of the document and the quality of monocomparer display. Besse Note: On NOT compare the photo displayed by E-Verify to the employee directly - this step was already completed during Section 2.  NotEFound |
|              |                    |                  | Does the photograph above match the photograph on the document presented by the employee?                                                                                                    |
|              |                    |                  | ⊖ Yes                                                                                                    |
|              |                    |                  | No                                                                                                    |
|              |                    |                  | No photo displayed                                                                                                    |
|              |                    |                  | Submit                                                                                                    |

Click Submit the start the E-Verify photo matching response.

If user selects **Yes**, E-Verify server may respond with either Employment Authorized or TNC status. If user selects **No** or **No photo displayed**, E-Verify server will respond with Scan and Upload status.

These materials are provided for general informational purposes. They are not intended to be comprehensive and should not be construed as legal advice. HireRight does not warrant any statements in these materials. HireRight's products and services are provided under the terms and conditions of HireRight's screening services agreement and any applicable product-specific addenda, and pursuant to HireRight guidelines and procedures. Please contact HireRight for more information. HireRight's private investigation licenses can be found at: https://www.hireright.com/legal/license-information/

### Scan and Upload – E-verify Status and Form Action

Scan and Upload status will be received if user selects No or No photo displayed in Photo Match dialog.

User should find the form in the Pending Photo Match tab and select Upload Photo Match Docs action.

| New 🔹 📄 Print       | 🐻 Additional C | Columns * More ( | Options * |                          |                                                 |                 |        |                     |                     | 🔗 Refr                 | resh |
|---------------------|----------------|------------------|-----------|--------------------------|-------------------------------------------------|-----------------|--------|---------------------|---------------------|------------------------|------|
| All Users 👻         | Last 90 days   | -                |           |                          |                                                 |                 |        |                     |                     | Refreshed 3 minute     | es a |
| Sent to Employee Re | mote Employee  | Pending Employer | Completed | E-Verify                 | Duplicate                                       | E-Verify Tentat | ive    | Pending Info Review | Pending Photo Match | Final Non-Confirmation |      |
| -Verify Status      | 🚩 First Na     | me La            | ast Name  |                          | SSN                                             |                 | Date   | Ļ                   | Next Action         | Туре                   |      |
| can And Upload      | testSCAN       | te               | stAUTH    |                          | ***-**-4789                                     |                 | 04/07/ | /2021               | -                   | I-9 Form Upload        |      |
|                     |                |                  |           | Uploa<br>Close<br>E-Veri | To Another<br>d Photo Mate<br>Case<br>fy Report | ch Docs         |        |                     |                     |                        |      |
|                     |                |                  |           |                          | rify I-9 Forr                                   |                 |        |                     |                     |                        |      |
|                     |                |                  |           | Start/<br>Send           | Termination<br>Form                             | Dates           |        |                     |                     |                        |      |
|                     |                |                  |           |                          | ex Fields                                       |                 |        |                     |                     |                        |      |
|                     |                |                  |           | Corre                    | ct I-9 Form                                     |                 |        |                     |                     |                        |      |
|                     |                |                  |           | Delete                   | e I-9 form                                      |                 |        |                     |                     |                        |      |
|                     |                |                  |           | Flag                     |                                                 |                 |        |                     |                     |                        |      |

User must upload both front and back of document to complete the E-Verify process and Submit.

| Screening Manager                             | COVID-19 Affecte                                                                                                    | Manage I-9 Forms × Up                | load Photo Mat      | ×                                                   |                                          |  |  |  |  |  |
|-----------------------------------------------|----------------------------------------------------------------------------------------------------|--------------------------------------|---------------------|-----------------------------------------------------|------------------------------------------|--|--|--|--|--|
| Upload Photo Matching Documents               |                                                                                                    |                                      |                     |                                                     |                                          |  |  |  |  |  |
| Upload Photo Matching                         | Upload Photo Matching Documents                                                                                                 |                                      |                     |                                                     |                                          |  |  |  |  |  |
| note, you will not be<br>Each photo file shou | bmit two photo files of the docum<br>able to proceed until you have up<br>Id be smaller than 5MB.<br>Id be a PDF. PNG, or JPEG. |                                      | ching purposes – on | file displaying the front of the verification docun | nent and one displaying the back. Please |  |  |  |  |  |
| Photo Matching Doc                            | ument to submit to Department o                                                                                                 | f Homeland Security (Front Photo): * | Browse              | No file selected.                                   |                                          |  |  |  |  |  |
| Photo Matching Doc                            | ument to submit to Department o                                                                                                 | f Homeland Security (Back Photo): *  | Browse              | No file selected.                                   |                                          |  |  |  |  |  |
|                                               |                                                                                                    |                                      | Retain a d          | copy of both the front and the back as a supportin  | ng documents                             |  |  |  |  |  |
| Submit Cancel                                 |                                                                                                    |                                      |                     |                                                     |                                          |  |  |  |  |  |

These materials are provided for general informational purposes. They are not intended to be comprehensive and should not be construed as legal advice. HireRight does not warrant any statements in these materials. HireRight's products and services are provided under the terms and conditions of HireRight's screening services agreement and any applicable product-specific addenda, and pursuant to HireRight guidelines and procedures. Please contact HireRight for more information. HireRight's private investigation licenses can be found at: https://www.hireright.com/legal/license-information/

## Scan and Upload Dialog

User can check the checkbox to save these documents as supporting documents for the form. This is optional. The documents will be shown under the View action > Supporting Documents tab along with other files attached to the form.

| I-9 Employment Eligibility Form                                                                                                    |                                                                                                    |
|----------------------------------------------------------------------------------------------------|----------------------------------------------------------------------------------------------------|
| Upload Photo Matching Documents                                                                                                    |                                                                                                    |
| It is mandatory to submit two photo files of the document that the employee provided for photo-match<br>note, you will not be able to proceed until you have uploaded the two photo files. | ing purposes – one file displaying the front of the verification document and one displaying the back. Please |
| Each photo file should be smaller than 5MB.<br>Each photo file should be a PDF, PNG, or JPEG.                                                                                              |                                                                                                    |
| Photo Matching Document to submit to Department of Homeland Security (Front Photo): *                                                                                                    | Browse No file selected.                                                                                      |
| Photo Matching Document to submit to Department of Homeland Security (Back Photo): *                                                                                                    | Browse No file selected.                                                                                      |
|                                                                                                    | Retain a copy of both the front and the back as a supporting documents                                        |
|                                                                                                    | Document Type: Please Select Document Type                                                                    |
|                                                                                                    | Please Select Document Type                                                                                   |
|                                                                                                    | Employment Auth. Document (Form I-766)                                                                        |
|                                                                                                    | U.S. Passport Card                                                                                            |
| Submit Cancel                                                                                                    | U.S. Passport                                                                                                 |
|                                                                                                    | Perm. Resident Card (Form I-551)                                                                              |
|                                                                                                    | Alien Reg. Receipt Card (Form I-551)                                                                          |
|                                                                                                    | Foreign Passport, work-authorized nonimmigrant                                                                |
|                                                                                                    | Foreign Passport with Temp. I-551 Stamp                                                                       |
|                                                                                                    |                                                                                                    |
|                                                                                                    | Other document                                                                                                |
|                                                                                                    | Foreign Passport with Temp. I-551 MRIV                                                                        |
|                                                                                                    | FSM Passport with Form I-94                                                                                   |

### Scan and Upload Dialog – Thank You page

After photos submission, E-Verify will update the form status to TNC and it can be found in I-9 Forms dashboard > E-Verify Tentative tab. User can proceed with Refer Employee or Take No Action or Close Case.

| S | creening Manager     | COVID-19 Affecte          | Manage I-9 Forms × | × Upload Photo Mat × |
|---|----------------------|---------------------------|--------------------|----------------------|
|   | Thank You            |                           |                    |                      |
|   | Thank you for upload | photo matching documents. |                    |                      |
|   |                      |                           |                    | Close Window         |

These materials are provided for general informational purposes. They are not intended to be comprehensive and should not be construed as legal advice. HireRight does not warrant any statements in these materials. HireRight's products and services are provided under the terms and conditions of HireRight's screening services agreement and any applicable product-specific addenda, and pursuant to HireRight policies, guidelines and procedures. Please contact HireRight for more information. HireRight's private investigation licenses can be found at: https://www.hireright.com/legal/license-information/

## **Tentative Non-Confirmation Status**

If a status of **Tentative Non-Confirmation (TNC)** is returned on an E-Verify, the employer must speak to the employee about the TNC and provide the **Further Action Notice**.

The TNC status alone does not indicate that the employee is not authorized to work in the USA. This status indicates that the employee has an issue that needs to be resolved with the Social Security Administration or Department of Homeland Security in order to determine final work authorization status.

If the employee chooses to contest the TNC Status, the employer will refer the employee to the appropriate agency for resolution. At that point, the **employee must take action** within **8 Federal Government Working Days.** 

If the employee does not take action within 8 Federal Government Working Days, a Final Non-Confirmation Status will be issued, and the employer may terminate the employment.

### Upon Receipt of a "Tentative Non-Confirmation" status:

- 1. Login to your account and click Manage I-9 Forms.
- 2. Click the E-Verify Tentative tab.
- 3. Select the employee that has the "Tentative Non-Confirmation" status and right-click.

### **Before Meeting**

- Access the E-verify Report
- Print the Further Action Notice

### **During the Meeting**

- Review the notification with Employee
  - Employee must indicate, in writing, whether or not they will contest NOTE: Customers may opt to upload signed original(s) in HireRight

### After Meeting, right-click on the record to complete one of the following, as applicable:

Refer Employee: For Employees who Contest:

SSA TNC: Requires VISIT SSA local office to resolve www.ssa.gov/locator DHS TNC: Requires TELEPHONE DHS to resolve (888-897-7781) http://www.uscis.gov/e-verify/employees/how-correct-your-immigration-records

### Take No Action: For Employees who do not wish to Contest

These materials are provided for general informational purposes. They are not intended to be comprehensive and should not be construed as legal advice. HireRight does not warrant any statements in these materials. HireRight's products and services are provided under the terms and conditions of HireRight's screening services agreement and any applicable product-specific addenda, and pursuant to HireRight policies, guidelines and procedures. Please contact HireRight for more information. HireRight's private investigation licenses can be found at: https://www.hireright.com/legal/license-information/

# HIRE **RIGHT**<sup>®</sup>

## Refer Employee - E-verify Status and Form Action

| New • Print                | 🐻 Additional ( | Columns 🔻 More C | ptions 🔻  |                      |                        |     |                      |                 |         | ↔<br>Refreshed 3 m | <b>Refresh</b> |
|----------------------------|----------------|------------------|-----------|----------------------|------------------------|-----|----------------------|-----------------|---------|--------------------|----------------|
| Sent to Employee Remo      | ote Employee   | Pending Employer | Completed | E-Verify Duplicate   | E-Verify Tentative     | Pe  | ending Info Revi     | Pending Photo   | Mat     | Final Non-Confir   |                |
| E-Verify Status            | 🕅 First Na     | me Last N        | ame       | SSN                  | Date                   | Į I | Next Action          |                 | Туре    |                    | Reque          |
| Tentative Non-Confirmation | Elaine         | Goodell          |           | ***-**-3212          | 04/09/2021             | F   | Print and Review TNO | C with Employee | E-Verit | y Only             | E. EPAI        |
| Tentative Non-Confirmation | Elaine         | Goodell          |           | ***-**-3212          | /iew 04/09/2021        | F   | Print and Review TN  | C with Employee | I-9 For | m                  | E. EPAI        |
| Tentative Non-Confirmation | Ann            | Upload           |           | ***-**-4789          |                        | F   | Print and Review TNO | C with Employee | I-9 For | m Upload           | E. EPAI        |
| Tentative Non-Confirmation | Bob            | Smith            |           | ***-**-4789 F        | Reassign               | F   | Print and Review TN  | C with Employee | I-9 For | m                  | E. EPAI        |
| Tentative Non-Confirmation | Tina           | Verify           |           | ***-**-4789          | Refer Employee         | F   | Print and Review TN  | C with Employee | E-Verit | y Only             | E. EPAI        |
| Tentative Non-Confirmation | Verify         | Ann              |           | ***-** 4789          | Take No Action         | F   | Print and Review TN  | C with Employee | E-Veri  | y Only             | E. EPAI        |
| Tentative Non-Confirmation | John           | Check            |           | ***-**-4789          | Close Case             | F   | Print and Review TNO | C with Employee | E-Verit | y Only             | E. EPAI        |
| Tentative Non-Confirmation | Bob            | Check            |           | ***-**- <b>111</b> 1 | E-Verify Report        | F   | Print and Review TN  | C with Employee | E-Verit | y Only             | E. EPAI        |
| Tentative Non-Confirmation | Bob            | Check            |           | ***-**-6789          | Manage Supporting Docs | F   | Print and Review TN  | C with Employee | E-Verit | v Only             | E. EPAI        |
| Tentative Non-Confirmation | Ann            | Check            |           | ***-**-4789 E        | Edit Flex Fields       |     | Print and Review TN  |                 | E-Verit | v Only             | E. EPA         |
| Tentative Nen Confirmation | E) (orify      | Dupling          |           | *** ** 4444 F        | lag                    |     | Drint and Daviau TN  |                 |         |                    |                |

## Refer Employee dialog

| eening Manager | COVID-19 Affecte    | Manage I-9 Forms | × Refe          | Employee ×                                                                                                    |
|----------------|---------------------|------------------|-----------------|----------------------------------------------------------------------------------------------------|
| I-9 Employ     | yment Eligibility F | Form             |                 |                                                                                                    |
| Confirm Em     | nployee Referral    |                  | Tentative Non   | fer below, you are indicating that you have spoken to the employee about this<br>Confirmation status and the employee has been provided the <b>Further Action</b><br>have not spoken to the employee, click Cancel.       |
|                |                     |                  | initial contact | r below will start the 8 federal working days the employee is allowed to make<br>with the SSA or DHS and generate a "Referral Date Confirmation" letter. Please<br>ide Referral Date Confirmation letter to the employee. |
|                |                     | Refer            |                 | Cancel                                                                                                    |

These materials are provided for general informational purposes. They are not intended to be comprehensive and should not be construed as legal advice. HireRight does not warrant any statements in these materials. HireRight's products and services are provided under the terms and conditions of HireRight's screening services agreement and any applicable product-specific addenda, and pursuant to HireRight guidelines and procedures. Please contact HireRight for more information. HireRight's private investigation licenses can be found at: https://www.hireright.com/legal/license-information/

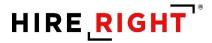

### Refer Employee dialog – Processing

| reening Manager | COVID-19 Affecte    | Manage I-9 Forms × Refer Employee ×               |
|-----------------|---------------------|---------------------------------------------------|
| I-9 Employ      | vment Eligibility I | Form                                              |
| Thank you f     | or referring the Em | iployee.                                          |
|                 |                     | Processing Request                                |
|                 |                     | Please wait while your request is being processed |
|                 |                     | Processing Results                                |
|                 |                     | Close                                             |
|                 |                     | —                                                 |

Refer Employee dialog – Referral Confirmation letter

Connects to E-Verify and will respond with the Referral Date Confirmation letter with all the needed data prepopulated. Otherwise, this letter can be found under the E-Verify Report action.

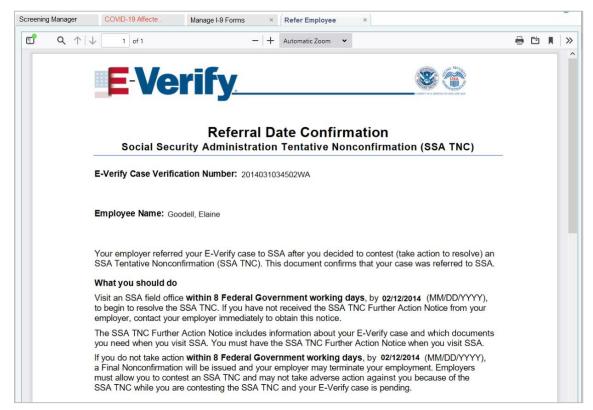

These materials are provided for general informational purposes. They are not intended to be comprehensive and should not be construed as legal advice. HireRight does not warrant any statements in these materials. HireRight's products and services are provided under the terms and conditions of HireRight's screening services agreement and any applicable product-specific addenda, and pursuant to HireRight guidelines and procedures. Please contact HireRight for more information. HireRight's private investigation licenses can be found at: https://www.hireright.com/legal/license-information/

### Take No Action – E-Verify Status and form action

| New • Print                | Additional C | Columns 🔻 More C | ptions 🔻      |                  |                       |                     |                 | Refresh         | Refresh<br>red 4 minutes a |
|----------------------------|--------------|------------------|---------------|------------------|-----------------------|---------------------|-----------------|-----------------|----------------------------|
| Sent to Employee Remo      | te Employee  | Pending Employer | Completed E-\ | Verify Duplicate | E-Verify Tentative    | Pending Info Revi   | Pending Photo   | Mat Final Non   | -Confir                    |
| E-Verify Status            | 🕅 First Nar  | me Last N        | ame SS        | in .             | Date                  | UNext Action        |                 | Туре            | Reque                      |
| Tentative Non-Confirmation | Elaine       | Goodel           | ***           | -**-3212         | 04/09/2021            | Print and Review TN | C with Employee | E-Verify Only   | E. EPAI                    |
| Tentative Non-confirmation | Elaine       | Goodel           | ***           | -**-321 vi       | 04/09/2021<br>ew      | Print and Review TN | C with Employee | I-9 Form        | E. EPAI                    |
| Tentative Non-Confirmation | Ann          | Upload           | ***           | -**-478          | 03/29/2021            | Print and Review TN | C with Employee | I-9 Form Upload | E. EPAI                    |
| Tentative Non-Confirmation | Bob          | Smith            | ***           | -**-478 Re       | assign                | Print and Review TN | C with Employee | I-9 Form        | E. EPAI                    |
| Tentative Non-Confirmation | Tina         | Verify           | ***           | -**-478 Re       | efer Employee         | Print and Review TN | C with Employee | E-Verify Only   | E. EPAI                    |
| Tentative Non-Confirmation | Verify       | Ann              | ***           | -**-478 🗾 Ta     | ke No Action          | Print and Review TN | C with Employee | E-Verify Only   | E. EPAI                    |
| Tentative Non-Confirmation | John         | Check            | ***           | _**-470 CI       | ose Case              | Print and Review TN | C with Employee | E-Verify Only   | E. EPAI                    |
| Tentative Non-Confirmation | Bob          | Check            | ~             | *-111 E-         | Verify Report         | Print and Review TN | C with Employee | E-Verify Only   | E. EPAI                    |
| Tentative Non-Confirmation | Bob          | Check            | ***           | -**-678 Ma       | anage Supporting Docs | Print and Review TN | C with Employee | E-Verify Only   | E. EPAI                    |
| Tentative Non-Confirmation | Ann          | Check            | ***           | -**-478 Ec       | it Flex Fields        | Print and Review TN | C with Employee | E Vorify Only   | E. EPA                     |

### Take No Action Dialog

| ning Manager               | COVID-19 Affecte            | Manage I-9 Forms | × No Ac                                                                          | ion ×                                                                                                    |
|----------------------------|-----------------------------|------------------|----------------------------------------------------------------------------------|----------------------------------------------------------------------------------------------------|
| I-9 Employ                 | yment Eligibility F         | orm              |                                                                                  |                                                                                                    |
| Confirm TN<br>E-Verify Cas | IC 'Take No Action' t<br>se | o resolve this   | Tentative No<br>Notice.The n<br>Notice'. If you<br>Selecting Co<br>to confirm th | onfirm below, you are indicating that you have spoken to the employee about this<br>-Confirmation status and the employee has been provided the <b>Further Action</b><br>tite can be accessible by navigating to the EVerify report and selecting 'Further Action<br>have not spoken to the employee, click Cancel.<br>firm below will give the employee a final result that indicates E-Verify were unable<br>e employee's employment authorization. This cannot be undone and can result in<br>e losing this job. |
|                            |                             | Confirm          |                                                                                  | Cancel                                                                                                    |

### **Take No Action Dialog - Processing**

| Screening Manager | COVID-19 Affecte Manage I-9 Forms × No Action ×                                                        |  |
|-------------------|----------------------------------------------------------------------------------------------------|--|
|                   |                                                                                                    |  |
|                   | Processing Request                                                                                     |  |
|                   | Please wait while your request is being processed                                                      |  |
|                   | Processing Results                                                                                     |  |
|                   | HIRE RIGHT                                                                                             |  |
|                   | customerservice@hireright.com1<br>Phone: 866-521-6995, 949-428-5804<br>Fax: 877.797-3442, 949-224-6020 |  |
|                   |                                                                                                    |  |

These materials are provided for general informational purposes. They are not intended to be comprehensive and should not be construed as legal advice. HireRight does not warrant any statements in these materials. HireRight's products and services are provided under the terms and conditions of HireRight's screening services agreement and any applicable product-specific addenda, and pursuant to HireRight policies, guidelines and procedures. Please contact HireRight for more information. HireRight's private investigation licenses can be found at: https://www.hireright.com/legal/license-information/

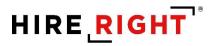

### Take No Action dialog – Thank You page

"Take No Action" will lead to Final Non-Confirmation status. After that, user should close the case.

| ning Manager | COVID-19 Affecte  | Manage I-9 Forms × N | o Action ×                            |
|--------------|-------------------|----------------------|---------------------------------------|
| I-9 Employ   | /ment Eligibility | Form                 |                                       |
| Thank You    |                   | Order                | details                               |
|              |                   | E-Verif              | y Case Status: Final Non-Confirmation |
|              |                   | /iew E-Verify Report | Upload Supporting Documents           |
|              |                   |                      |                                       |
|              |                   |                      |                                       |

## Close Case – TNC E-Verify Status and form action

| New • 📄 Print              | Additional C | Columns 🔹 More C | ptions 🔻       |         |           |                    |   |                      |                 |         | 🔗<br>Refreshed 6 m | Refresh<br>inutes ag |
|----------------------------|--------------|------------------|----------------|---------|-----------|--------------------|---|----------------------|-----------------|---------|--------------------|----------------------|
| Sent to Employee Remo      | te Employee  | Pending Employer | Completed E-Ve | erify D | uplicate  | E-Verify Tentative | • | Pending Info Revi    | Pending Photo   | Mat     | Final Non-Confin   |                      |
| E-Verify Status            | P First Nar  | ne Last N        | ame SSN        | 1       |           | Date               | Ţ | Next Action          |                 | Туре    |                    | Reque                |
| Tentative Non-Confirmation | Elaine       | Goodell          | ***_1          | *-3212  | 2         | 04/09/2021         |   | Print and Review TN  | C with Employee | E-Veri  | fy Only            | E. EPAI              |
| Tentative Non-Confirmation | Elaine       | Goodell          | ***_1          | •-3212  | View      | 04/09/2021         |   | Print and Review TN  | C with Employee | I-9 For | rm                 | E. EPAI              |
| Tentative Non-Confirmation | Ann          | Upload           | ***_1          | 4785    |           | 03/29/2021         |   | Print and Review TN  | C with Employee | I-9 For | rm Upload          | E. EPAI              |
| Tentative Non-Confirmation | Bob          | Smith            | ***_1          | -4789   | Reassigr  | 03/09/2021         |   | Print and Review TN  | C with Employee | I-9 For | m                  | E. EPAI              |
| Tentative Non-Confirmation | Tina         | Verify           | ***_1          | 4789    | Refer En  | ployee             |   | Print and Review TN  | C with Employee | E-Veri  | fy Only            | E. EPAI              |
| Tentative Non-Confirmation | Verify       | Ann              | ***_1          | 4780    | Take No   | Action             |   | Print and Review TN  | C with Employee | E-Veri  | fy Only            | E. EPAI              |
| Tentative Non-Confirmation | John         | Check            | ***_1          |         | Close Ca  | se 01/19/2021      |   | Print and Review TN  | C with Employee | E-Veri  | fy Only            | E. EPAI              |
| Tentative Non-Confirmation | Bob          | Check            | ***-           | -1111   | E-Verify  | Report 92021       |   | Print and Review TN  | C with Employee | E-Veri  | fy Only            | E. EPAI              |
| Tentative Non-Confirmation | Bob          | Check            | ***            | -6789   | Manage    | Supporting Docs    |   | Print and Review TN  | C with Employee | E-Veri  | fy Only            | E. EPAI              |
| Tentative Non-Confirmation | Ann          | Check            | ***_*          | 4789    | Edit Flex | Fields             |   | Print and Review TN  | C with Employee | E-Veri  | fy Only            | E. EPA               |
| Confirmation               | EV/orifi     | Duplice          | *** 1          |         | Flag      | аниараан 🕨         |   | Drint and Daviau Thi | D with Employee | E Vari  | 6. Only            |                      |

These materials are provided for general informational purposes. They are not intended to be comprehensive and should not be construed as legal advice. HireRight does not warrant any statements in these materials. HireRight's products and services are provided under the terms and conditions of HireRight's screening services agreement and any applicable product-specific addenda, and pursuant to HireRight guidelines and procedures. Please contact HireRight for more information. HireRight's private investigation licenses can be found at: https://www.hireright.com/legal/license-information/

### Close Case - FNC E-Verify Status and form action

| Screening Manager           | COVIE     | D-19 Affecte          | Manage I-9 For | ms ×                                  |                                            |                     |                     |                        |        |
|-----------------------------|-----------|-----------------------|----------------|---------------------------------------|--------------------------------------------|---------------------|---------------------|------------------------|--------|
| New -                       | 🐻 Addit   | tional Columns - More | e Options 🝷    |                                       |                                            |                     |                     | 🔗 Refi                 | resh   |
| All Users 👻                 | Last 90 c | days 👻                |                |                                       |                                            |                     |                     | Refreshed 1 minu       | te ago |
| Sent to Employee Ren        | note Empl | oyee Pending Employe  | r Completed    | E-Verify Duplicate                    | E-Verify Tentative                         | Pending Info Review | Pending Photo Match | Final Non-Confirmation | -      |
| E-Verify Status             | P Fi      | rst Name              | Last Name      | SSN                                   | Date                                       | e ↓                 | Next Action         | Туре                   | ^      |
| Final Non-Confirmation - In | nva Tir   | n                     | Salek          | ***-**-9788                           |                                            | 8/2021              | -                   | I-9 Form Upload        |        |
| Final Non-Confirmation      | An        | n                     | Smith          | ***-**-4789                           | 02/0                                       | 8/2021              | Resolve Case        | I-9 Form               |        |
|                             |           |                       |                |                                       | View                                       |                     |                     |                        |        |
|                             |           |                       |                |                                       |                                            |                     |                     |                        |        |
|                             |           |                       |                |                                       | Reassign                                   |                     |                     |                        |        |
|                             |           |                       |                |                                       | Re-verify I-9 Form<br>Manage Supporting Do |                     |                     |                        |        |
|                             |           |                       |                |                                       | Close Case                                 | DCS                 |                     |                        |        |
|                             |           |                       |                |                                       | Send Form                                  |                     |                     |                        |        |
|                             |           |                       |                |                                       | E-Verify Report                            |                     |                     |                        |        |
|                             |           |                       |                | · · · · · · · · · · · · · · · · · · · | Start/Termination Date                     | ec.                 |                     |                        |        |
|                             |           |                       |                |                                       | Correct I-9 Form                           |                     |                     |                        |        |
|                             |           |                       |                |                                       | Edit Flex Fields                           |                     |                     |                        |        |
|                             |           |                       |                |                                       | Delete I-9 form                            |                     |                     |                        |        |
|                             |           |                       |                |                                       | Move To Another Acco                       | unt                 |                     |                        |        |
|                             |           |                       |                |                                       | Flag                                       | •                   |                     |                        | ~      |
|                             |           |                       |                |                                       |                                            |                     |                     |                        | Ť      |
|                             |           |                       |                |                                       |                                            |                     |                     |                        |        |
|                             |           |                       |                |                                       |                                            |                     |                     |                        |        |

### **Close Case dialog – Employment Status**

User should indicate the Employee's Employment Status and wait for the response with Close Case options from E-Verify server.

| Close Case               |                                          |  |
|--------------------------|------------------------------------------|--|
| All fields are required. |                                          |  |
| Verification Status      | TENTATIVE NONCONFIRMATION                |  |
| Employment Status        | Please select from the options below.    |  |
|                          | C Employee still works for the employer. |  |
|                          | Employee does not work for the employer. |  |

These materials are provided for general informational purposes. They are not intended to be comprehensive and should not be construed as legal advice. HireRight does not warrant any statements in these materials. HireRight's products and services are provided under the terms and conditions of HireRight's screening services agreement and any applicable product-specific addenda, and pursuant to HireRight guidelines and procedures. Please contact HireRight for more information. HireRight's private investigation licenses can be found at: https://www.hireright.com/legal/license-information/

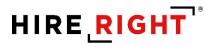

### Close Case dialog – Waiting for Close Case Options

| ening Manager                                     | COVID-19 Affecte    | Manage I-9 Forms | × Close Case for T. ×                                                                                 |
|---------------------------------------------------|---------------------|------------------|----------------------------------------------------------------------------------------------------|
| Employme                                          | nt Eligibility Veri | fication         |                                                                                                    |
| Close Case                                        | 2                   |                  |                                                                                                    |
| All fields are requi                              | ired.               |                  |                                                                                                    |
| Verification Status                               |                     |                  | TENTATIVE NONCONFIRMATION                                                                             |
| Employment Status                                 |                     |                  | Please select from the options below.                                                                 |
|                                                   |                     |                  | Employee still works for the employer.                                                                |
|                                                   |                     |                  | Employee does not work for the employer.                                                              |
|                                                   |                     |                  | Processing Request                                                                                    |
| Please wait while your request is being processed |                     |                  |                                                                                                    |
|                                                   |                     | Proce            | essing Results                                                                                        |
|                                                   |                     |                  | HIRERIGHT                                                                                             |
|                                                   |                     |                  | customerservice@hireright.com<br>Phone: 866-521-6995, 949-428-5804<br>Fax: 877-797-3442, 949-224-6020 |
|                                                   |                     |                  |                                                                                                    |

These materials are provided for general informational purposes. They are not intended to be comprehensive and should not be construed as legal advice. HireRight does not warrant any statements in these materials. HireRight's products and services are provided under the terms and conditions of HireRight's screening services agreement and any applicable product-specific addenda, and pursuant to HireRight policies, guidelines and procedures. Please contact HireRight for more information. HireRight's private investigation licenses can be found at: https://www.hireright.com/legal/license-information/

#### Close Case dialog – Close Case Options

When "Other" is selected, then user will be asked to provide a free-text custom reason.

| Employment Status  | Please select from the options below.                                                               |
|--------------------|----------------------------------------------------------------------------------------------------|
|                    | Employee still works for the employer.                                                              |
|                    | Employee does not work for the employer.                                                            |
| Close Case Options | Please select from the options below. This status will be sent to the DHS system to close the case. |
|                    | The employee continues to work for the employer after receiving a Final Nonconfirmation result.     |
|                    | The case is being closed because the data entered is incorrect.                                     |
|                    | $\bigcirc$ The case is being closed because DHS instructed this employer to close the case.         |
|                    | $\bigcirc$ The case is being closed because SSA instructed this employer to close the case.         |
|                    | The case received a Final Nonconfirmation and is being closed with a reason of 'Other'              |
| Reason             | Please indicate why you are closing this case below.                                                |
|                    |                                                                                                    |
|                    | Close Case                                                                                          |
|                    | Close Case                                                                                          |

#### Close Case dialog – Thank You page

| ening Manager | COVID-19 Affecte    | Manage I-9 Forms × Clos | se Case for T. × |
|---------------|---------------------|-------------------------|------------------|
| Employme      | ent Eligibility Ver | fication                |                  |
| Close Case    | e                   |                         |                  |
| Notification  | Status              | Case has been closed.   |                  |
|               |                     |                         |                  |
|               |                     |                         |                  |

These materials are provided for general informational purposes. They are not intended to be comprehensive and should not be construed as legal advice. HireRight does not warrant any statements in these materials. HireRight's products and services are provided under the terms and conditions of HireRight's screening services agreement and any applicable product-specific addenda, and pursuant to HireRight guidelines and procedures. Please contact HireRight for more information. HireRight's private investigation licenses can be found at: https://www.hireright.com/legal/license-information/

#### Close Case dialog - Updated form status

| Screening Manager          | COVID-19 A        | ffecte           | lanage I-9 Fo | rms ×              |                    |                     |                     |                         |            |
|----------------------------|-------------------|------------------|---------------|--------------------|--------------------|---------------------|---------------------|-------------------------|------------|
| New 👻 📄 Print              | 📑 Additional C    | columns * More   | Options 🔻     |                    |                    |                     |                     | Ð                       | Refresh    |
| All Users 👻                | Last 90 days      | •                |               |                    |                    |                     |                     | Refreshed 1             | minute ago |
| Sent to Employee Re        | emote Employee    | Pending Employer | Completed     | E-Verify Duplicate | E-Verify Tentative | Pending Info Review | Pending Photo Match | Final Non-Confirmati    | on *       |
| E-Verify Status            |                   | 🕅 First Name     | L             | ast Name           | SSN                | Date                | 🔅 Next Actio        | n Type                  | ^          |
| Tentative Non-Confirmation | on - Asked by DHS | ddd              | d             | dd                 | ***-**-1112        | 04/07/2021          | -                   | I-9 Fo                  | orm Uplo   |
| Tentative Non-Confirmation | on                | topaz            | N             | la                 | ***-**-1111        | 04/06/2021          | Print and Re        | view TNC with ELI-9 Fo  | rm         |
| Tentative Non-Confirmation | on                | invite           | d             | d                  | ***-**-1111        | 04/05/2021          | Print and Re        | view TNC with ELI-9 Fo  | rm         |
| Tentative Non-Confirmation | on                | ogo              | c             | go                 | ***-**-3123        | 04/01/2021          | Resubmit E          | -Verify I-9 Fo          | rm         |
| Tentative Non-Confirmation | on                | upload           | u             | pload              | ***-**-3123        | 04/01/2021          | Print and Re        | view TNC with ELI-9 Fo  | rm Uplo    |
| Tentative Non-Confirmation | on                | Sony             | Т             | est                | ***-**-1111        | 03/31/2021          | Print and Re        | view TNC with ELI-9 Fo  | rm         |
| Tentative Non-Confirmation | on                | newalien         | n             | ewnumber           | ***-**-1111        | 03/31/2021          | Print and Re        | view TNC with Er I-9 Fo | rm         |
| Tentative Non-Confirmation | on                | Invite           | т             | hird               | ***-**-5555        | 03/29/2021          | Print and Re        | view TNC with Er I-9 Fo | rm         |

#### E-Verify Status will be updated according to the select Close Case reason.

| Screening Manager           | COVID-19 Af   | fecte           | Manage I-9   | Forms ×                |                    |                     |           |              |                        |    |
|-----------------------------|---------------|-----------------|--------------|------------------------|--------------------|---------------------|-----------|--------------|------------------------|----|
| New 👻 📄 Print               | Rdditional C  | olumns 👻 Mor    | re Options 🔻 |                        |                    |                     |           |              | 📀 Refre                | sh |
| All Users 🔹 Last 90 days 🔹  |               |                 |              |                        |                    |                     |           |              |                        |    |
| Sent to Employee Ren        | mote Employee | Pending Employe | er Comple    | ted E-Verify Duplicate | E-Verify Tentative | Pending Info Review | Pending F | Photo Match  | Final Non-Confirmation |    |
| E-Verify Status             | b.            | First Name      | 1            | Last Name              | SSN                | Date                | Ļ         | Next Action  | Туре                   |    |
| Final Non-Confirmation - In | nvalid Query  | Tim             | \$           | Salek                  | ***-**-9788        | 04/08/2021          |           | -            | I-9 Form Upload        | Ē  |
| Final Non-Confirmation      |               | Ann             | 5            | Smith                  | ***-**-4789        | 02/08/2021          |           | Resolve Case | e I-9 Form             |    |
|                             |               |                 |              |                        |                    |                     |           |              |                        |    |
|                             |               |                 |              |                        |                    |                     |           |              |                        |    |

These materials are provided for general informational purposes. They are not intended to be comprehensive and should not be construed as legal advice. HireRight does not warrant any statements in these materials. HireRight's products and services are provided under the terms and conditions of HireRight's screening services agreement and any applicable product-specific addenda, and pursuant to HireRight guidelines and procedures. Please contact HireRight for more information. HireRight's private investigation licenses can be found at: https://www.hireright.com/legal/license-information/

### **E-verify Late Reason**

The dialog will be auto-shown after the submission of Section 2 with E-Verify ordering for the form with start date more than 3 business days in the past.

| All fields are required |                                                                                                    |
|-------------------------|----------------------------------------------------------------------------------------------------|
| Reason                  | Please select the reason why this E-Verify Check has not been<br>submitted within 3 business days of hire and then select Subm<br>I-9 Verification |
|                         | Continue                                                                                                    |
|                         | Continue                                                                                                    |

#### E-Verify Late Reason – drop-down options

User must select a reason, otherwise E-Verify will not further process the order.

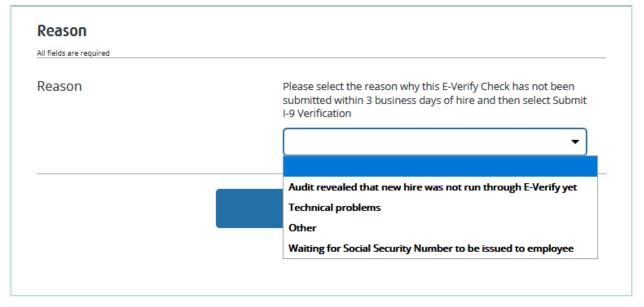

These materials are provided for general informational purposes. They are not intended to be comprehensive and should not be construed as legal advice. HireRight does not warrant any statements in these materials. HireRight's products and services are provided under the terms and conditions of HireRight's screening services agreement and any applicable product-specific addenda, and pursuant to HireRight guidelines and procedures. Please contact HireRight for more information. HireRight's private investigation licenses can be found at: https://www.hireright.com/legal/license-information/

#### E-Verify Late Reason - form action

If E-Verify server didn't respond in time right after Section 2 submission or user occasionally closed the dialog without providing the reason, the form can be found in I-9 Forms > Completed tab.

Selecting Order E-Verify action will open Late Reason dialog again.

| Screening Manager    | Manage I-9 F   | Forms ×    |                                                                                                    |                                                |       |                         |                  |                      |                                                                                         |
|----------------------|----------------|------------|----------------------------------------------------------------------------------------------------|------------------------------------------------|-------|-------------------------|------------------|----------------------|-----------------------------------------------------------------------------------------|
| 🖉 New 👻 🚔 Print      | 🐻 Additional ( | Columns *  | More Options                                                                                                    | •                                              |       |                         |                  | 🔗 Refresh            |                                                                                         |
| Last 90 days 👻       |                |            |                                                                                                    |                                                |       |                         | Re               | freshed 3 minutes ad |                                                                                         |
| Sent to Empl Remot   | e Emplo Per    | nding Empl | Completed                                                                                                    | E-Verify Dup                                   | E-Ver | Screening Manager       | Manage I-9 Forms | × Order E-Verify     | ×                                                                                       |
| E-Verify Status 🕴 Fi | irst Name      | Last Name  | SSN                                                                                                    | Date                                           |       |                         |                  |                      |                                                                                         |
| - A                  | nn             | Upload     | ***-**-111                                                                                                    | 11 04/13                                       | /2021 | Reason                  |                  |                      |                                                                                         |
| - 8                  | 88             | bbb        | View                                                                                                    | 01/18                                          | /2021 | All fields are required |                  |                      |                                                                                         |
|                      |                |            | Order E-Verif<br>Start/Termina<br>Manage Supp<br>Reassign<br>Edit Flex Fielc<br>Re-verify I-9<br>Correct I-9 Fo<br>Send Form<br>Delete I-9 for | tion Dates<br>orting Docs<br>Is<br>Form<br>orm |       | Reason                  |                  | has not been submitt | son why this E-Verify Check<br>red within 3 business days of<br>submit I-9 Verification |
|                      |                |            | Flag                                                                                                    | •                                              |       |                         |                  |                      |                                                                                         |
|                      |                |            |                                                                                                    |                                                |       |                         |                  |                      |                                                                                         |

#### E-Verify Late Reason – Processing Request

Clicking the Continue button will trigger Processing Request screen. E-Verify will respond with some E-Verify Case Status.

| Screening Manager | Manage I-9 Forms × Order E-Verify ×                                                                    |
|-------------------|----------------------------------------------------------------------------------------------------|
|                   |                                                                                                    |
|                   | Processing Request                                                                                     |
| Pleas             | e wait while your request is being processed                                                           |
|                   | Processing Results                                                                                     |
|                   | HIRE RIGHT                                                                                             |
|                   | customerservice@hireright.com1<br>Phone: 866-521-6995, 949-428-5804<br>Fax: 877-797-3442, 949-224-6020 |
|                   |                                                                                                    |

If there are duplicates, then E-Verify Duplicate dialog will be shown automatically.

These materials are provided for general informational purposes. They are not intended to be comprehensive and should not be construed as legal advice. HireRight does not warrant any statements in these materials. HireRight's products and services are provided under the terms and conditions of HireRight's screening services agreement and any applicable product-specific addenda, and pursuant to HireRight policies, guidelines and procedures. Please contact HireRight for more information. HireRight's private investigation licenses can be found at: https://www.hireright.com/legal/license-information/

#### E-Verify Duplicate Search dialog

The dialog will be auto-shown after the submission of Section 2 with E-Verify ordering (and after Late Reason dialog, if any) if user attempts to order one more E-Verify for the same employee within the last 30 days.

User can either cancel the current order (I-9 Form will be submitted anyway w/o ordering) or continue processing it. In this case, reason for continuing should be provided, otherwise E-Verify will not further process the order.

| Case Number                    | SSN                    | Case Created On  | Date of Hire | Eligibility Statement Text                                                                     |
|--------------------------------|------------------------|------------------|--------------|------------------------------------------------------------------------------------------------|
| 2021103132945HL                | ***-**-978             | 04/13/2021 09:29 | 04/13/2021   | Case Incomplete                                                                                |
| 2021103134025JC                | ***-**-978             | 04/13/2021 09:40 | 04/13/2021   | Case Incomplete                                                                                |
|                                | rder. Choosing this op |                  |              | with the reason 'Incorrect Data Entry'.                                                        |
| o not continue this E-Verify o | rder. Choosing this op |                  |              | with the reason 'Incorrect Data Entry'.<br>vired to specify a reason, if you choose this optic |

#### E-Verify Duplicate Search - E-Verify Status and form action

If E-Verify server didn't respond in time right after Section 2 submission or user occasionally closed the dialog without resolving duplicates, the form can be found in I-9 Forms > **E-Verify Duplicate** tab.

Selecting Resolve Duplicates action will open Duplicate E-Verify Alert dialog again.

These materials are provided for general informational purposes. They are not intended to be comprehensive and should not be construed as legal advice. HireRight does not warrant any statements in these materials. HireRight's products and services are provided under the terms and conditions of HireRight's screening services agreement and any applicable product-specific addenda, and pursuant to HireRight policies, guidelines and procedures. Please contact HireRight for more information. HireRight's private investigation licensees can be found at: https://www.hireright.com/legal/license-information/

After clicking the Continue button in the dialog, E-Verify will respond with some E-Verify Case Status. For example, Review E-Verify Information dialog can be shown automatically.

| Screening Manager | Manage I-9 F        | orms ×           |           |                    |                       |        |               |            |               |                        |              |
|-------------------|---------------------|------------------|-----------|--------------------|-----------------------|--------|---------------|------------|---------------|------------------------|--------------|
| New 🕶 🔒 Prin      | nt 🛛 🐻 Additional C | Columns * More O | ptions *  |                    |                       |        |               |            |               |                        | ⟨→ Refresh   |
| Last 90 days 👻    |                     |                  |           |                    |                       |        |               |            |               | Refreshed              | 2 minutes ag |
| Sent to Employee  | Remote Employee     | Pending Employer | Completed | E-Verify Duplicate | E-Verify Tentative    | Pendin | g Info Review | Pending    | Photo Match   | Final Non-Confirmation | 1            |
| E-Verify Status   | First Name          | Last Na          | me        | SSN                | Date                  | Ţ      | Next Action   |            | Туре          | Requestor              | 1            |
| Duplicate Case    | Tim                 | Salek            |           | ***-**-9788        | 04/12/2021            |        | Resolve Dupli | icate Case | E-Verify Only | E. EPAMTES             | TONELN       |
|                   |                     |                  |           | 🔽 Re               | solve Duplicates      |        |               |            |               |                        |              |
|                   |                     |                  |           | Vi                 | ew                    |        |               |            |               |                        |              |
|                   |                     |                  |           | Re                 | assign                |        |               |            |               |                        |              |
|                   |                     |                  |           | E-                 | Verify Report         |        |               |            |               |                        |              |
|                   |                     |                  |           | Ma                 | anage Supporting Docs |        |               |            |               |                        |              |
|                   |                     |                  |           | Ed                 | lit Flex Fields       |        |               |            |               |                        |              |
|                   |                     |                  |           | Fli                | ag                    | •      |               |            |               |                        |              |
|                   |                     |                  |           |                    |                       |        |               |            |               |                        |              |

#### **Review E-Verify Information Process**

In some instances, a case status of 'Review E-Verify Information' occurs and you will see a screen appear to review and update the employee's information. This means that a discrepancy was found in the information that was submitted compared to the information that is maintained in the E-Verify database.

- **11.** A 'Review E-Verify Information' occurs for reasons including typographical errors and/or incorrect information provided on the I-9 Form. You are required to review the data in the screen provided, correct the information if necessary, and resubmit to E-Verify.
- **12.** The dialog may display after the submission of Section 2 with E-Verify ordering.

| i <b>ty Form</b><br>n: Confirm | Please check the information below to ensure it is correct. Make any updates as |
|--------------------------------|---------------------------------------------------------------------------------|
| n: Confirm                     | Diassa chack the information below to ensure it is correct. Make any undates as |
|                                | necessary.                                                                      |
|                                | SSN                                                                             |
|                                | 132-21-3212                                                                     |
|                                |                                                                                 |

These materials are provided for general informational purposes. They are not intended to be comprehensive and should not be construed as legal advice. HireRight does not warrant any statements in these materials. HireRight's products and services are provided under the terms and conditions of HireRight's screening services agreement and any applicable product-specific addenda, and pursuant to HireRight policies, guidelines and procedures. Please contact HireRight for more information. HireRight's private investigation licenses can be found at: https://www.hireright.com/legal/license-information/

#### Review E-Verify Information - E-Verify Status and form action

If E-Verify server didn't respond promptly upon Section 2 submission or user occasionally closed the dialog without submitting data, the form can be found in I-9 Forms > Pending Info Review tab.

#### Selecting Review E-Verify Information action will open Review E-Verify Information dialog again.

| New 👻 🚔 Print       | 🐻 Additional Co | olumns * More O  | ptions *  |                    |                                                                                                    |                  |                     |                            | & Ref<br>Refreshed 2 minute |
|---------------------|-----------------|------------------|-----------|--------------------|----------------------------------------------------------------------------------------------------|------------------|---------------------|----------------------------|-----------------------------|
| Sent to Employee R  | emote Employee  | Pending Employer | Completed | E-Verify Duplicate | E-Verify Ter                                                                                         | tative           | Pending Info Review | Pending Photo Match        | Final Non-Confirmation      |
| -Verify Status      | 🖗 First Name    | e Las            | t Name    | SSN                |                                                                                                    | Date             | Ļ                   | Next Action                | Requestor                   |
| nfo Review Required | Tim             | Sal              | ek        | ***-**-9788        |                                                                                                    | 04/12/2          | 2021                | Pending Info Review (Forme | E. EPAMTESTONELN            |
| nfo Review Required | Elaine          | 604              | odell     | 32                 | View<br>Reassign<br>Review E-Ve<br>Close Case<br>E-Verify Rep<br>Manage Sup<br>Edit Flex Fie<br>Flag | ort<br>porting C | rmation             | Pending Info Review (Forme | E. EPAMIESTONELN            |

#### **Review E-Verify Information – Thank You page**

After clicking the Continue button in the dialog, Thank You page will show updated E-Verify Case Status.

Lately, E-Verify will respond with TNC or Photo Matching Required or Scan and Upload status. User can find the form in the corresponding tab – E-Verify Tentative or Pending Photo Match.

| Scr | eening Manager | Manage I-9 Forms × Re-Verify Inform ×                                             |     |  |  |  |  |  |  |  |  |
|-----|----------------|-----------------------------------------------------------------------------------|-----|--|--|--|--|--|--|--|--|
|     | I-9 Employm    | ment Eligibility Form                                                             |     |  |  |  |  |  |  |  |  |
|     | Thank You      | OU Order details<br>E-Verify Case Status: <b>Info Review Required - Confirmed</b> |     |  |  |  |  |  |  |  |  |
|     |                | View E-Verify Report Upload Supporting Docume                                     | nts |  |  |  |  |  |  |  |  |
|     |                |                                                                                   |     |  |  |  |  |  |  |  |  |

These materials are provided for general informational purposes. They are not intended to be comprehensive and should not be construed as legal advice. HireRight does not warrant any statements in these materials. HireRight's products and services are provided under the terms and conditions of HireRight's screening services agreement and any applicable product-specific addenda, and pursuant to HireRight policies, guidelines and procedures. Please contact HireRight for more information. HireRight's private investigation licenses can be found at: https://www.hireright.com/legal/license-information/

#### **Monitoring Status**

HireRight automatically checks the E-Verify system for an updated status of the record on an hourly basis. Once the DHS/SSA has updated the record, it will be reflected in your account in either the **Completed** (Authorized) tab or the **Final Non-Confirmation** tab.

Employment Authorized Status = No Further Action Required

| HIRE RIGH                    | <b>r</b> °        |                          |                        |                          |                  | Julie Lambla, I-9 Demo Ac | count   <u>Switch Back   Sigr</u> | n Out  |
|------------------------------|-------------------|--------------------------|------------------------|--------------------------|------------------|---------------------------|-----------------------------------|--------|
|                              | Screening Manager | Manage I-9 Forms         | ×                      |                          |                  |                           |                                   |        |
| E.g, Joe, Jo%, ab-1234567¢ Q | New 🔨 🚔 Print     | 🐻 Additional Columns *   | More Options *         |                          |                  |                           | 🕀 Ref                             | fresh  |
|                              | All Users 👻       | Last 90 days 🔻           |                        |                          |                  |                           | Refreshed 10 second               | ds age |
| Employment Applications      | Sent to Employee  | Pending Employer Complet | ted E-Verify Tentative | Pending Info Review Pend | ling Photo Match | Final Non-Confirmation    |                                   |        |
| I-9 Forms                    | P First Name      | Last Name                | SSN                    | E-Verify Status          | Date             | Next Action               | Туре                              | -      |
| Manage I-9 Forms             | Steve             | Roberts                  | ***-**-1111            | Employment Authorized    | 12/05/2013       | Receipt Provided -        | Enter Actu I-9 Form               |        |
| I-9 Forms Settings           | James             | Thompson                 | -                      | Employment Authorized    | 01/31/2014       | Update SSN                | I-9 Form Upload                   |        |
| Delete I-9 Forms             | James             | Thompson                 | -                      | Employment Authorized    | 02/01/2014       | Update SSN                | I-9 Form Upload                   |        |
| Batch Requests               |                   |                          |                        |                          |                  |                           |                                   |        |
| Employment Screening         |                   |                          |                        |                          |                  |                           |                                   |        |
| Management Reports           |                   |                          |                        |                          |                  |                           |                                   |        |
| Price List                   |                   |                          |                        |                          |                  |                           |                                   |        |
| Billing                      |                   |                          |                        |                          |                  |                           |                                   |        |

*Final Non-Confirmation* Status = YOU must "Close the Case" – See previous instructions for "Closing a Case"

| HIRE RIGHT                   |                   |                            |                    |                        |                   | Julie Lambla, I-9 Demo Acco | unt   <u>Switch Back</u>   <u>Sign</u> | Out   |
|------------------------------|-------------------|----------------------------|--------------------|------------------------|-------------------|-----------------------------|----------------------------------------|-------|
|                              | Screening Manager | Manage I-9 Forms ×         |                    |                        |                   |                             |                                        |       |
| E.g, Joe, Jo%, ab-1234567c Q | New •             | 🐻 Additional Columns 🍷 🛛 🛚 | lore Options 🔻     |                        |                   |                             | 🖓 Refr                                 | resh  |
|                              | All Users 👻       | Last 90 days 👻             |                    |                        |                   |                             | Refreshed 6 minutes                    | s age |
| Employment Applications      | Sent to Employee  | Pending Employer Completed | E-Verify Tentative | Pending Info Review Pe | nding Photo Match | Final Non-Confirmation      |                                        |       |
| I-9 Forms                    | First Name        | Last Name                  | SSN                | E-Verify Status        | Date              | Next Action                 | Туре                                   |       |
| Manage I-9 Forms             | James             | Thompson                   | -                  | Final Non-Confirmation | 01/31/2014        |                             | I-9 Form Upload                        |       |
| I-9 Forms Settings           | Gab               | Gab                        | ***-**-5252        | Final Non-Confirmation | 01/22/2014        |                             | I-9 Form Upload                        |       |
| Delete I-9 Forms             | Steve             | Roberts                    | ***_**-1111        | Final Non-Confirmation | 12/05/2013        |                             | I-9 Form                               |       |
| Batch Requests               |                   |                            |                    |                        |                   |                             |                                        |       |
| Employment Screening         |                   |                            |                    |                        |                   |                             |                                        |       |
| Management Reports           |                   |                            |                    |                        |                   |                             |                                        |       |
| Price List                   |                   |                            |                    |                        |                   |                             |                                        |       |
| Billing                      |                   |                            |                    |                        |                   |                             |                                        |       |

These materials are provided for general informational purposes. They are not intended to be comprehensive and should not be construed as legal advice. HireRight does not warrant any statements in these materials. HireRight's products and services are provided under the terms and conditions of HireRight's screening services agreement and any applicable product-specific addenda, and pursuant to HireRight policies, guidelines and procedures. Please contact HireRight for more information. HireRight's private investigation licenses can be found at: https://www.hireright.com/legal/license-information/

### Form I-9 Completion: Section 3 (Reverification and Rehires)

To update a Form I-9, you will use the "Re-verify I-9 Form" function. You may update a Form I-9 in the following instances:

- An employee has a legal name change
- Work authorization documentation has expired and needs to be updated
- An employee is rehired within 3 years from when the Form I-9 was originally completed.

**NOTE:** If the Form I-9 was not initially completed electronically, the paper form may be imaged and uploaded to the HireRight system. Once complete, you have the ability to perform an electronic re-verification as shown below.

#### To Re-verify a Form I-9

1. Use the "Search" feature to locate the employee's Form I-9 you need to update.

| HIRE RIGHT                                                                       | Select Account: Sales Demo   Karl Talmadge,   Sign Out  Carl Talmadge,   Sign Out  Carl Talmadge,   Si |
|----------------------------------------------------------------------------------|----------------------------------------------------------------------------------------------------|
| rogers                                                                           | Orders and Reports  P Maximize                                                                                                    |
| DHS Manager<br>> Random Compliance Program<br>> I-9 Forms<br>My Collection Sites | New Order       Print       Download       Note       More Options *       COVID-19 Affected Only         Current Account       •       Current User       •       Last 7 days       •       Refresher         Invitations       Not Submitted       In Progress       Pending Adjudication       Completed       Cancelled       •         *       First Name       Middle Name       Last Name       SSN/National ID       Request #       •       •                                                                                                    |
| <ul> <li>Employment Screening</li> <li>Management Reports</li> </ul>             | Welcome to                                                                                                    |
| Price List  Account Setup                                                        | HireRight Global                                                                                                    |
| Compliance Central Forms & Documents                                             | Record Service Delay Notification Apr 20, 2021 Update - San Bernardino County, CA (Criminal)                                                                                                    |
| <ul> <li>Guidelines</li> <li>Help &amp; Training</li> </ul>                      | Public Record Sorvice Delay Notification Apr 19, 2021 Williamson County, TX (CrFIA) Public Record                                                                                                    |
|                                                                                  | Alerts     Image: Constraint of the second second sec                           |
|                                                                                  |                                                                                                    |

These materials are provided for general informational purposes. They are not intended to be comprehensive and should not be construed as legal advice. HireRight does not warrant any statements in these materials. HireRight's products and services are provided under the terms and conditions of HireRight's screening services agreement and any applicable product-specific addenda, and pursuant to HireRight policies, guidelines and procedures. Please contact HireRight for more information. HireRight's private investigation licenses can be found at: https://www.hireright.com/legal/license-information/

| HIRE RIGHT                                 | Screening Manager  | Search (rogers | 5) ×      |                         | Sele                     | ect Account: Sales |              | Kari Talmadge |      |
|--------------------------------------------|--------------------|----------------|-----------|-------------------------|--------------------------|--------------------|--------------|---------------|------|
| E.g. Joe, Jo%, ab-1234567 Q<br>DHS Manager | Search For: rogers |                | 🥃 Note    | ٩                       | Search All Accounts      | → Search Tips      |              |               |      |
| Random Compliance Program                  | No Filter Pending  | Adjudicatio    |           |                         |                          |                    |              |               |      |
| I-9 Forms                                  |                    |                | _         |                         |                          |                    |              |               |      |
| My Collection Sites                        | First Name         | Middle Name    | Last Name |                         | Request #                | Туре               | Request Date | Status        | 1_Up |
| Employment Screening                       | Timothy            |                | Rogers    | ***-**-1111             |                          | I-9 Form           | Oct 30, 2013 | Completed     |      |
| Management Reports                         | Chad               |                | Rogers    |                         | HE-040714-252XT          | I-9 Form           | Apr 2, 2014  | Completed     |      |
| Price List                                 | Tammy              |                | Rogers    | View                    | 31813-PB9QG              | I-9 Form           | Mar 18, 2013 | Completed     |      |
|                                            | Ronald             |                | Rogers    | Send Form               | 20415-Q678V              | I-9 Form           | Nov 17, 2014 | Completed     |      |
| Account Setup                              | Karen              |                | Rogers    | Start/Termination Dates | 41713-SP4GS              | I-9 Form           | Apr 17, 2013 | Completed     |      |
| Compliance Central                         | Test               |                | Rogers    | E-Verify Report         | 02913-XH903              | E-Verify Only      | May 29, 2013 | Completed     |      |
| Forms & Documents                          | Kari               |                | Rogers    | Manage Supporting Dog   | 01811-G63SJ              | I-9 Form           | Oct 18, 2011 | Completed     |      |
| Guidelines                                 | Sam                |                | Rogers    | Reassign                | <sup>s</sup> 41311-973XB | I-9 Form           | Apr 13, 2011 | Completed     |      |
| Help & Training                            | Sammy              |                | Rogers    | Re-verify I-9 Form      |                          | I-9 Form           | Mar 30, 2011 | Completed     |      |
|                                            | Roy                |                | Rogers    | Correct I-9 Form        |                          | I-9 Form           | Feb 15, 2011 | Completed     |      |
|                                            | Dennis             |                | Rogers    | Edit Elex Fields        |                          | I-9 Form           | Feb 13, 2019 | Completed     |      |
|                                            | Cindy              |                | Rogers    | Delete I-9 form         | 20812-NA5QV              | I-9 Form           | Feb 8, 2012  | Completed     |      |
| 93 📕 🖌 🔒                                   | 📂 Dennis           |                | Rogers    | Flag                    |                          | I-9 Form           | Dec 4, 2018  | Completed     |      |
|                                            | Kari               |                | Rogers    | 1                       |                          | E-Verify Only      | Sep 7, 2011  | Completed     |      |
| ONLINE TRAINING                            | Sam                |                | Rogers    |                         | WE-050511-9V93Q          | I-9 Form           | May 5, 2011  | Completed     |      |
|                                            | Charles            |                | Rogers    | ***-**-1111             | HE-102113-FE7XX          | I-9 Form           | Oct 21, 2013 | Completed     |      |
|                                            | Tom                |                | Rogers    | ***-**-1111             |                          | I-9 Form           | Jun 10, 2011 | Completed     |      |
|                                            | Dan                |                | Rogers    | ***-**-1111             |                          | I-9 Form           | May 3, 2011  | Completed     |      |
|                                            | Tom                |                | Rogers    | ***_**-1111             |                          | I-9 Form           | Feb 16, 2011 | Completed     |      |

2. Right-click on the employee record and choose Re-Verify I-9 Form.

#### NOTE:

Some accounts will display an option box at this time, asking whether you wish to send the form to a Hiring Manager or Update Myself. This feature displays for customers with Hiring Manager enabled. After you make your selection, and complete Hiring Manager fields if applicable, click **Submit**.

| orm I-9 Updating and Re-Verific   | ation (Section 3) | Options |  |  |
|-----------------------------------|-------------------|---------|--|--|
| Who will be updating Section 3 of | this form?        |         |  |  |
| Oupdate Myself                    |                   |         |  |  |
| O Send to Hiring Manager          |                   |         |  |  |
|                                   |                   |         |  |  |
|                                   |                   |         |  |  |

These materials are provided for general informational purposes. They are not intended to be comprehensive and should not be construed as legal advice. HireRight does not warrant any statements in these materials. HireRight's products and services are provided under the terms and conditions of HireRight's screening services agreement and any applicable product-specific addenda, and pursuant to HireRight guidelines and procedures. Please contact HireRight for more information. HireRight's private investigation licenses can be found at: https://www.hireright.com/legal/license-information/

**3.** Section 3 completer will select the purpose of the reverification, then enter the updated information. (Check all that apply.)

| I-9 Section 3 |                                                        |                                     | Live chat | <u>Help</u> | <u>Print</u> |
|---------------|--------------------------------------------------------|-------------------------------------|-----------|-------------|--------------|
|               | Name of Employee                                       | James Cobb                          |           |             |              |
| _             | Citizenship or immigration status                      | Alien Authorized to Work            |           |             |              |
|               | Reverification and Rehires Worksheet                   |                                     |           |             |              |
|               | Purpose of Reverification                              | Employee name change                |           |             |              |
|               |                                                        | Employee Rehire                     |           |             |              |
|               |                                                        | Employee work authorization renewal |           |             |              |
|               |                                                        | NEXT                                |           |             |              |
|               | Additional Information                                 |                                     |           |             |              |
|               | Worksheet Review                                       |                                     |           |             |              |
|               | Attestation and E-Signature - Employer or Authorized R | tepresentative                      |           |             |              |

4. Follow prompts to make the necessary updates. A confirmation appears after changes have been submitted to the record.

Information will appear in Section 3 of the employee's Form I-9.

| Employee Name from Section 1:                                                     | 11: Last Name (Family Name)<br>Moore |                            | First Name (Given<br>Nell |             | n Name)                           | Middle Initial<br>N/A |
|-----------------------------------------------------------------------------------|--------------------------------------|----------------------------|---------------------------|-------------|-----------------------------------|-----------------------|
| Section 3. Reverification and Re                                                  | ehires (To be complet                | ed and signed by           | y employer o              | r authoriz  | ed representative.)               | 1                     |
| A. New Name (if applicable)                                                       |                                      |                            |                           | B. Date of  | Rehire (if applicable,            | )                     |
| Last Name (Family Name)                                                           | First Name (Given Name               | e) Mi                      | ddle Initial              | Date (mm    | /dd/yyyy)                         |                       |
| Thorne                                                                            | Nell                                 | N                          | 1/A                       | N/A         |                                   |                       |
| continuing employment authorization in the<br>Document Title<br>U.S. Passport     | •                                    | Document Number<br>B123456 |                           |             | Expiration Date (if an 01/01/2024 |                       |
| l attest, under penalty of perjury, that t<br>the employee presented document(s), |                                      |                            |                           |             |                                   |                       |
| Signature of Employer or Authorized Repre                                         | sentative Today's Dat                | e (mm/dd/yyyy)             | Name of En                | ployer or A | Authorized Represent              | tative                |
|                                                                                   |                                      |                            |                           |             |                                   |                       |

To confirm re-verification was completed, you can right-click and select **View** and go to the Audit Trail tab.

**NOTE:** If it is necessary to perform an additional re-verification, the edited information will appear on section 3 of a blank Form I-9 attached to the bottom of the original Form I-9. Be sure to continue to scroll down to view your edits.

These materials are provided for general informational purposes. They are not intended to be comprehensive and should not be construed as legal advice. HireRight does not warrant any statements in these materials. HireRight's products and services are provided under the terms and conditions of HireRight's screening services agreement and any applicable product-specific addenda, and pursuant to HireRight policies, guidelines and procedures. Please contact HireRight for more information. HireRight's private investigation licenses can be found at: https://www.hireright.com/legal/license-information/

### **Designating a Hiring Manager to Complete Section 3**

To Designate a Hiring Manager to Complete Section 3:

1. Right-click on the employee record and choose **Re-Verify I-9 Form**.

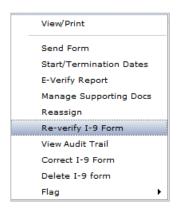

**13.** Enter first name, last name, email address and select a reason for reverification to be made and click **Submit**.

| rm I-9 Updating and Re-Verif      | ication (Section 3) Options                    |
|-----------------------------------|------------------------------------------------|
| Who will be updating Section 3 of | of this form?                                  |
| O Update Myself                   |                                                |
| Send to Hiring Manager            |                                                |
| First Name: *                     |                                                |
| Last Name: *                      |                                                |
| E-mail: *                         |                                                |
| Re-verification reason *          | C Employee's work authorization will expire    |
|                                   | O Employee should be re-hired                  |
|                                   | O Employee has changed his/her name            |
| Click "Submit" to grant temporary | access to complete Section 3 of this I-9 Form. |

These materials are provided for general informational purposes. They are not intended to be comprehensive and should not be construed as legal advice. HireRight does not warrant any statements in these materials. HireRight's products and services are provided under the terms and conditions of HireRight's screening services agreement and any applicable product-specific addenda, and pursuant to HireRight guidelines and procedures. Please contact HireRight for more information. HireRight's private investigation licenses can be found at: https://www.hireright.com/legal/license-information/

### **Start/Termination Date Batch**

Click I-9 Forms in the left menu.

#### Click Start/Termination Date Batch.

You will now be on the Start/Termination Date Batch dashboard.

|                                                                               | HireRight HireRight Training, I-9 2020 Version Test   Sign Out                                                                                                    | _  |
|-------------------------------------------------------------------------------|----------------------------------------------------------------------------------------------------|----|
| HIRE RIGHT                                                                    | Data Location: United States @                                                                                                    |    |
|                                                                               | Screening Manager COVID-19 Affecte.                                                                                                    |    |
| E.g, Joe, Jo%, ab-1234567 Q                                                   | Orders and Reports  C Maximize  C Refresh Account Status                                                                                                    |    |
| <ul> <li>I-9 Forms</li> <li>Manage I-9 Forms</li> </ul>                       | New Order Print Download Note More Options * COVID-19 Affected Only Current Account  Current User  Current User  Current User  Print Current User  Print Current User |    |
| I-9 Forms Settings                                                            | Invitations         Not Submitted         In Progress         Pending Adjudication         Completed         Cancelled         *           *         First Name         Middle Name         Last Name         SSN/National ID         Request #         *                                                                                                    |    |
| Delete I-9 Forms<br>Start/Termination Date<br>Batch<br>> Employment Screening | Welcome to                                                                                                    |    |
| Management Reports                                                            | HireRight Global                                                                                                    | П  |
| Price List                                                                    |                                                                                                    |    |
| Billing                                                                       | Apr 20, 2021 Update - Summit County, OH (Criminal, Civil) Public<br>Record Service Devilve Notification                                                                                                    | Ē. |
| <ul> <li>Account Setup</li> </ul>                                             | Apr 20, 2021 Update - San Bernardina County, CA (Cirminal)<br>Update Record Service Delay Notification                                                                                                    | -  |
| Preferences                                                                   | Apr 19, 2021 Williamson County, TX (CrFM) Public Record                                                                                                    |    |
| My User Profile                                                               |                                                                                                    | _  |
| Manage Flex Fields                                                            | Recently Viewed Items                                                                                                    |    |
| Reference Questions                                                           | Alerts  Maximize Seferesh                                                                                                    | Т  |
| Company Info<br>Legal Requirements                                            | Current User   Last 1 week  Refreshed 23 minutes ago                                                                                                    |    |
| Custom Logo                                                                   | Action Requests Information-only                                                                                                    |    |
| Email Alerts                                                                  | ▶ Date ↓ Name Title                                                                                                    |    |
| Compliance Central                                                            |                                                                                                    |    |
| > Forms & Documents                                                           |                                                                                                    |    |
| > Help & Training                                                             |                                                                                                    |    |
|                                                                               | -                                                                                                    |    |

1. Select **New** to be taken to taken to the **Start/Termination Batch** page.

| HIRE RIGHT                           | Screening Manager | Start/Terminatio | Select Account: 1-9 D | emo Account |               | itch Back   Sign Out<br>n: United States (?) |
|--------------------------------------|-------------------|------------------|-----------------------|-------------|---------------|----------------------------------------------|
| E.g, Joe, Jo%, ab-1234567 Q          | Current Oser      | Last 7 days 🔹    |                       |             | Refi          |                                              |
| DHS Manager  Employment Applications | Request #         | Project Name     | Submitted             | Processed   | Upload Status | Requester Name 🔺                             |

These materials are provided for general informational purposes. They are not intended to be comprehensive and should not be construed as legal advice. HireRight does not warrant any statements in these materials. HireRight's products and services are provided under the terms and conditions of HireRight's screening services agreement and any applicable product-specific addenda, and pursuant to HireRight guidelines and procedures. Please contact HireRight for more information. HireRight's private investigation licenses can be found at: https://www.hireright.com/legal/license-information/

2. Download the batch file template by selecting **Download Batch File Template** button.

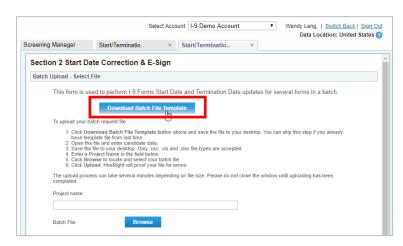

- 3. Open downloaded file **I9batchTemplate.xls**.
- 4. Input the data into the template and save.

|                          | <b>5</b> • ∂ • ∓       |                    |                      | i9batchTemplate [Compatibility Mode] - Excel        | 0        |               |      | 0       | 7-2            |        | ? 💿 –        | V                                               |
|--------------------------|------------------------|--------------------|----------------------|-----------------------------------------------------|----------|---------------|------|---------|----------------|--------|--------------|-------------------------------------------------|
| FILE                     |                        | SE LAYOUT FORMULAS | DATA REVIEW VIEW     | isoatch rempiate [compatibility wode] - Eccer       |          |               |      |         |                |        | De Los Reyes | - 1 mm                                          |
|                          |                        |                    |                      |                                                     |          |               |      |         |                |        | De LOS Reyes | - <u>/// / / / / / / / / / / / / / / / / / </u> |
|                          | Cut Calibri            | - 11 - A A =       | 🗧 📃 🗞 - 🛛 📅 Wrap Te  | ext General - 🛃 📝                                   | <b>1</b> | - 🔭           |      | AutoSum | Έ <b>Α</b> Υ Ι | HA III |              |                                                 |
| Paste                    | Copy v                 | - m - A =          | := = += += = Merge 8 | & Center + \$ + % + % + % O O Conditional Format as | Cell Ins | ert Delete Fo | rmat | Fill *  | Sort & Fir     | nd 8t  |              |                                                 |
| - 🌱                      | ronnaer anner          |                    |                      | Formatting * Table * St                             | yles -   | · •           | - 🦉  | Clear - | Filter - Sel   | ect -  |              |                                                 |
| Clip                     | board 5                | Font G             | Alignment            | ra Number ra Styles                                 |          | Cells         |      | Ed      | iting          |        |              | ^                                               |
| C14                      | * = X 🗸 ;              | fx                 |                      |                                                     |          |               |      |         |                |        |              | ~                                               |
|                          | А                      | в                  | С                    | D                                                   | E        | F             | G    | н       | 1              | J.     | к            | LA                                              |
| 1                        | Form Code              | Updated Start Date | Termination Date     | Reason for change                                   |          |               |      |         |                |        |              |                                                 |
| 2                        |                        | MM/DD/YYYY         | MM/DD/YYYY           |                                                     |          |               |      |         |                |        |              |                                                 |
|                          | ple: FRM-032318-3356DV |                    | Example: 03/23/2018  | Correction comment, required for start date change  |          |               |      |         |                |        |              |                                                 |
| 4 Requi                  | ired                   | Optional           | Optional             | Required                                            |          |               |      |         |                |        |              |                                                 |
| 5                        |                        |                    |                      |                                                     |          |               |      |         |                |        |              |                                                 |
| 6                        |                        |                    |                      |                                                     |          | ¢             |      |         |                |        |              |                                                 |
| 7                        |                        |                    |                      |                                                     |          | v             |      |         |                |        |              |                                                 |
| 8                        |                        |                    |                      |                                                     |          |               |      |         |                |        |              |                                                 |
| 10                       |                        |                    |                      |                                                     |          |               |      |         |                |        |              |                                                 |
| 11                       |                        |                    |                      |                                                     |          |               |      |         |                |        |              |                                                 |
| 12                       |                        |                    |                      |                                                     |          |               |      |         |                |        |              |                                                 |
| 13                       |                        |                    |                      |                                                     |          |               |      |         |                |        |              |                                                 |
| 14                       |                        |                    |                      | 1                                                   |          |               |      |         |                |        |              |                                                 |
| 15                       |                        |                    |                      |                                                     |          |               |      |         |                |        |              |                                                 |
| 16                       |                        |                    |                      |                                                     |          |               |      |         |                |        |              |                                                 |
| 17                       |                        |                    |                      |                                                     |          |               |      |         |                |        |              |                                                 |
| 18                       |                        |                    |                      |                                                     |          |               |      |         |                |        |              |                                                 |
| 19                       |                        |                    |                      |                                                     |          |               |      |         |                |        |              |                                                 |
| 20<br>21                 |                        |                    |                      |                                                     |          |               |      |         |                |        |              |                                                 |
| 21 22                    |                        |                    |                      |                                                     |          |               |      |         |                |        |              |                                                 |
| 22                       |                        |                    |                      |                                                     |          |               |      |         |                |        |              |                                                 |
| 23                       |                        |                    |                      |                                                     |          |               |      |         |                |        |              | -                                               |
| $\leftarrow \rightarrow$ | Sheet1 Sheet2          | Sheet3 (+)         |                      | E (4)                                               |          |               |      |         |                |        |              | Þ                                               |
| READY                    |                        |                    |                      |                                                     |          |               |      | Ħ       |                |        |              | + 100%                                          |

These materials are provided for general informational purposes. They are not intended to be comprehensive and should not be construed as legal advice. HireRight does not warrant any statements in these materials. HireRight's products and services are provided under the terms and conditions of HireRight's screening services agreement and any applicable product-specific addenda, and pursuant to HireRight guidelines and procedures. Please contact HireRight for more information. HireRight's private investigation licenses can be found at: https://www.hireright.com/legal/license-information/

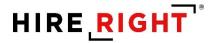

Click I-9 Forms in the left menu.

Click Start/Termination Date Batch.

You will now be on the Start/Termination Date Batch dashboard.

Click New.

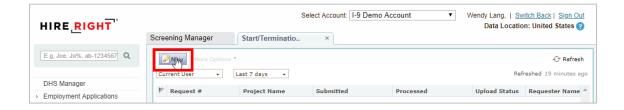

Enter a **Project name** in the provided field.

Indicate if the batch contains ONLY termination updates, if applicable.

Use Browse to locate the batch file you want to upload.

For Terminations ONLY, click Submit.

| n U | pload - Select File                                                                                                    |
|-----|----------------------------------------------------------------------------------------------------|
|     | This form is used to perform I-9 Forms Start Date and Termination Date updates for several forms in a batch.                                                                                                    |
|     | Download Batch File Template                                                                                                    |
|     | To upload your batch request file:                                                                                                    |
|     | Click Download Batch File Template button above and save the file to your desktop. You can skip this step if you already have template file from last time.     Open the file and enter candidate data.     Save the file to your desktop. Only .csv, .xls and .xlsx file-types are accepted.     Enter a Project Name in the field being the file to your black file.     Click Browse to locate and select your black file.     Click Browse to locate and select your file for errors.     The upload process can take several minutes depending on file size. Please do not close the window until uploading has been |
|     | completed.                                                                                                    |
|     | Project name:                                                                                                    |
|     | Annual Terminations                                                                                                    |
|     | Batch File: Browse                                                                                                    |
|     | This batch contains only Termination dates update.                                                                                                    |
|     |                                                                                                    |
|     |                                                                                                    |
|     | Submit                                                                                                    |

These materials are provided for general informational purposes. They are not intended to be comprehensive and should not be construed as legal advice. HireRight does not warrant any statements in these materials. HireRight's products and services are provided under the terms and conditions of HireRight's screening services agreement and any applicable product-specific addenda, and pursuant to HireRight guidelines and procedures. Please contact HireRight for more information. HireRight's private investigation licenses can be found at: https://www.hireright.com/legal/license-information/

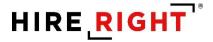

For **Start and/or Termination Date** updates, scroll down the page and input your **First and Last Name**, draw your signature, and check the certification/acknowledgement boxes.

Click Submit.

|                                                                                                    | Ann                                                                                                    |
|----------------------------------------------------------------------------------------------------|----------------------------------------------------------------------------------------------------|
| First Name: *                                                                                                    |                                                                                                    |
| Last Name: *                                                                                                    | Smith                                                                                                    |
| E-mail Address:                                                                                                    | asmith@abcco.com                                                                                                    |
| -                                                                                                    | e button and draw your signature below                                                                                                    |
| fold down left mouse                                                                                                    | souton and draw your signature below                                                                                                    |
|                                                                                                    |                                                                                                    |
|                                                                                                    |                                                                                                    |
|                                                                                                    |                                                                                                    |
|                                                                                                    |                                                                                                    |
|                                                                                                    |                                                                                                    |
|                                                                                                    |                                                                                                    |
|                                                                                                    |                                                                                                    |
|                                                                                                    |                                                                                                    |
|                                                                                                    |                                                                                                    |
|                                                                                                    |                                                                                                    |
|                                                                                                    |                                                                                                    |
| Clear                                                                                                    |                                                                                                    |
| Clear                                                                                                    |                                                                                                    |
|                                                                                                    | . I attact under nenalty of neriusy that (1) I have examined the document(c) precented by the above named                                                                                                    |
| CERTIFICATION -                                                                                                    | <ul> <li>I attest, under penalty of perjury, that (1) I have examined the document(s) presented by the above-named<br/>above-listed documents(s) appear to be genuine and to relate to the employee named, and (3) to the best of</li> </ul>                                                                                                    |
| CERTIFICATION -<br>employee, (2) the a                                                                                                    | I attest, under penalty of perjury, that (1) I have examined the document(s) presented by the above-named above-listed documents(s) appear to be genuine and to relate to the employee named, and (3) to the best of ployee is authorized to work in the United States. *                                                                                                    |
| <ul> <li>CERTIFICATION -<br/>employee, (2) the a<br/>knowledge the employed the employed is the complexity of the complexity that the information of the complexity of the complexity of the complex</li></ul> | above-listed documents(s) appear to be genuine and to relate to the employee named, and (3) to the best of                                                                                                    |
| CERTIFICATION -<br>employee, (2) the a<br>knowledge the emp                                                                                                    | above-listed documents(s) appear to be genuine and to relate to the employee named, and (3) to the best of<br>ployee is authorized to work in the United States. *                                                                                                    |
| <ul> <li>CERTIFICATION -<br/>employee, (2) the a<br/>knowledge the employee, is a certify that the infi<br/>Worksheet. *</li> </ul>                                                                                                    | above-listed documents(s) appear to be genuine and to relate to the employee named, and (3) to the best of<br>ployee is authorized to work in the United States. *                                                                                                    |
| <ul> <li>CERTIFICATION -<br/>employee, (2) the a<br/>knowledge the employed the employed of the<br/>Vorksheet. *</li> <li>I understand that I</li> </ul>                                                                                                    | above-listed documents(s) appear to be genuine and to relate to the employee named, and (3) to the best of<br>ployee is authorized to work in the United States. * formation that appears above on the Form I-9 is exactly as I entered it in the Employer Review and Verification<br>formation that appears above on the Form I-9 is exactly as I entered it in the Employer Review and Verification<br>appears above above and the form I-9 is exactly as I entered it in the Employer Review and Verification<br>appears above and the form I-9 is exactly as I entered it in the Employer Review and Verification<br>appears above and the form I-9 is exactly as I entered it in the Employer Review and Verification<br>appears above and the form I-9 is exactly as I entered it in the Employer Review and Verification<br>appears above and the second second appears and the second second s |

You will be taken to the **Start/Termination Date Batch** page. Click **Refresh** at the top right of the dashboard.

Your batch displays including the batch request number and status: In Progress.

Once the batch request is finished, the request status will update to **Complete** (as shown above). The changes you've included in the batch will be reflected in the employees I9 Forms. Double-click I-9 to view **I-9 Form**, **Annotations/Notes** and **Audit Trail**.

| HIRE, RIGHT                                                                                                    |                   | Sel                | ect Account: I-9 Demo | Account   |               |             | <u>vitch Back   Sign Out</u><br>on: United States ? |
|----------------------------------------------------------------------------------------------------|-------------------|--------------------|-----------------------|-----------|---------------|-------------|-----------------------------------------------------|
| _                                                                                                    | Screening Manager | Manage I-9 Forms   | × Start/Termina       | atio ×    | 19 - testAUTH | իթ          | ×                                                   |
| E.g, Joe, Jo%, ab-1234567 Q                                                                                                    | New More Options  | ÷                  |                       |           |               | 0           | Refresh                                             |
| DHS Manager                                                                                                    | Current User 👻    | Last 24 hours 👻    |                       |           |               |             | freshed 10 minutes ago                              |
| > Employment Applications                                                                                                    | Request #         | Project Name       | Submitted             | Processed |               | load Status | Requester Name ^                                    |
| <ul> <li>I-9 Forms</li> <li>Manage I-9 Forms</li> <li>I-9 Forms Settings</li> <li>Delete I-9 Forms</li> <li>Batch Downloads</li> <li>Start/Termination Date Batch</li> </ul> | BA-081419-GT4H5   | FRM-060819-46N5579 | Aug 14, 2019          |           | Co            | mplete      | Wendy Lang                                          |

These materials are provided for general informational purposes. They are not intended to be comprehensive and should not be construed as legal advice. HireRight does not warrant any statements in these materials. HireRight's products and services are provided under the terms and conditions of HireRight's screening services agreement and any applicable product-specific addenda, and pursuant to HireRight guidelines and procedures. Please contact HireRight for more information. HireRight's private investigation licenses can be found at: https://www.hireright.com/legal/license-information/

#### Sample Annotations/Notes

| HIRE, RIGHT                                |                     | Selec                     | t Account: I-9 Demo Account |                   | Lang,   <u>Switch Back</u>   <u>Sign Out</u><br>ata Location: United States (?) |
|--------------------------------------------|---------------------|---------------------------|-----------------------------|-------------------|---------------------------------------------------------------------------------|
|                                            | Screening Manager   | Manage I-9 Forms          | × Start/Terminatio          | × I9 - testAUTH t | e ×                                                                             |
| E.g, Joe, Jo%, ab-1234567 Q<br>DHS Manager | Print/Download Mana |                           | porting Documents           |                   |                                                                                 |
| > Employment Applications                  |                     |                           |                             |                   | Create New                                                                      |
| <ul> <li>I-9 Forms</li> </ul>              |                     |                           |                             |                   |                                                                                 |
| Manage I-9 Forms                           |                     | Subject                   | Date/Time                   | User              | Action                                                                          |
| I-9 Forms Settings                         |                     | or testAUTH testAUTH date |                             | Wendy Lang        | Edit Delete                                                                     |
| Delete I-9 Forms                           | Wed Aug 14 14:15:25 | PDT 2019                  | PM                          | trondy cang       |                                                                                 |
| Batch Downloads                            |                     |                           |                             |                   |                                                                                 |
| Start/Termination Date Batch               |                     |                           |                             |                   |                                                                                 |

#### Sample I-9 Form with updates

|                                                 | Screening Manager Manage I-9 Fo                                                                                                    | orms × Start/Terminatio                                                                                  | × I9 - testAUTH te., ×                                                                                                    |
|-------------------------------------------------|----------------------------------------------------------------------------------------------------|----------------------------------------------------------------------------------------------------|----------------------------------------------------------------------------------------------------|
|                                                 |                                                                                                    |                                                                                                    |                                                                                                    |
| E.g, Joe, Jo%, ab-1234567 Q                     | Print/Download Manage Supporting Doc                                                                                                    | ics                                                                                                    |                                                                                                    |
| )HS Manager                                     | I9 Form Annotations/Notes Audit Tra                                                                                                    | rail Supporting Documents                                                                                |                                                                                                    |
| -                                               |                                                                                                    | Additional Information                                                                                   | OR Code - Sections 2 & 3                                                                                                    |
| mployment Applications                          | Issuing Authority                                                                                                    |                                                                                                    | Do Not Write in This Space                                                                                                    |
| 9 Forms                                         | Document Number                                                                                                    |                                                                                                    |                                                                                                    |
| Manage I-9 Forms                                |                                                                                                    |                                                                                                    |                                                                                                    |
| I-9 Forms Settings<br>Delete I-9 Forms          | Expiration Date (if any)(mm/dd/yyyy)                                                                                                    |                                                                                                    |                                                                                                    |
| Batch Downloads<br>Start/Termination Date Batch | Document Title                                                                                                    |                                                                                                    |                                                                                                    |
| mployment Screening                             | Issuing Authority                                                                                                    |                                                                                                    |                                                                                                    |
| lanagement Reports                              | Document Number                                                                                                    |                                                                                                    |                                                                                                    |
| rice List                                       |                                                                                                    |                                                                                                    |                                                                                                    |
| illing                                          | Expiration Date (if any)(mm/dd/yyyy)                                                                                                    |                                                                                                    |                                                                                                    |
| lanaged Accounts                                | Certification: Lattest, under penalty of                                                                                                    | of periury, that (1) I have examined the document                                                        | t(s) presented by the above-named employee, (2) the                                                                                                    |
| ccount Setup                                    |                                                                                                    | e genuine and to relate to the employee named, a                                                         | and (3) to the best of my knowledge the employee is                                                                                                    |
| ompliance Central                               | The employee's first day of employme                                                                                                    |                                                                                                    | mentions)                                                                                                    |
| orms & Documents                                | Signature of Employer or Authorized Rep                                                                                                    | Today's Date (mm/dd/yyyy)<br>08/14/2019 14:15:25                                                         | PST litle of Employer or Authorized Representative                                                                                                    |
| lelp & Training                                 | Last Name of Employer or Authorized R                                                                                                    | Representative F ist Name of Employer or Authorize                                                       | d Representative Employer's Business or Organization N                                                                                                    |
|                                                 |                                                                                                    |                                                                                                    |                                                                                                    |
|                                                 | Employer's Business or Organization Ad                                                                                                    | ddress (Street Number and Name) City or Town                                                             | State ZIP Code                                                                                                    |
|                                                 |                                                                                                    | nd Pohiron (Taba and dated and direct the se                                                             | nployer or authorized representative.)                                                                                                    |
|                                                 | Section 3. Reverification an                                                                                                    |                                                                                                    |                                                                                                    |
|                                                 | A. New Name (if applicable)                                                                                                    |                                                                                                    | B. Date of Rehire (if applicable)                                                                                                    |
| ONLINE TRAINING                                 |                                                                                                    |                                                                                                    |                                                                                                    |
| ONLINE TRAINING                                 | A. New Name (if applicable)<br>Last Name (Family Name)                                                                                                    | First Name (Given Name)                                                                                  | B. Date of Rehire (if applicable)                                                                                                    |
| ONLINE TRAINING                                 | A. New Name <i>(if applicable)</i><br>Last Name <i>(Family Name)</i><br>C. If the employee's previous grant of em                                                                                                    | First Name (Given Name)                                                                                  | B. Date of Rehire ( <i>if applicable</i> )<br>Middle Initial<br>Date ( <i>mm/dd/yyyy</i> )<br>formation for the document or receipt that establishes                                                                    |
| ONLINE TRAINING                                 | A. New Name ( <i>It applicable</i> )     Last Name ( <i>It applicable</i> )     C. If the employee's previous grant of em     continuing employment authorization in th     Document Title     I attest, under penalty of perjury, that I | First Name (Given Name) mployment authorization has expired, provide the infit the space provided below. | B. Date of Rahire (# applicable) Middle Initial     Date (mm/ddfyyy) formation for the document or receipt that establishes     Expiration Date (# ary)/(mm/ddf)     uthorized to work in the United States, and II the |

These materials are provided for general informational purposes. They are not intended to be comprehensive and should not be construed as legal advice. HireRight does not warrant any statements in these materials. HireRight's products and services are provided under the terms and conditions of HireRight's screening services agreement and any applicable product-specific addenda, and pursuant to HireRight policies, guidelines and procedures. Please contact HireRight for more information. HireRight's private investigation licenses can be found at: https://www.hireright.com/legal/license-information/

#### Sample Audit Trail

| IRE RIGHT                                           | Screening Manager             | r Manage         | e I-9 Forms × St                                                                                                    | art/Terminatio                                    | × I9 - testA                | UTH te         | ×                  |
|-----------------------------------------------------|-------------------------------|------------------|----------------------------------------------------------------------------------------------------|---------------------------------------------------|-----------------------------|----------------|--------------------|
| .g, Joe, Jo%, ab-1234567 Q                          |                               | d Manage Support |                                                                                                    |                                                   | $\searrow$                  |                |                    |
| HS Manager                                          | 19 Form Annot<br>01:18:22 PST | tations/Notes Au | udit Trail Supporting Doc                                                                                                    | uments                                            |                             |                |                    |
| mployment Applications                              | 06/08/2019                    | HireRight System | Email "Notice of Tentative No                                                                                                    | n-Confirmation" sent                              |                             | "Wen           | dv Lang"           |
| 9 Forms                                             | 01:18:22 PST                  | Throngin System  | Email Nobee of Temables No                                                                                                    | n-communation acin                                | E-Mail T                    |                | ker@hireright.com> |
| Manage I-9 Forms                                    | 08/14/2019<br>14:15:23 PST    | Wendy Lang       | Termination Date updated to                                                                                                    | 2025-08-14                                        |                             |                |                    |
| I-9 Forms Settings<br>Delete I-9 Forms              | 08/14/2019<br>14:15:24 PST    | Wendy Lang       | Form Corrections Section 2                                                                                                    |                                                   | IP Addr                     | ess: 10.0.     | 129.39             |
| Batch Downloads                                     |                               |                  | Field                                                                                                    | Old Value                                         | New Value                   | Reason/Cha     | inge Summary       |
| Start/Termination Date Batch<br>mployment Screening |                               |                  | Employee Start Date                                                                                                    | 06/08/2019                                        | 8/14/2019                   | This is a test | comment            |
| anagement Reports                                   | 08/14/2019                    | Wendy Lang       | Note added                                                                                                    |                                                   |                             |                |                    |
| ice List                                            | 14:15:25 PST                  | Wendy Lang       | Note added                                                                                                    |                                                   |                             |                |                    |
| ling                                                | 08/14/2019<br>14:15:32 PST    | Wendy Lang       | Employer Attestation                                                                                                    |                                                   | IP Addr                     | ess: 10.0.     | 129.39             |
| anaged Accounts                                     | 08/14/2019<br>14:15:32 PST    | Wendy Lang       | Section 2 correction signed                                                                                                    |                                                   | IP Addr                     | ess: 10.0.     | 129.39             |
| ccount Setup                                        | 08/14/2019                    | Wendy Lang       | Employer Signature Date 08/                                                                                                    | 14/2019                                           | IP Addr                     | aee: 10.0      | 129.39             |
| ompliance Central                                   | 14:15:32 PST                  | Wendy Lung       | Employer Signature Date our                                                                                                    | 14/2013                                           | IF Addi                     | usa. 10.0.     | 120.00             |
| orms & Documents                                    | 08/14/2019<br>14:15:33 PST    | Wendy Lang       | CERTIFICATION - I attest, un<br>examined the document(s) pr                                                                          |                                                   |                             | ess: 10.0.     | 129.39             |
| elp & Training                                      | 10.00101                      |                  | employee, (2) the above-liste<br>genuine and to relate to the e<br>of my knowledge the employe<br>States                             | d documents(s) appea<br>mployee named, and        | ar to be<br>(3) to the best |                |                    |
|                                                     | 08/14/2019<br>14:15:33 PST    | Wendy Lang       | I certify that the information the exactly as I entered it in the E Worksheet.                                                       |                                                   |                             | ess: 10.0.     | 129.39             |
| ONLINE TRAINING                                     | 08/14/2019<br>14:15:33 PST    | Wendy Lang       | I understand that I am using document, and I consent to s                                                                            |                                                   |                             | ess: 10.0.     | 129.39             |
|                                                     | 08/14/2019<br>14:15:33 PST    | Wendy Lang       | I understand that by typing m<br>that I am the person identified<br>providing this information and<br>button below will constitute m | by this information, a<br>clicking the "Electroni | nd that my<br>ically Sign"  | ess: 10.0.     | 129.39             |
|                                                     |                               |                  | Print                                                                                                    | Clos                                              |                             |                |                    |

Please note, you will receive a prompt during **Upload** step if there are errors found on the page and/or the batch update form that will prevent a successful upload.

These materials are provided for general informational purposes. They are not intended to be comprehensive and should not be construed as legal advice. HireRight does not warrant any statements in these materials. HireRight's products and services are provided under the terms and conditions of HireRight's screening services agreement and any applicable product-specific addenda, and pursuant to HireRight guidelines and procedures. Please contact HireRight for more information. HireRight's private investigation licenses can be found at: https://www.hireright.com/legal/license-information/

### **Delete I-9 Forms**

HireRight automatically will generate a list of all Form I-9s that qualify for deletion based on federal government Form I-9 retention rules, however not ALL users will have the ability to delete them. Only those users who have this permission enabled will be able to do so.

Go to **Delete I-9 Forms** and select each record you would like to delete by clicking the checkbox next to the user's name or check the top box to select all records.

| HIRE RIGHT                               | Screening Manager | Manage I-9 Forms × Delete I-9 Forms ×                                                                                                    |
|------------------------------------------|-------------------|----------------------------------------------------------------------------------------------------|
| E.g, Joe, Jo%, ab-1234567 Q              |                   | y for deletion based on federal government Form I-9 retention rules are displayed below.<br>form you wish to delete and click "Delete Selected" to permanently delete the selected I-9 forms. |
| > Random Compliance Program              | All Users 🔹       | 🔂 Additional Columns 👻 X Delete Selected                                                                                                    |
| <ul> <li>I-9 Forms</li> </ul>            | First Name        | Last Name                                                                                                    |
| Manage I-9 Forms                         | Bob               | Smith                                                                                                    |
| Delete I-9 Forms                         | Bob               | Bernardo                                                                                                    |
| <ul> <li>Employment Screening</li> </ul> | Charles           | Smith                                                                                                    |
| Management Reports                       | Dan               | Doss                                                                                                    |
| Price List                               | Ed                | Sibal                                                                                                    |
| Billing                                  | Grover            | Monster                                                                                                    |
| Managed Accounts                         | Jack              | Jones                                                                                                    |
| > Account Setup                          | James             | Milano                                                                                                    |
| Compliance Central                       | John              | Doe                                                                                                    |
| > Forms & Documents                      | John<br>Kari      | Smith<br>Talmadge                                                                                                    |
|                                          | Kan               | Talmadge                                                                                                    |
| > Guidelines                             | Kari              | Talmadge                                                                                                    |
| > Help & Training                        | Kari              | Rogers                                                                                                    |
| 👝 ° <sup>©</sup> ° 🔽                     | kyle              | vail                                                                                                    |
|                                          | Mouse             | Minnie                                                                                                    |
|                                          | Mouse             | Minnie                                                                                                    |
|                                          | Rachel            | Smith                                                                                                    |
| ONLINE TRAINING                          | Robert            | Smith                                                                                                    |

NOTE: Change filter to ALL USERS.

If you would like to delete all records simply click the Select All checkbox at the top of the column.

| Screening Manager | Manage I-9 Forms     | × Delete I-9 Forms ×                                                                           |  |
|-------------------|----------------------|------------------------------------------------------------------------------------------------|--|
|                   |                      | jovernment Form I-9 retention rules are<br>Delete Selected" to permanently delete the selected |  |
| Current User 👻    | Additional Columns * | Celete Selected                                                                                |  |
| 🗹 🕅 First Name    | Last Na              | me Delete selected items                                                                       |  |

#### Then click **Delete Selected**.

These materials are provided for general informational purposes. They are not intended to be comprehensive and should not be construed as legal advice. HireRight does not warrant any statements in these materials. HireRight's products and services are provided under the terms and conditions of HireRight's screening services agreement and any applicable product-specific addenda, and pursuant to HireRight policies, guidelines and procedures. Please contact HireRight for more information. HireRight's private investigation licenses can be found at: https://www.hireright.com/legal/license-information/

### **Management Reports**

Your HireRight account provides you access to various reports you can run any time, send to a user, schedule for automated delivery and export.

From the left menu, click Management Reports.

A new Management Reports tab opens to the right of Screening Manager:

|                                       |                               | Select Account:                                                                                                    |
|---------------------------------------|-------------------------------|----------------------------------------------------------------------------------------------------|
| HIRE RIGHT                            | Screening Manager             | Management Reports ×                                                                                                    |
| E.g, Joe, Jo%, ab-1234567 Q           | General Reports               |                                                                                                    |
| MyCompliance                          |                               | Delivery Settings                                                                                                    |
| Employment Screening                  | Account Information           | This report is helpful for tracking important information about accounts, listing the account location, code, super user, HireRight customer service representative, HireRight account manager.                                                                                                   |
| Management Reports<br>Billing         | Background Details            | This report shows very detailed information specific to background verifications including submission and completion dates,<br>status, discrepancies, criminal hits - all for the sub-requests that will be reported on. Also includes adjudication status for those<br>accounts that adjudicate. |
| Account Setup     Compliance Central  | Background Request<br>Aging   | This report shows how long open requests, including their sub-requests, have been in process.                                                                                                    |
| Forms & Documents     Help & Training | Billing Summary by<br>Account | Billing Summary by Account report                                                                                                    |
| <b>A</b> 1600 <b>D</b>                | Request Details               | This report displays background order details                                                                                                    |
|                                       | Turnaround Time               | This report details report processing times within a specified date range. Included among the details are applicant name and<br>social security number, service requested, submission and completion dates and turnaround statistics.                                                             |
| ONLINE TRAINING                       | Turnaround Time<br>Summary    | This report provides an average of the processing time for each report and sub-request type within a specific date range.                                                                                                    |
|                                       | User List                     | This report shows list of users                                                                                                    |

These materials are provided for general informational purposes. They are not intended to be comprehensive and should not be construed as legal advice. HireRight does not warrant any statements in these materials. HireRight's products and services are provided under the terms and conditions of HireRight's screening services agreement and any applicable product-specific addenda, and pursuant to HireRight policies, guidelines and procedures. Please contact HireRight for more information. HireRight's private investigation licenses can be found at: https://www.hireright.com/legal/license-information/

#### To Run a Management Report

Click the name or description of the report you want to run.

In the Report Settings section:

- a. Select Users who have created the records that will be included in the report.
- b. Timeframe defaults to last week. Change the timeframe the report will cover, if desired.

| port: I-9 Documer                                                 | nt Details                                                                                                    |                           |                                                       |                                              |                                                                                                   |
|-------------------------------------------------------------------|----------------------------------------------------------------------------------------------------|---------------------------|-------------------------------------------------------|----------------------------------------------|---------------------------------------------------------------------------------------------------|
| D (5 4                                                            |                                                                                                    |                           |                                                       |                                              |                                                                                                   |
| Report Execution                                                  |                                                                                                    |                           |                                                       |                                              |                                                                                                   |
| Run Report   Se                                                   | and   Export   S                                                                                                    | Schedule                  |                                                       |                                              | Average generation time: 30 se<br>Actual time depends on chosen filter settings and amount of dat |
| Note: Once you have be                                            | egun running a report, yo                                                                                                    | ou must wait until it has | completely loaded before running another one.         | You cannot run two reports at the same time. |                                                                                                   |
| Report Settings                                                   |                                                                                                    |                           |                                                       |                                              |                                                                                                   |
| Use the controls below                                            | w to filter the data displ                                                                                                    | layed in the report.      |                                                       |                                              |                                                                                                   |
| [Only My Record<br>Select Users<br>Include all record<br>Imeframe | s created by these users<br>is]<br>  <u>Reset Users</u><br>rds from current accou<br>wing fields into account:<br>e, Application Completion D | int and all child accou   | a                                                     |                                              |                                                                                                   |
| Last year<br>Last 6 months<br>Last month<br>Last week<br>Last 24h | YTD<br>All (slow)<br>Exact:<br>begin<br>end                                                                                                   |                           | b                                                     |                                              |                                                                                                   |
| You can also filter sp<br>Field                                   | Operator                                                                                                    | Value                     | Group information by:<br>None •<br>then by:<br>None • |                                              |                                                                                                   |
| None                                                              |                                                                                                    |                           |                                                       |                                              |                                                                                                   |

#### Select Users:

Click <u>Select Users</u> to make specific user or account selections.

Click **Include All Records from Current/All Accounts** for running reports on all users and/or all accounts.

Note: Parent Account must be used to run reports from multiple accounts, if multiple accounts are set up.

- Include records created by these users: [Only My Records]
   <u>Select Users</u> | <u>Reset Users</u>
   Include all records from current account
- Include records created by these users: [Only My Records]
   Select Users | Reset Users
   Include all seconds from current economy of the second second secon
- Include all records from current account and all child accounts

These materials are provided for general informational purposes. They are not intended to be comprehensive and should not be construed as legal advice. HireRight does not warrant any statements in these materials. HireRight's products and services are provided under the terms and conditions of HireRight's screening services agreement and any applicable product-specific addenda, and pursuant to HireRight policies, guidelines and procedures. Please contact HireRight for more information. HireRight's private investigation licenses can be found at: https://www.hireright.com/legal/license-information/

Example of prompt for selecting specific Users and/or accounts.

| User List Please select users, whos Account: Sales Demo (Parent Acc Users: *Prem Peter .Parent Only Aggie Chen Alesia Miller Alexis Test Alonzo Martinez Amberly Olguin Amelia Stanford Andrea Anthony Andrei Yakovlev Andrew Young Ann Academic Ann Losiewski Anthony Melendez Ayman Shoukry | Show Inactive Users | Selected Users:  Double arrow for selection of all users. |
|----------------------------------------------------------------------------------------------------|---------------------|-----------------------------------------------------------|
|                                                                                                    | <u>ок</u> (         | Cancel                                                    |

These materials are provided for general informational purposes. They are not intended to be comprehensive and should not be construed as legal advice. HireRight does not warrant any statements in these materials. HireRight's products and services are provided under the terms and conditions of HireRight's screening services agreement and any applicable product-specific addenda, and pursuant to HireRight policies, guidelines and procedures. Please contact HireRight for more information. HireRight's private investigation licenses can be found at: https://www.hireright.com/legal/license-information/

<u>Option A</u>: Specify the statuses of I-9 or E-verify records you want included in the report, if applicable. Default is all forms/statuses.

Option B: Filter fields (by specifying individual fields and values).

| port: I-9 Forms Details                                                                                                    |                                                                                                    |                                                                                                    |                                                                                                    |
|----------------------------------------------------------------------------------------------------|----------------------------------------------------------------------------------------------------|----------------------------------------------------------------------------------------------------|----------------------------------------------------------------------------------------------------|
|                                                                                                    |                                                                                                    |                                                                                                    |                                                                                                    |
| Report Execution                                                                                                    |                                                                                                    |                                                                                                    |                                                                                                    |
| Run Report   Send   Export   Schedule                                                                                                    | 2                                                                                                    |                                                                                                    | Average generation time: 30 sec<br>Actual time depends on chosen filter settings and amount of data |
| Note: Once you have begun running a report, you must wai                                                                                                    | t until it has completely loaded before running                                                                                                    | ng another one. You cannot run two reports at the                                                                                                    | e same time.                                                                                        |
| Report Settings                                                                                                    |                                                                                                    |                                                                                                    |                                                                                                    |
| Use the controls below to filter the data displayed in the                                                                                                    | e report.                                                                                                    |                                                                                                    |                                                                                                    |
| <ul> <li>Include records created by these users:<br/>[Only My Records]</li> <li>Select Users   Reset Users</li> </ul>                                                                                                    |                                                                                                    |                                                                                                    |                                                                                                    |
| Include all records from current account and all                                                                                                    | child accounts                                                                                                    |                                                                                                    |                                                                                                    |
| Timeframe         This filter takes the following fields into account:         Application Initiation Date, Application Completion Date         Last year       YTD         Last wart       All (slow)         Last month       Exact:         Last week       begin         Last 24h       end | Include statuses of I-9 forms:<br>Completed<br>Declined by Employee<br>Pending Employee<br>Pending Employee<br>Ent to Employee<br>W View all I-9 forms<br>All employees<br>Active employees only<br>Terminated employees only | Include verification statuses:<br>Employment Authorized<br>SSA Tentative Nonconfirmation<br>DHS Finatative Nonconfirmation<br>DHS Finat Nonconfirmation<br>DHS No Show Minimation<br>DHS No Show Minimati | a                                                                                                   |
| You can also filter specific fields using the controls b<br>Field Operator<br>None                                                                                                    | elow:<br>Value                                                                                                    | Group information by:<br>- None -<br>then by:<br>- None -                                                                                                    | b                                                                                                   |
| None                                                                                                    | V                                                                                                    | then by:<br>None                                                                                                    | _                                                                                                   |
| - (equals)                                                                                                    | · .                                                                                                    |                                                                                                    |                                                                                                    |

In the Report Execution section, click Run Report.

| Report Execution |                             |                       |                                                                                                    |
|------------------|-----------------------------|-----------------------|----------------------------------------------------------------------------------------------------|
| Run Report       | <u>Send</u>   <u>Export</u> | <u>Schedule</u>   Act | Average generation time: 6 sec<br>tual time depends on chosen filter settings and amount of<br>data |

These materials are provided for general informational purposes. They are not intended to be comprehensive and should not be construed as legal advice. HireRight does not warrant any statements in these materials. HireRight's products and services are provided under the terms and conditions of HireRight's screening services agreement and any applicable product-specific addenda, and pursuant to HireRight guidelines and procedures. Please contact HireRight for more information. HireRight's private investigation licenses can be found at: https://www.hireright.com/legal/license-information/

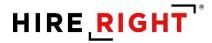

The report opens in a new window.

Choose to **Send** to other users, **Schedule** for automated future delivery, or **Export**. Underlined columns can be clicked on for sorting.

| ene<br>Ima<br>iles | Ocume<br>rated by:<br>dge, Kari<br>Demo [SA<br>(2020, 10:0 |                            | ils                  |                  |                 |                        |                                                      |                                                 |                                                    |                    |                                |                                  |                                    |                                    |                    |                                |                                         |                                                         |                     |                             |                                          |                                               |
|--------------------|------------------------------------------------------------|----------------------------|----------------------|------------------|-----------------|------------------------|------------------------------------------------------|-------------------------------------------------|----------------------------------------------------|--------------------|--------------------------------|----------------------------------|------------------------------------|------------------------------------|--------------------|--------------------------------|-----------------------------------------|---------------------------------------------------------|---------------------|-----------------------------|------------------------------------------|-----------------------------------------------|
| '                  | Account<br>Code                                            | Reference                  | Requestor<br>Name    | Employee<br>Name | Employee<br>SSN | Employee<br>Start Date | Document<br>Type                                     | Document<br><u>Title</u>                        | <u>Issuing</u><br><u>Authority</u>                 | Passport<br>Number | Passport<br>Expiration<br>Date | Form 1-94<br>Admission<br>Number | L <u>-94</u><br>Expiration<br>Date | L <u>551</u><br>Expiration<br>Date | Document<br>Number | Document<br>Expiration<br>Date | Document<br>Receipt<br>Provided<br>Date | <u>Alien</u><br>Registration<br>Number/USCIS-<br>Number | <u>Visa</u><br>Type | <u>Visa</u><br>Form<br>Type | <u>Visa</u><br>Document<br><u>Number</u> | <u>Visa</u><br>Document<br>Expiration<br>Date |
| 1                  | SALES                                                      | FRM-<br>010820-<br>53J69F7 | Default<br>Recruiter | Dennis<br>Rogers | ***-1111        | 03/11/2020             | U.S. social<br>security card<br>issued by the<br>SSA | Social Security<br>Card<br>(Unrestricted)       | Social Security<br>Administration                  |                    |                                |                                  |                                    |                                    | 11111111           |                                |                                         |                                                         |                     |                             |                                          |                                               |
| 2                  | SALES                                                      | FRM-<br>010820-<br>53J69F7 | Default<br>Recruiter | Dennis<br>Rogers | ***-1111        | 03/11/2020             | Driver's<br>license                                  | Drivers license<br>issued by<br>state/territory | California                                         |                    |                                |                                  |                                    |                                    | c5757122           | 12/19/2020                     |                                         |                                                         |                     |                             |                                          |                                               |
| 3                  | SALES                                                      | FRM-<br>012920-<br>54428E4 | Default<br>Recruiter | Kari<br>Talmadge | ***-**-1111     | 03/25/2020             | U.S. social<br>security card<br>issued by the<br>SSA | Social Security<br>Card<br>(Unrestricted)       | Social Security<br>Administration                  |                    |                                |                                  |                                    |                                    | 11111111           | 06/23/2020                     | 03/26/2020                              |                                                         |                     |                             |                                          |                                               |
| 4                  | SALES                                                      | FRM-<br>012920-<br>54428E4 | Default<br>Recruiter | Kari<br>Talmadge | ***-1111        | 03/25/2020             | Driver's<br>license                                  | Drivers license<br>issued by<br>state/territory | California                                         |                    |                                |                                  |                                    |                                    | c5757123           | 12/19/2025                     |                                         |                                                         |                     |                             |                                          |                                               |
| 5                  | SALES                                                      | FRM-<br>031320-<br>55B96F8 | Default<br>Recruiter | Jane<br>Sampson  | ******1111      | 03/13/2020             | U.S.<br>Passport                                     | U.S. Passport                                   | U.S.<br>Department of<br>State                     | 123456             | 01/01/2030                     |                                  |                                    |                                    | 123456             | 01/01/2030                     |                                         |                                                         |                     |                             |                                          |                                               |
| 6                  | SALES36                                                    | FRM-<br>032320-<br>55H75RX | Norma<br>Spracale    | Harry<br>Houdini |                 | 03/25/2020             | Alien #                                              |                                                 |                                                    |                    |                                |                                  |                                    |                                    | A123456789         |                                |                                         |                                                         |                     |                             |                                          |                                               |
| 7                  | SALES36                                                    | FRM-<br>032320-<br>55H75RX | Norma<br>Spracale    | Harry<br>Houdini |                 | 03/25/2020             | I-766 Card<br>Number                                 | Employment<br>Auth.<br>Document<br>(Form I-766) | U.S.<br>Citizenship and<br>Immigration<br>Services |                    |                                |                                  |                                    |                                    | EAC1234567891      | 03/23/2021                     |                                         |                                                         |                     |                             |                                          |                                               |
| В                  | SALES                                                      | FRM-<br>032320-<br>55H77M5 | Default<br>Recruiter | Chad<br>Johnson  | ***-**-1111     | 03/23/2020             | security card                                        | Social Security<br>Card<br>(Unrestricted)       | Social Security<br>Administration                  |                    |                                |                                  |                                    |                                    | 11111111           | 06/21/2020                     | 03/23/2020                              |                                                         |                     |                             |                                          |                                               |
| 9                  | SALES                                                      | FRM-<br>032320-<br>55H77M5 | Default<br>Recruiter | Chad<br>Johnson  | *****1111       | 03/23/2020             | Driver's<br>license                                  | Drivers license<br>issued by<br>state/territory | California                                         |                    |                                |                                  |                                    |                                    | c5757123           | 12/19/2025                     |                                         |                                                         |                     |                             |                                          |                                               |
|                    | i Total (9 R                                               |                            |                      |                  |                 |                        |                                                      |                                                 |                                                    |                    |                                |                                  |                                    |                                    |                    |                                |                                         |                                                         |                     |                             |                                          |                                               |

#### **Exporting Management Report Data**

- Click **Export**.
- Choose file type.
- Click OK.
- The report data is saved to your designated drive.

#### Export Report

To save this report to your desktop, please select the export option. To view some of the exported formats, you need to have special software installed on your computer.

#### HTML

- OpenDocument Spreadsheet (.ods can be viewed with Excel 2007 and newer)
- CSV (can be viewed with Excel)
- Tab Delimited (can be viewed with Excel, instructions)

OK Cancel

These materials are provided for general informational purposes. They are not intended to be comprehensive and should not be construed as legal advice. HireRight does not warrant any statements in these materials. HireRight's products and services are provided under the terms and conditions of HireRight's screening services agreement and any applicable product-specific addenda, and pursuant to HireRight guidelines and procedures. Please contact HireRight for more information. HireRight's private investigation licenses can be found at: https://www.hireright.com/legal/license-information/

#### **To Schedule Reports**

Click Schedule in the report execution area.

| Report Execution |                                             |                                                                                               |
|------------------|---------------------------------------------|-----------------------------------------------------------------------------------------------|
| Run Report       | <u>Send</u>   <u>Export</u>   <u>Schedu</u> | Average generation time: 6 se<br>Actual time depends on chosen filter settings and amount dat |

Schedule Report Delivery

| Schedule Report Delivery setup options appear.                                                         | To schedule a report, select the report start date, time and recurrance (if any). Then<br>select the recipient or recipients you would like to send it to and click "Add Selected" to<br>add their e-mail addresses to the "Recipients" field. You can also type e-mail addresses<br>in to the "Recipients" field, but you should use a semi-colon to separate them.                                                                                                    |
|----------------------------------------------------------------------------------------------------|----------------------------------------------------------------------------------------------------|
| Complete the start date, time, recurrence, and recipient details.                                      | Start         03/15/2019         (mm/dd/yyyy)           Date         07:00         (hh:mm) ● AM ● PM - Pacific Standard Time (UTC-<br>8:00)                                                                                                    |
| Click <b>OK</b> to complete scheduling.<br>A message appears to confirm Schedule created successfully. | Recurrence         Daily       No end date         Weekly       End after recurrencies         Monthly       End after (mm/dd/yyyy)         Yearly       End by (mm/dd/yyyy)         Accounts:       Sales Demo (Parent Account)         Yarrist       Yarrist         Kari Nelja       Mathematical Sales Variation (Marcon Sales Variation Sales Variati |
| Schedule created successfully.                                                                         | Recipients (email addresses):*<br>kari.talmadge@hireright.com<br>Comments:<br>Example: Be sure to review and apply a status within 24 hours of Pending report receipt.                                                                                                    |
| Close                                                                                                  | OK Cancel                                                                                                    |

These materials are provided for general informational purposes. They are not intended to be comprehensive and should not be construed as legal advice. HireRight does not warrant any statements in these materials. HireRight's products and services are provided under the terms and conditions of HireRight's screening services agreement and any applicable product-specific addenda, and pursuant to HireRight policies, guidelines and procedures. Please contact HireRight for more information. HireRight's private investigation licenses can be found at: https://www.hireright.com/legal/license-information/

#### To Edit, Delete or View Scheduled Reports

Reports that are scheduled can be viewed or modified, by the report creator, by clicking **Delivery Settings**.

|                                                                        | 8                                        | Select Accourt                                                                                                    |
|------------------------------------------------------------------------|------------------------------------------|----------------------------------------------------------------------------------------------------|
|                                                                        | Screening Manager                        | Management Reports ×                                                                                                    |
| E.g, Joe, Jo%, ab-1234567 Q                                            | General Reports                          |                                                                                                    |
| MyCompliance                                                           |                                          | Delivery Settings                                                                                                    |
| <ul> <li>Employment Screening</li> </ul>                               | Account Information                      | This report is helpful for tracking important information about accounts, listing the account location, code, super user, HireRight customer service representative, HireRight account manager.                                                                                                   |
| Management Reports<br>Billing                                          | Background Details                       | This report shows very detailed information specific to background verifications including submission and completion dates,<br>status, discrepancies, criminal hits - all for the sub-requests that will be reported on. Also includes adjudication status for those<br>accounts that adjudicate. |
| Account Setup     Compliance Central                                   | Background Request<br>Aging              | This report shows how long open requests, including their sub-requests, have been in process.                                                                                                    |
| <ul> <li>Forms &amp; Documents</li> <li>Help &amp; Training</li> </ul> | Billing Summary by<br>Account            | Billing Summary by Account report                                                                                                    |
| 👝 n 🙆 n 📴                                                              | Request Details                          | This report displays background order details                                                                                                    |
|                                                                        | Turnaround Time                          | This report details report processing times within a specified date range. Included among the details are applicant name and<br>social security number, service requested, submission and completion dates and turnaround statistics.                                                             |
| ONLINE TRAINING                                                        | <u>Turnaround Time</u><br><u>Summary</u> | This report provides an average of the processing time for each report and sub-request type within a specific date range.                                                                                                    |
|                                                                        | <u>User List</u>                         | This report shows list of users                                                                                                    |

Options include Edit recipients, run date or interval, Delete report, or view Generated Reports.

| eening Manager               | Management Rep                   | oorts × R                | eport Delivery                | ×                 |                                   |
|------------------------------|----------------------------------|--------------------------|-------------------------------|-------------------|-----------------------------------|
| Here is a list o             | of reports scheduled             | for automati             | c delivery.                   |                   |                                   |
| Here is a list of reports s  | cheduled for automatic delivery. |                          |                               |                   |                                   |
| Here is a list of reports so | cheduled for automatic delivery. | Start Date               | Recurrence                    | Status            |                                   |
|                              |                                  | Start Date<br>04/15/2020 | Recurrence<br>Every 30 day(s) | Status<br>WAITING | Edit   Delete   Generated Reports |

These materials are provided for general informational purposes. They are not intended to be comprehensive and should not be construed as legal advice. HireRight does not warrant any statements in these materials. HireRight's products and services are provided under the terms and conditions of HireRight's screening services agreement and any applicable product-specific addenda, and pursuant to HireRight guidelines and procedures. Please contact HireRight for more information. HireRight's private investigation licenses can be found at: https://www.hireright.com/legal/license-information/

### Sample I-9 Management Report images

This section contains a short description and screenshot of the available I-9 management reports.

#### **Deleted I-9 Forms**

This report shows all I-9 forms that have been deleted within a specific timeframe, the date each form was deleted and which user deleted the form(s).

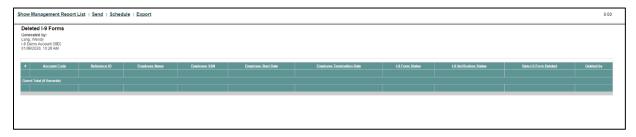

#### I-9 Alien Re-verification Report

This report displays a list of all alien employees that are authorized to work in the United States and therefore will require their work authorization to be re-verified.

| Sho      | w Management R                                                                          | eport List   Send   Se | chedule   Export |                       |              |                     |                          |                                            |                                                                         | 0:00       |
|----------|-----------------------------------------------------------------------------------------|------------------------|------------------|-----------------------|--------------|---------------------|--------------------------|--------------------------------------------|-------------------------------------------------------------------------|------------|
| Ge<br>La | Alien Re-verific<br>nerated by:<br>ig, Wendy<br>Demo Account [I9D]<br>06/2020, 10:21 AM | ation Report           |                  |                       |              |                     |                          |                                            |                                                                         |            |
| 1        | Account Code                                                                            | Reference ID           | Requestor Name   | Employee Name         | Employee SSN | Employee Start Date | Citizenship Status       | Document Type                              | Document Expiration Date / Section 1 Work Authorization Expiration Date |            |
|          | 19D                                                                                     | FRM-103115-46887N6     | Wendy Lang       | ecoprofile ecoprofile | ***.**.7228  | 10/31/2015          | Alien Authorized to Work | Unexpired Foreign Passport with I-94 Stamp |                                                                         | 12/31/2019 |
| 2        | 19D                                                                                     | FRM-011417-58844JB     | Wendy Lang       | upiga upiga           | ***.**.3212  | 09/14/2016          | Alien Authorized to Work | 1-551                                      |                                                                         | 12/31/2019 |
| 1        | 19D                                                                                     | FRM-030817-2F92QQ      | Wendy Lang       | df df                 | ***-**-3333  | 03/08/2017          | Alien Authorized to Work | Student Visa                               |                                                                         | 01/01/2020 |
|          |                                                                                         |                        |                  |                       |              |                     |                          |                                            |                                                                         |            |
| G        | and Total (3 Records)                                                                   |                        |                  |                       |              |                     |                          |                                            |                                                                         |            |
|          |                                                                                         |                        |                  |                       |              |                     |                          |                                            |                                                                         |            |
|          |                                                                                         |                        |                  |                       |              |                     |                          |                                            |                                                                         |            |
|          |                                                                                         |                        |                  |                       |              |                     |                          |                                            |                                                                         |            |
|          |                                                                                         |                        |                  |                       |              |                     |                          |                                            |                                                                         |            |

#### I-9 Audit Trail

This report will display a log of when an I-9 Form is created, updated, or corrected for an employee, the date the action was taken, and the system user who performed the action.

| Show Management Report List                                                                       | Send   Schedule   Exp | port         |                     |                     |              |        |                 |           |           |                             |                             | 0:00 |
|---------------------------------------------------------------------------------------------------|-----------------------|--------------|---------------------|---------------------|--------------|--------|-----------------|-----------|-----------|-----------------------------|-----------------------------|------|
| I-9 Audit Trail<br>Generated by:<br>Lang, Wendy<br>I-9 Deme Account [I9D]<br>01106/2020, 10:22 AM |                       |              |                     |                     |              |        |                 |           |           |                             |                             |      |
| Account Code Reference II                                                                         | Employee Name         | Employee SSN | Employee Start Date | Dato/Time of Action | Action Taken | Author | Eield Corrected | Old Value | New Value | Application Initiation Date | Application Completion Date |      |
|                                                                                                   |                       |              |                     |                     |              |        |                 |           |           |                             |                             |      |
|                                                                                                   |                       |              |                     |                     |              |        |                 |           |           |                             |                             |      |
|                                                                                                   |                       |              |                     |                     |              |        |                 |           |           |                             |                             |      |
|                                                                                                   |                       |              |                     |                     |              |        |                 |           |           |                             |                             |      |
|                                                                                                   |                       |              |                     |                     |              |        |                 |           |           |                             |                             |      |

These materials are provided for general informational purposes. They are not intended to be comprehensive and should not be construed as legal advice. HireRight does not warrant any statements in these materials. HireRight's products and services are provided under the terms and conditions of HireRight's screening services agreement and any applicable product-specific addenda, and pursuant to HireRight policies, guidelines and procedures. Please contact HireRight for more information. HireRight's private investigation licenses can be found at: https://www.hireright.com/legal/license-information/

#### I-9 Change Tracker

This report shows all of the I-9 Forms that is pulled for the notification called "Notice of I-9 Form Modification (I-9 Section 1)"

| rated by:<br>Wendy<br>Imo Account [I9D]<br>/2020, 10:23 AM | ər                |                  |              |                                   |                            |                                  |                           |                                  |                           |                        |                              |                              |                    |                         |                           |                    |
|------------------------------------------------------------|-------------------|------------------|--------------|-----------------------------------|----------------------------|----------------------------------|---------------------------|----------------------------------|---------------------------|------------------------|------------------------------|------------------------------|--------------------|-------------------------|---------------------------|--------------------|
| Account<br>Code Type                                       | Requestor<br>Name | Employee<br>Name | Form<br>Code | Employee Name Received<br>(Talco) | Employee Name<br>Submitted | Employee SSN Received<br>(Taleo) | Employee SSN<br>Submitted | Employee DOB Received<br>(Talco) | Employee DOB<br>Submitted | Employee Start<br>Date | Employee Termination<br>Date | <u>Citizenship</u><br>Slatus | 1-9 Form<br>Status | Order Initiated<br>Date | <u>E-Verify</u><br>Status | Section2<br>Signer |
|                                                            |                   |                  |              |                                   |                            |                                  |                           |                                  |                           |                        |                              |                              |                    |                         |                           |                    |
|                                                            |                   |                  |              |                                   |                            |                                  |                           |                                  |                           |                        |                              |                              |                    |                         |                           |                    |

#### I-9 Completion Review Report

This report to review I-9 section completion dates relative to the employee start date, and help identify ones that may be out of compliance.

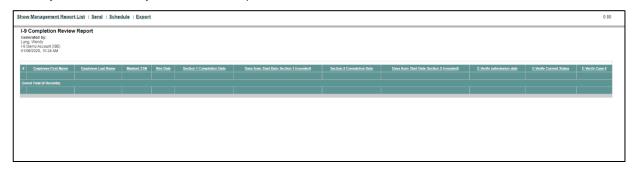

These materials are provided for general informational purposes. They are not intended to be comprehensive and should not be construed as legal advice. HireRight does not warrant any statements in these materials. HireRight's products and services are provided under the terms and conditions of HireRight's screening services agreement and any applicable product-specific addenda, and pursuant to HireRight guidelines and procedures. Please contact HireRight for more information. HireRight's private investigation licenses can be found at: https://www.hireright.com/legal/license-information/

#### **I-9 Document Details**

This report to review I-9 section completion dates relative to the employee start date and help identify ones that may be out of compliance.

| Ima | Docume<br>rated by:<br>idge, Kari<br>Demo [S#<br>/2020, 10: |                            | lls                  |                  |                        |                        |                                                      |                                                 |                                                    |                    |                                |                                  |                                   |                             |                    |                                |                                         |                                                                |                     |                             |                                          |                                        |
|-----|-------------------------------------------------------------|----------------------------|----------------------|------------------|------------------------|------------------------|------------------------------------------------------|-------------------------------------------------|----------------------------------------------------|--------------------|--------------------------------|----------------------------------|-----------------------------------|-----------------------------|--------------------|--------------------------------|-----------------------------------------|----------------------------------------------------------------|---------------------|-----------------------------|------------------------------------------|----------------------------------------|
|     | Account<br>Code                                             | Reference                  | Requestor<br>Name    | Employee<br>Name | Employee<br><u>SSN</u> | Employee<br>Start Date | Document<br>Type                                     | <u>Document</u><br><u>Title</u>                 | <u>Issuing</u><br><u>Authority</u>                 | Passport<br>Number | Passport<br>Expiration<br>Date | Form I-94<br>Admission<br>Number | L <u>94</u><br>Expiration<br>Date | L-551<br>Expiration<br>Date | Document<br>Number | Document<br>Expiration<br>Date | Document<br>Receipt<br>Provided<br>Date | <u>Alien</u><br>Registration<br>Number/USCIS.<br><u>Number</u> | <u>Visa</u><br>Type | <u>Visa</u><br>Form<br>Type | <u>Visa</u><br>Document<br><u>Number</u> | Visa<br>Document<br>Expiration<br>Date |
|     | SALES                                                       | FRM-<br>010820-<br>53J69F7 | Default<br>Recruiter | Dennis<br>Rogers | ***-1111               | 03/11/2020             | security card                                        | Social Security<br>Card<br>(Unrestricted)       | Social Security<br>Administration                  |                    |                                |                                  |                                   |                             | 11111111           |                                |                                         |                                                                |                     |                             |                                          |                                        |
|     | SALES                                                       | FRM-<br>010820-<br>53J69F7 | Default<br>Recruiter | Dennis<br>Rogers | ******1111             | 03/11/2020             | Driver's<br>license                                  | Drivers license<br>issued by<br>state/territory | California                                         |                    |                                |                                  |                                   |                             | c5757122           | 12/19/2020                     |                                         |                                                                |                     |                             |                                          |                                        |
|     | SALES                                                       | FRM-<br>012920-<br>54428E4 | Default<br>Recruiter | Kari<br>Talmadge | ***-1111               | 03/25/2020             | U.S. social<br>security card<br>issued by the<br>SSA | Social Security<br>Card<br>(Unrestricted)       | Social Security<br>Administration                  |                    |                                |                                  |                                   |                             | 11111111           | 06/23/2020                     | 03/26/2020                              |                                                                |                     |                             |                                          |                                        |
|     | SALES                                                       | FRM-<br>012920-<br>54428E4 | Default<br>Recruiter | Kari<br>Talmadge | ***-1111               | 03/25/2020             | Driver's<br>license                                  | Drivers license<br>issued by<br>state/territory | California                                         |                    |                                |                                  |                                   |                             | c5757123           | 12/19/2025                     |                                         |                                                                |                     |                             |                                          |                                        |
|     | SALES                                                       | FRM-<br>031320-<br>55B96F8 | Default<br>Recruiter | Jane<br>Sampson  | ******1111             | 03/13/2020             | U.S.<br>Passport                                     | U.S. Passport                                   | U.S.<br>Department of<br>State                     | 123456             | 01/01/2030                     |                                  |                                   |                             | 123456             | 01/01/2030                     |                                         |                                                                |                     |                             |                                          |                                        |
| 5   | SALES36                                                     | FRM-<br>032320-<br>55H75RX | Norma<br>Spracale    | Harry<br>Houdini |                        | 03/25/2020             | Alien #                                              |                                                 |                                                    |                    |                                |                                  |                                   |                             | A123456789         |                                |                                         |                                                                |                     |                             |                                          |                                        |
|     | SALES36                                                     | FRM-<br>032320-<br>55H75RX | Norma<br>Spracale    | Harry<br>Houdini |                        | 03/25/2020             | I-766 Card<br>Number                                 | Employment<br>Auth.<br>Document<br>(Form I-766) | U.S.<br>Citizenship and<br>Immigration<br>Services |                    |                                |                                  |                                   |                             | EAC1234567891      | 03/23/2021                     |                                         |                                                                |                     |                             |                                          |                                        |
|     | SALES                                                       | FRM-<br>032320-<br>55H77M5 | Default<br>Recruiter | Chad<br>Johnson  | ***-**-1111            | 03/23/2020             | security card                                        | Social Security<br>Card<br>(Unrestricted)       | Social Security<br>Administration                  |                    |                                |                                  |                                   |                             | 11111111           | 06/21/2020                     | 03/23/2020                              |                                                                |                     |                             |                                          |                                        |
|     | SALES                                                       | FRM-<br>032320-<br>55H77M5 | Default<br>Recruiter | Chad<br>Johnson  | *****1111              | 03/23/2020             | Driver's<br>license                                  | Drivers license<br>issued by<br>state/territory | California                                         |                    |                                |                                  |                                   |                             | c5757123           | 12/19/2025                     |                                         |                                                                |                     |                             |                                          |                                        |

#### **I-9 Document Expiration Dates**

This report shows all completed employee I-9's supporting document expiration dates.

| -9 De | Management Report List   Ser<br>occument Expiration Dates<br>ated by:<br>Nendy<br>no Account [I9D]<br>2020, 10:26 AM |                    |                |                       |              |                     |                                 |                                                  |                          |            |
|-------|----------------------------------------------------------------------------------------------------|--------------------|----------------|-----------------------|--------------|---------------------|---------------------------------|--------------------------------------------------|--------------------------|------------|
| #     | Account Code                                                                                                    | Reference ID       | Requestor Name | Employee Name         | Employee SSN | Employee Start Date | Citizenship Status              | Document Title                                   | Document Expiration Date |            |
| 1 1   | 9D                                                                                                    | FRM-020212-9A35NX  | Wendy Lang     | Fred Test             | ******1111   | 02/02/2012          | Citizen of the United<br>States | U.S. Passport                                    |                          | 01/01/2020 |
| 2 1   | 9D                                                                                                    | FRM-070915-43N4666 | Wendy Lang     | Gabby Cortez          | ***-**-6789  | 08/18/2015          | Citizen of the United<br>States | U.S Passport Card                                |                          | 01/01/2020 |
| 3 1   | 9D                                                                                                    | FRM-103115-46B87N6 | Wendy Lang     | eceprofile eceprofile | ***-**-7226  | 10/31/2015          | Alien Authorized to<br>Work     | Unexpired Foreign<br>Passport with I-94<br>Stamp |                          | 12/31/2019 |
| 4 1   | 9D                                                                                                    | FRM-111815-46S65HR | Wendy Lang     | fn in                 | ***-**-6789  | 11/18/2015          |                                 | U.S. Passport                                    |                          | 01/01/2020 |
| 5 1   | 9D                                                                                                    | FRM-120715-476522U | Wendy Lang     | adsasdfdaf ddsfaasdf  |              | 12/07/2015          | Alien Authorized to<br>Work     | pass                                             |                          | 01/01/2020 |
| 6 1   | 9D                                                                                                    | FRM-121715-47D67GZ | Wendy Lang     | JB JB                 | ***-**-6789  | 12/17/2015          | Citizen of the United<br>States | U.S. Passport                                    |                          | 01/01/2020 |
| 7 1   | 9D                                                                                                    | FRM-040816-52475N7 | Wendy Lang     | blah test             | ***.**.7321  | 04/08/2016          | Citizen of the United<br>States | U.S. Passport                                    |                          | 01/01/2020 |
| 8 1   | 9D                                                                                                    | FRM-041316-528434M | Wendy Lang     | adsf afsd             | ***-7321     | 04/13/2016          | Citizen of the United<br>States | U.S. Passport                                    |                          | 01/01/2020 |
| 9 1   | 9D                                                                                                    | FRM-042216-52F92XE | Wendy Lang     | John Burns            | ***-**-7321  | 04/22/2016          | Citizen of the United<br>States | U.S. Passport                                    |                          | 01/01/2020 |
| 0 1   | 9D                                                                                                    | FRM-051016-52V44DJ | Wendy Lang     | abod abod             | ***-7321     | 05/10/2016          | Citizen of the United<br>States | U.S. Passport                                    |                          | 01/01/2020 |
| 11    | 9D                                                                                                    | FRM-052316-53667Z2 | Wendy Lang     | alkjdad alsdkjf       | ***-**-4555  | 05/23/2016          | Citizen of the United<br>States | U.S. Passport                                    |                          | 01/01/2020 |

These materials are provided for general informational purposes. They are not intended to be comprehensive and should not be construed as legal advice. HireRight does not warrant any statements in these materials. HireRight's products and services are provided under the terms and conditions of HireRight's screening services agreement and any applicable product-specific addenda, and pursuant to HireRight policies, guidelines and procedures. Please contact HireRight for more information. HireRight's private investigation licenses can be found at: https://www.hireright.com/legal/license-information/

#### **I-9 Document Receipts**

This report shows all of the employees who have completed I-9 forms and provided receipts for documents and therefore will require documents update through I-9 form correction.

| Show Management Report List                                                                             | t   <u>Send</u>   <u>Sched</u> | ule   Export   |               |              |                     |                |                 |                          | 0.00                  |
|----------------------------------------------------------------------------------------------------|--------------------------------|----------------|---------------|--------------|---------------------|----------------|-----------------|--------------------------|-----------------------|
| I-9 Document Receipts<br>Generated by:<br>Lang, Wendy<br>I-9 Demo Account [I0D]<br>01/06/2020, 10:27 AM |                                |                |               |              |                     |                |                 |                          |                       |
| # Account Code                                                                                          | Reference ID                   | Requestor Name | Employee Name | Employee SSN | Employee Start Date | Document Title | Document Number | Document Expiration Date | Receipt Provided Date |
|                                                                                                    |                                |                |               |              |                     |                |                 |                          |                       |
| Grand Total (0 Records)                                                                                 |                                |                |               |              |                     |                |                 |                          |                       |
|                                                                                                    |                                |                |               |              |                     |                |                 |                          |                       |
|                                                                                                    |                                |                |               |              |                     |                |                 |                          |                       |
|                                                                                                    |                                |                |               |              |                     |                |                 |                          |                       |
|                                                                                                    |                                |                |               |              |                     |                |                 |                          |                       |
|                                                                                                    |                                |                |               |              |                     |                |                 |                          |                       |
|                                                                                                    |                                |                |               |              |                     |                |                 |                          |                       |
|                                                                                                    |                                |                |               |              |                     |                |                 |                          |                       |

#### I-9 Uploaded Supporting Documents

This report indicates which employees do and don't have Supporting Document(s) uploaded.

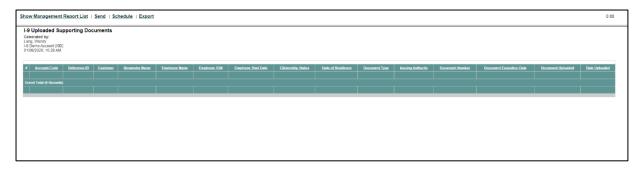

These materials are provided for general informational purposes. They are not intended to be comprehensive and should not be construed as legal advice. HireRight does not warrant any statements in these materials. HireRight's products and services are provided under the terms and conditions of HireRight's screening services agreement and any applicable product-specific addenda, and pursuant to HireRight guidelines and procedures. Please contact HireRight for more information. HireRight's private investigation licenses can be found at: https://www.hireright.com/legal/license-information/

#### **I-9 Forms Details**

This report shows all of the I-9 Forms that have been initiated and/or completed in a specific timeframe, the employee name including which manager they are assigned to, the status of the form, the status of the I-9 verification, initiation and submission dates as well as information noted in the Additional Information area of the Form I-9.

| Account Code | Reference<br>ID            | Order<br>Ivpg                        | Requestor<br>Name    | Employee<br>Name | Employee<br>SSN | Invile Email                | Provided<br>Email | Employee<br>Start Date | Termination<br>Date | Citizenship<br>Status              | L <u>9 Form</u><br>Status | Revenification<br>Deadline | Order<br>Initiated<br>Date | Order<br>Completed<br>Date | E-Verify<br>Status                | E-Verily Case ID | E-Verify<br>Referral<br>Date | Section2<br>Signer | Section2<br>Signer-<br>Title  | Hiring<br>Manager | Hirino Manaoer - Email      | Additional<br>Information |
|--------------|----------------------------|--------------------------------------|----------------------|------------------|-----------------|-----------------------------|-------------------|------------------------|---------------------|------------------------------------|---------------------------|----------------------------|----------------------------|----------------------------|-----------------------------------|------------------|------------------------------|--------------------|-------------------------------|-------------------|-----------------------------|---------------------------|
| (            | FRM-<br>010820-<br>53J69F7 | Electronic<br>I-9 Form<br>+ E-Verify |                      | Dennis<br>Rogers | 2005-1111       |                             |                   | 03/11/2020             | 03/25/2020          | Citizen of<br>the United<br>States | Completed                 |                            | 01/08/2020<br>10:29 AM     | 03/11/2020<br>07:55 AM     | Tentative<br>Non-<br>Confirmation | TST00403680111X  |                              | Kari<br>Talmadge   | Sr.<br>Training<br>Specialist | Kari<br>Talmadge  | kari.talmadge@hireright.com |                           |
|              | FRM-<br>031320-<br>55B96F8 | Electronic<br>I-9 Form               | Default<br>Recruiter | Jane<br>Sampson  | ***.**.1111     |                             |                   | 03/13/2020             |                     | Citizen of<br>the United<br>States | Completed                 |                            | 03/13/2020<br>11:02 AM     | 03/13/2020<br>11:16 AM     | Duplicate<br>Case                 |                  |                              | Dan<br>Doss        | Pre-Sales<br>Consultant       |                   |                             |                           |
| (            | FRM-<br>032320-<br>55H77M5 | Electronic<br>I-9 Form               |                      | Chad<br>Johnson  | ***,**,1111     |                             |                   | 03/23/2020             |                     | Citizen of<br>the United<br>States | Completed                 |                            | 03/23/2020<br>10:21 AM     | 03/23/2020<br>10:30 AM     |                                   |                  |                              |                    |                               |                   |                             |                           |
|              | FRM-<br>032320-<br>55H75RX | Electronic<br>I-9 Form               |                      | Harry<br>Houdini |                 | nspracale@hireright.com     |                   | 03/25/2020             |                     | Alien<br>Authorized<br>to Work     | Completed                 | 03/23/2021                 | 03/23/2020<br>09:59 AM     | 03/23/2020<br>10:40 AM     |                                   |                  |                              |                    |                               |                   |                             |                           |
| (            | FRM-<br>012920-<br>54428E4 | Electronic<br>1-9 Form               | Default<br>Recruiter | Kari<br>Talmadge | ***.**.1111     |                             |                   | 03/25/2020             |                     | Citizen of<br>the United<br>States | Completed                 |                            | 01/29/2020<br>10:22 AM     | 03/26/2020<br>03:21 PM     |                                   |                  |                              | Kari<br>Talmadge   | Sr.<br>Training<br>Specialist | Kari<br>Talmadge  | krogers@hireright.com       |                           |
| 0.000        | FRM-<br>031820-<br>55E89CE | Electronic<br>I-9 Form               | Default<br>Recruiter | Dan Doss         |                 |                             |                   |                        |                     | Citizen of the United States       | Pending<br>Employee       |                            | 03/18/2020<br>10:13 AM     |                            |                                   |                  |                              |                    |                               |                   |                             |                           |
| (            | FRM-<br>031920-<br>55G32NR | Electronic<br>I-9 Form               | Default<br>Recruiter | Denny<br>McGuire |                 |                             |                   |                        |                     | Citizen of<br>the United<br>States | Pending<br>Employee       |                            | 03/19/2020<br>12:23 PM     |                            |                                   |                  |                              |                    |                               | Kari<br>Talmadge  | krogers@hireright.com       |                           |
| (            | FRM-<br>031120-<br>559676U | Electronic<br>I-9 Form               | Robin Hart           | Danny<br>Johnson | ***,**-1111     | rhart@hireright.com         |                   |                        |                     | Citizen of<br>the United<br>States | Pending<br>Employer       |                            | 03/11/2020<br>06:35 AM     |                            |                                   |                  |                              |                    |                               | Robin<br>Hart     | rhart@hireright.com         |                           |
| 0            | FRM-<br>032520-<br>55K27G6 | Electronic<br>I-9 Form               | Kari<br>Talmadge     | Tim<br>Talmadge  |                 | kari.talmadge@hireright.com |                   | 03/30/2020             |                     | Citizen of<br>the United<br>States | Pending<br>Employee       |                            | 03/25/2020<br>08:20 AM     |                            |                                   |                  |                              |                    |                               | Steve<br>Martin   | steve@none.com              |                           |

#### **Pending E-Verify Cases**

This report lists all E-Verify cases that are currently in progress and may require employer action for resolution.

| w Management Report List   Se                                                 | end   <u>Schedule</u>   <u>Export</u> |                     |            |                               |              |                               | Q                |  |
|-------------------------------------------------------------------------------|---------------------------------------|---------------------|------------|-------------------------------|--------------|-------------------------------|------------------|--|
| Pending E-Verify Cases Generated by: Le Demo Account (00) 0106/2020, 10.29 AM |                                       |                     |            |                               |              |                               |                  |  |
| Account Code                                                                  | Customer Name                         | Initiated           | Initiator  | Employee Name                 | Employee SSN | Verification Status           | E-Verify Case ID |  |
| 19D                                                                           | I-9 Demo Account                      | 11/21/2019 06:48 AM | Wendy Lang | test remote                   | ***-**-1111  | Tentative Nonconfirmation     | TST00386433678X  |  |
| 19D                                                                           | I-9 Demo Account                      | 08/14/2019 02:08 PM | Wendy Lang | JohnDoe Test                  | ***.**.3333  | SSA Tentative Nonconfirmation | TST00371460422X  |  |
| 19D                                                                           | I-9 Demo Account                      | 06/03/2017 02:17 AM | Wendy Lang | uplor uplor                   | ***-**-3123  | SSA Tentative Nonconfirmation | TST00263940138X  |  |
| 19D                                                                           | I-9 Demo Account                      | 07/14/2017 11:36 PM | Wendy Lang | dd dd                         | ***.**-1112  | SSA Update And Resubmit       | TST00269170938X  |  |
| 19D                                                                           | I-9 Demo Account                      | 08/11/2017 11:43 PM | Wendy Lang | invi invi                     | ***.**.2222  | SSA Tentative Nonconfirmation | TST00272887940X  |  |
| 19D                                                                           | I-9 Demo Account                      | 08/30/2017 08:03 AM | Wendy Lang | mari test                     | ***.**.3333  | SSA Tentative Nonconfirmation | TST00275143112X  |  |
| I9D                                                                           | I-9 Demo Account                      | 10/14/2017 02:40 AM | Wendy Lang | test extend                   | ******1111   | SSA Tentative Nonconfirmation | TST00280960876X  |  |
| 19D                                                                           | I-9 Demo Account                      | 10/16/2017 12:31 AM | Wendy Lang | TEST IK                       | ***-2222     | SSA Tentative Nonconfirmation | TST00281005813X  |  |
| 19D                                                                           | I-9 Demo Account                      | 10/14/2017 07:25 AM | Wendy Lang | ExpTest ExpTest               | ***-**-4678  | SSA Tentative Nonconfirmation | TST00280965093X  |  |
| I9D                                                                           | I-9 Demo Account                      | 11/03/2017 05:51 AM | Wendy Lang | hirecorrect hirecorrect       | ***-**-1112  | SSA Tentative Nonconfirmation | TST00283426667X  |  |
| I9D                                                                           | I-9 Demo Account                      | 11/03/2017 05:56 AM | Wendy Lang | nocorrecthr nocorrecthr       | ***-2222     | SSA Tentative Nonconfirmation | TST00283427115X  |  |
| 19D                                                                           | I-9 Demo Account                      | 12/15/2017 11:40 PM | Wendy Lang | invtest invtest               | ***.**.1112  | SSA Tentative Nonconfirmation | TST00288448696X  |  |
| 19D                                                                           | I-9 Demo Account                      | 12/14/2017 06:33 AM | Wendy Lang | CollectionTest CollectionTest | ***-**-4234  | SSA Tentative Nonconfirmation | TST00288179017X  |  |
| 19D                                                                           | I-9 Demo Account                      | 12/19/2017 02:44 AM | Wendy Lang | newupl newupl                 | ***_**-1112  | SSA Tentative Nonconfirmation | TST00288664256X  |  |
| I9D                                                                           | I-9 Demo Account                      | 02/16/2018 03:12 AM | Wendy Lang | wrong dttm                    | ***.**.1111  | SSA Tentative Nonconfirmation | TST00295771953X  |  |
| 19D                                                                           | I-9 Demo Account                      | 04/06/2018 11:55 PM | Wendy Lang | EVERIFYREMOVEOVERDUE me       | ***-**-3123  | SSA Update And Resubmit       | TST00302337769X  |  |
| 19D                                                                           | I-9 Demo Account                      | 05/16/2018 05:05 AM | Wendy Lang | newaltest newaltest           | ***-**-1112  | SSA Tentative Nonconfirmation | TST00307729135X  |  |
| 19D                                                                           | I-9 Demo Account                      | 06/02/2018 01:06 AM | Wendy Lang | EVERIFYDOWN test              | ***-5435     | SSA Tentative Nonconfirmation | TST00310076337X  |  |
| 19D                                                                           | I-9 Demo Account                      | 06/19/2018 05:40 AM | Wendy Lang | ever ever                     | ***-**-3123  | SSA Tentative Nonconfirmation | TST00312310543X  |  |
| 19D                                                                           | I-9 Demo Account                      | 06/19/2018 05:45 AM | Wendy Lang | kik jikjik                    | ***-**-2222  | SSA Tentative Nonconfirmation | TST00312311042X  |  |

These materials are provided for general informational purposes. They are not intended to be comprehensive and should not be construed as legal advice. HireRight does not warrant any statements in these materials. HireRight's products and services are provided under the terms and conditions of HireRight's screening services agreement and any applicable product-specific addenda, and pursuant to HireRight guidelines and procedures. Please contact HireRight for more information. HireRight's private investigation licenses can be found at: https://www.hireright.com/legal/license-information/

### In the Case of a Government Audit

A government I-9 Audit can require that employers provide I-9 forms to an auditor as soon as within 3 business days after receiving a Notice of Inspection (NOI). <u>Contact HireRight Customer Service</u> <u>immediately</u> so we can assist in providing the necessary records.

- 1. Inform HireRight Customer Service that you have received an I-9 Notice of Inspection (NOI) from ICE. Include your Account Manager on any communications, if applicable.
  - a. Be prepared to provide:
    - i. Date of the Notice of Inspection
    - ii. Identify the Account(s) where the I-9 forms are located
    - iii. Which I-9 forms are needed (specific locations, date range, list of names, etc.)
    - iv. Point of Contact for additional questions and who the HireRight will direct the information
- 2. HireRight will confirm if we have a Masking Waiver on file for your account(s). This allows us to send the I-9 Forms unmasked (displaying SSN, DOB.)
  - a. If there is no waiver on file, we will send a waiver to sign and send back to us.
- **3. HireRight will then transfer** the I-9s in a secure digital manner. This is usually done within 48 hours of the request.
- 4. Designee for your company must contact HireRight to retrieve a password in order to view the information.

|                                                                             | Masking Waiver                                                                                                    |
|-----------------------------------------------------------------------------|----------------------------------------------------------------------------------------------------|
| partially mask<br>numbers (DL#'s<br>screening report                        | y and consumer privacy protection purposes, HireRight's policy and standard operating procedure is t<br>your job applicants'remployees' ("Applicants') social security numbers (SSN's) and driver licent<br>s), and to fully mask your Applicants' dates of bith (DOE's), within the consumer backgroun<br>s ("Screening Reports") provided to you and electronically stored by HireRight. (For purposes of th<br>'s and DL's shall be referred to as "Sensitive Personal Information").                                                                                                    |
| masked social s<br>identify their Ap                                        | eening Reports are designed to contain Applicant information (e.g., name, address and partiall<br>ecunity number and driver license number) reasonably sufficient to enable our customers to uniquel<br>pplicants, while at the same time reducing (through the masking of certain Sensitive Information) th<br>bilities associated with, unauthorized exposure to the Applicants' personal data, including identit                                                                                                    |
| Applicants' Scre                                                            | u nevertheless require complete unmasking (i.e., full representation) of all SSN's and DL#'s in all you<br>eming Reports created and stored by HireRight, please indicate below the specific items of Sensitiv<br>ich you hereby instruct HireRight to unmask:                                                                                                    |
|                                                                             | Social Security Numbers                                                                                                    |
|                                                                             | Driver License Numbers                                                                                                    |
| requiring this w<br>security tool to l<br>made available                    | obtain unmasked Sensitive Information in Screening Reports, HireRight's policy, in addition r<br>aiver, is to strongly recommend that you promptly implement use of our IP Validation Protection<br>limit IP address permitted access to your lineRight system account(s). This security feature will be<br>to the Superuser, who can delegate the permission.                                                                                                    |
| information.                                                                | by checking the appropriate box, if you also instruct HireRight to also unmask full or partial DO                                                                                                    |
|                                                                             | MM/DD/YYYY (ex. 10-10-1979)                                                                                                    |
|                                                                             | MM/DD only (ex. 10-10-xxxx)                                                                                                    |
| against any an<br>liabilities (includ<br>under any appli<br>connection with | re below, you also agree to indermify, defend and hold harmless HireRight and its affiliates from an<br>d all third party (e.g., consumer or governmental) claims, actions, demands, costs, expenses ar<br>ling, without limitation, reasonable attomeys' fees and any costs of consumer notifications require<br>icable data protection statutes) which may be incurred by you or HireRight and/or its affiliates<br>i or anising out of any unauthorized access to and/or disclosure of your Applicants' Sensitiv<br>DOB information through the compromise of your Screening Reports, HireRight system account(<br>lis. |
| Agreed and A                                                                | ccepted (please have an authorized corporate officer sign below):                                                                                                    |
| Company:                                                                    |                                                                                                    |
| Signature:                                                                  |                                                                                                    |
| Printed Name:                                                               | []                                                                                                    |
|                                                                             |                                                                                                    |
| Title:                                                                      |                                                                                                    |
| Title:<br>Date:                                                             |                                                                                                    |

### Customer Service is available 24 hours a day, 5 days a week Sunday 5 pm through Friday 7 pm Pacific Time (GMT-8). Reach us at (866) 521-6995 (within the U.S. and Canada) or click <u>here</u> for other contact information.

These materials are provided for general informational purposes. They are not intended to be comprehensive and should not be construed as legal advice. HireRight does not warrant any statements in these materials. HireRight's products and services are provided under the terms and conditions of HireRight's screening services agreement and any applicable product-specific addenda, and pursuant to HireRight policies, guidelines and procedures. Please contact HireRight for more information. HireRight's private investigation licenses can be found at: https://www.hireright.com/legal/license-information/